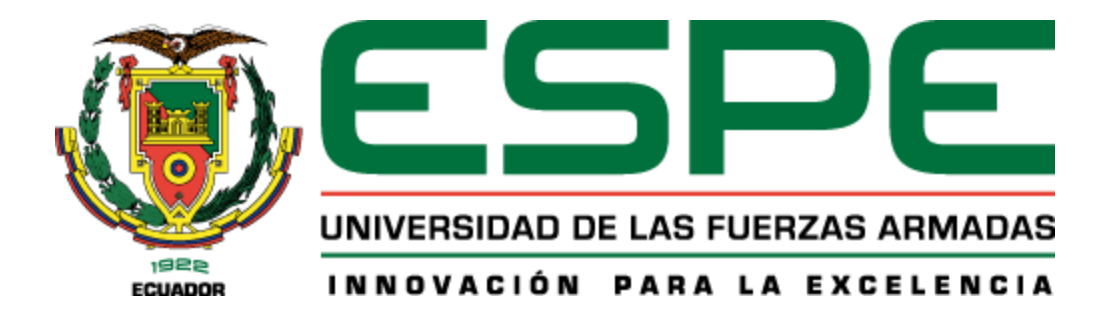

# **Diseño e implementación de un sistema de medición de variables climáticas e hidro-físicas mediante una red LPWAN para aplicaciones IoT de agricultura de precisión**

Changotasi Puga, Francisco Jossue & Lechón Andrango, Brayan Alexis

Departamento de Eléctrica, Electrónica y Telecomunicaciones

Carrera de Ingeniería en Electrónica y Telecomunicaciones

Trabajo de titulación, previo a la obtención del título de Ingeniero en Electrónica y Telecomunicaciones

Ing. Castro Carrera, Alejandro Fabián

8 de Febrero de 2022

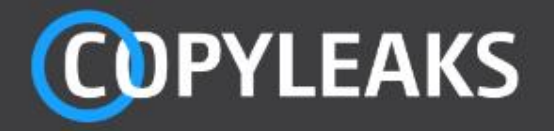

01\_Tesis Changotasi\_Lechon SR.docx Scanned on: 23:36 February 8, 2022 UTC

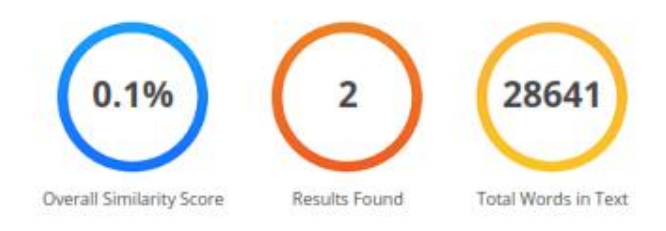

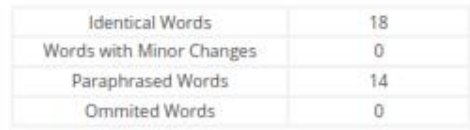

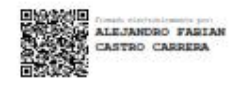

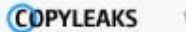

Website | Education | Businesses

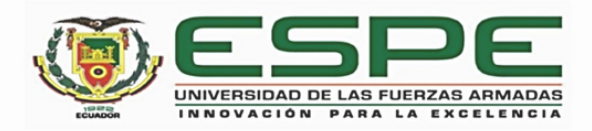

# DEPARTAMENTO DE ELÉCTRICA, ELETRÓNICA Y **TELECOMUNICACIONES**

# CARRERA DE INGENIERIA EN ELECTRÓNICA Y **TELECOMUNICACIONES**

# **CERTIFICACIÓN**

Certifico que el trabajo de titulación: "Diseño e implementación de un sistema de medición de variables climáticas e hidro-físicas mediante una red LPWAN para aplicaciones IoT de agricultura de precisión" fue realizado por los señores Changotasi Puga, Francisco Jossue y Lechón Andrango, Brayan Alexis el cual ha sido revisado y analizado en su totalidad por la herramienta de verificación de similitud de contenido; por lo tanto cumple con los requisitos legales, teóricos, científicos, técnicos y metodológicos establecidos por la Universidad de las Fuerzas Armadas ESPE, razón por la cual me permito acreditar y autorizar para que lo sustenten públicamente.

Sangolquí, 08 de Febrero del 2022

Firma:

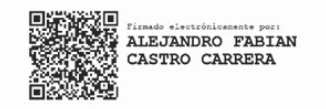

. . . . . . . . . . . . . . . . . .

Castro Carrera, Alejandro Fabián

CC. 171104696-9

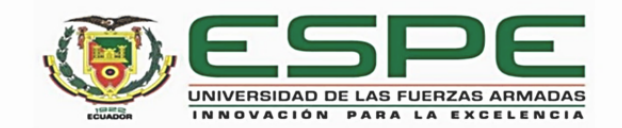

#### DEPARTAMENTO DE ELÉCTRICA, ELECTRÓNICA Y **TELECOMUNICACIONES**

## CARRERA DE INGENIERÍA EN ELECTRÓNICA Y **TELECOMUNICACIONES**

#### RESPONSABILIDAD DE AUTORÍA

Nosotros, Changotasi Puga, Francisco Jossue, con cédula de ciudadanía nº 0401802384 y Lechón Andrango, Brayan Alexis con cédula de ciudadanía nº 1724676927 declaramos que el contenido, ideas y criterios del trabajo de titulación: Diseño e implementación de un sistema de medición de variables climáticas e hidro-físicas mediante una red LPWAN para aplicaciones IoT de agricultura de precisión es de nuestra autoría y responsabilidad, cumpliendo con los requisitos legales, teóricos, científicos, técnicos, y metodológicos establecidos por la Universidad de las Fuerzas Armadas ESPE, respetando los derechos intelectuales de terceros y referenciando las citas bibliográficas.

Sangolquí, 08 de febrero de 2022

Changotasi Puga, Francisco Jossue C.C. 0401802384

Lechón Andrango, Brayan Alexis C.C. 1724676927

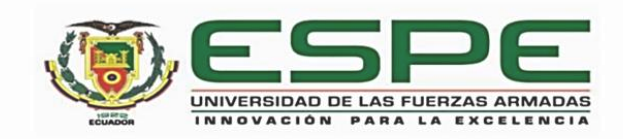

# DEPARTAMENTO DE ELÉCTRICA, ELECTRÓNICA Y **TELECOMUNICACIONES**

# CARRERA DE INGENIERÍA EN ELECTRÓNICA Y **TELECOMUNICACIONES**

# AUTORIZACIÓN DE PUBLICACIÓN

Nosotros, Changotasi Puga, Francisco Jossue, con cédula de ciudadanía nº 0401802384 y Lechón Andrango, Brayan Alexis con cédula de ciudadanía nº 1724676927 autorizamos a la Universidad de las Fuerzas Armadas ESPE publicar el trabajo de titulación: Diseño e implementación de un sistema de medición de variables climáticas e hidro-físicas mediante una red LPWAN para aplicaciones IoT de agricultura de precisión en el Repositorio Institucional, cuyo contenido, ideas y criterios son de mi/nuestra responsabilidad.

Sangolquí, 08 de febrero de 2022

Changotasi Puga, Francisco Jossue C.C. 0401802384

Lechón Andrango, Brayan Alexis C.C. 1724676927

#### **Dedicatoria**

<span id="page-5-0"></span>Dedico el presente trabajo de titulación a Dios y a la Virgencita por bendecirme, protegerme y llenarme de salud día tras día.

A mis padres, Guidito y Sandrita por su amor, compresión y apoyo incondicional durante todo este proceso, por todos los valores que han inculcado en mi desde pequeño, por todas las enseñanzas, consejos y regaños que me han dado, gracias por ser mi ejemplo a seguir como persona y como profesional, gracias por forjar la persona que soy hoy en día y sobre todo gracias por confiar siempre en mí, este logro también es de ustedes.

A mis hermanos Sebas y Karlita, por todo el cariño y confianza que me han dado, han sido una motivación muy grande para culminar con éxito esta meta.

A mis abuelitas, Blanquita y Esperancita, por todos sus consejos sinceros y sabios, por todas las muestras de amor que he recibido siempre de su parte, son personas inspiradoras, su ejemplo de trabajo y superación lo llevo siempre presente.

A mis amigos que hice durante la carrera Diego, Miguel, Robin, William, Alexis, por todas esas desveladas de estudio, exámenes, tareas y proyectos grupales que los supimos sobrellevar siempre de la mejor manera, con bromas y risas acompañadas.

Finalmente, dedico este trabajo a todos los familiares, amigos/as y personas que han estado conmigo durante este tiempo, gracias por brindarme su confianza y cariño sincero y compartir conmigo tantas risas, experiencias, recuerdos y buenos momentos.

## *Francisco Jossue Changotasi Puga*

Dedico este trabajo a mi familia que ha sido un pilar fundamental en mi vida, mis padres, abuelos, tíos y primos que siempre me han ayudado a conseguir esta meta. Este o cualquier otro logro que consiga en mi carrera será siempre para mi familia, por su amor y paciencia incondicional.

A mi padre Luis quien me ha enseñado a no rendirme, a trabajar y ensuciarme las manos, arriesgarme sin importar equivocarme, de mi padre he aprendido las lecciones más grandes de la vida y siempre le estaré agradecido por las oportunidades que me ha dado.

A mi madre Marcelina por siempre estar ahí para escucharme y brindarme los mejores consejos que me han enseñado a conservar la calma y la humildad. Sin su enseñanza no habría podido sobrepasar los momentos más difíciles en este viaje y ciertamente no habría llegado a este punto.

A mi hermano Irvin quien siempre me ha motivado desde que era un niño a seguir un camino diferente, a no dejar de aprender, a empezar desde cero y a vivir nuevos desafíos sin importar las adversidades que se puedan presentar en el camino.

Por último, a mi abuela Avelina que lastimosamente ya no se encuentra con nosotros, en especial este trabajo es por ella, por todos los días que me pudo acompañar cuando era niño, y por todos los consejos que me pudo brindar antes de entrar a la carrera.

#### *Brayan Alexis Lechón Andrango*

#### **Agradecimiento**

<span id="page-7-0"></span>Agradecemos a nuestras familias por apoyarnos en estos años de estudio, por ser partícipes de nuestro proceso académico y compartir sus guías y consejos para actuar de manera correcta, motivándonos día a día para que podamos salir adelante y cumplir nuestros objetivos.

A la Universidad de las Fuerzas Armadas "ESPE" que ha sido nuestra segunda casa en todo este viaje. A todos los docentes que nos han transmitido sus ideas y conocimientos. A todas las amistades que se han forjado a lo largo de estos años, es muy gratificante ver que todos estamos cumpliendo nuestras metas y somos los profesionales que siempre anhelamos.

Agradecemos al Ingeniero Alejandro Castro por su guía en este trabajo de titulación, por tener confianza en nosotros y por ayudarnos con su expertiz a solventar inquietudes en todo momento para el desarrollo eficaz de este trabajo.

Extendemos nuestro Agradecimiento al personal del Instituto Agropecuario Superior Andino "IASA", estudiantes y profesores, que nos han brindado todas las herramientas y recomendaciones para poder llevar a cabo este trabajo de titulación.

#### *Francisco Jossue Changotasi Puga & Brayan Alexis Lechón Andrango*

# Tabla de Contenido

<span id="page-8-0"></span>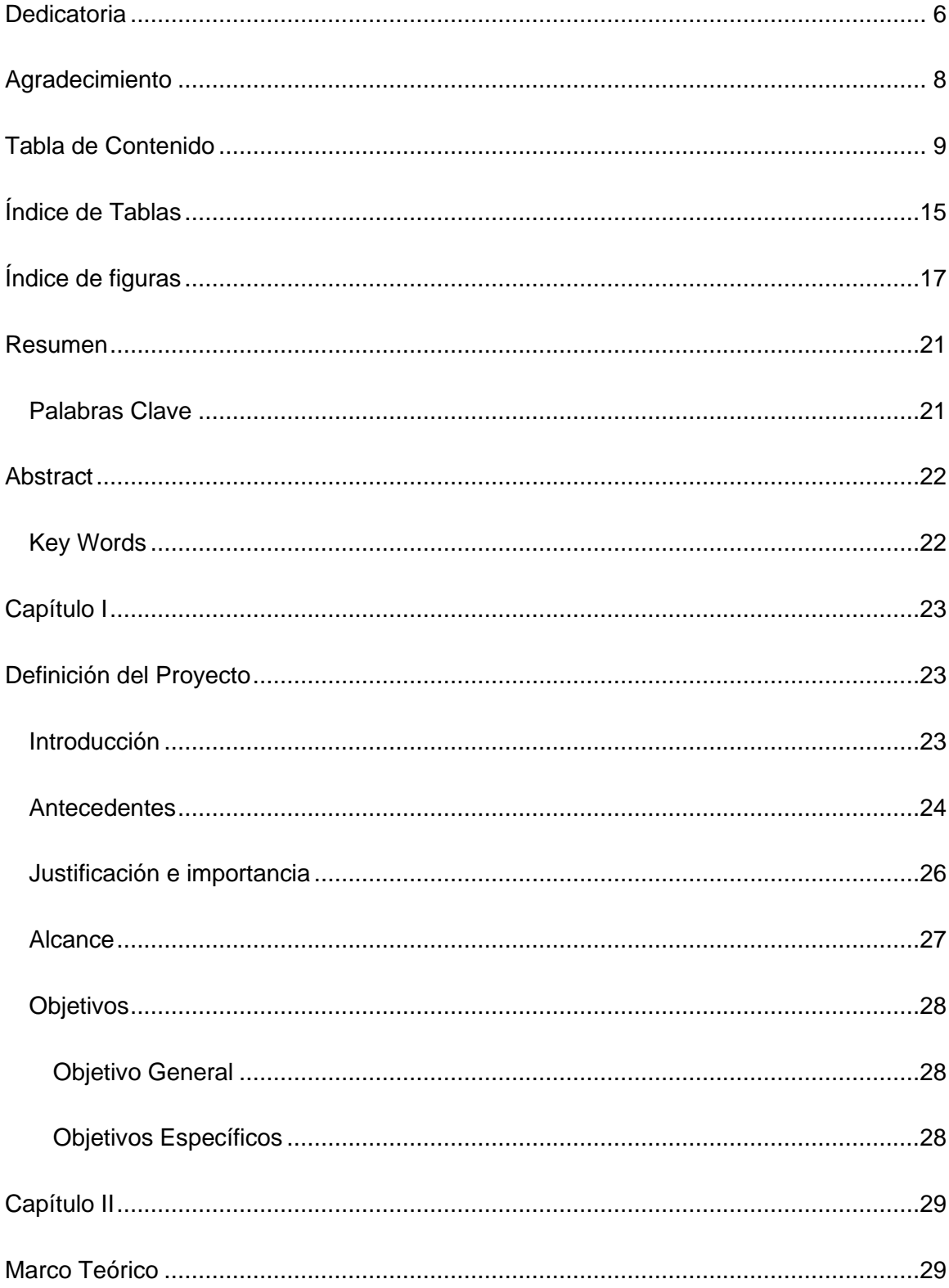

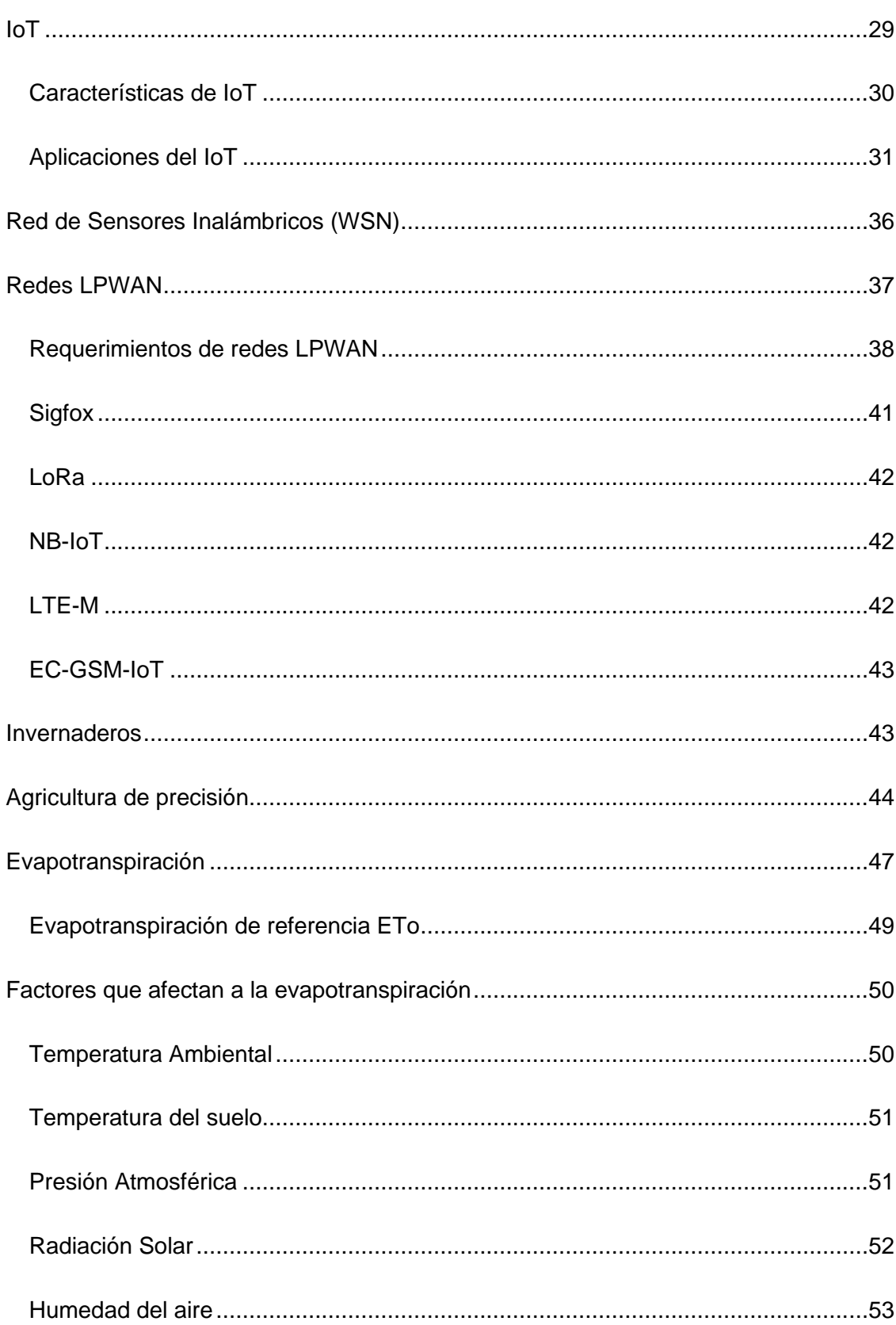

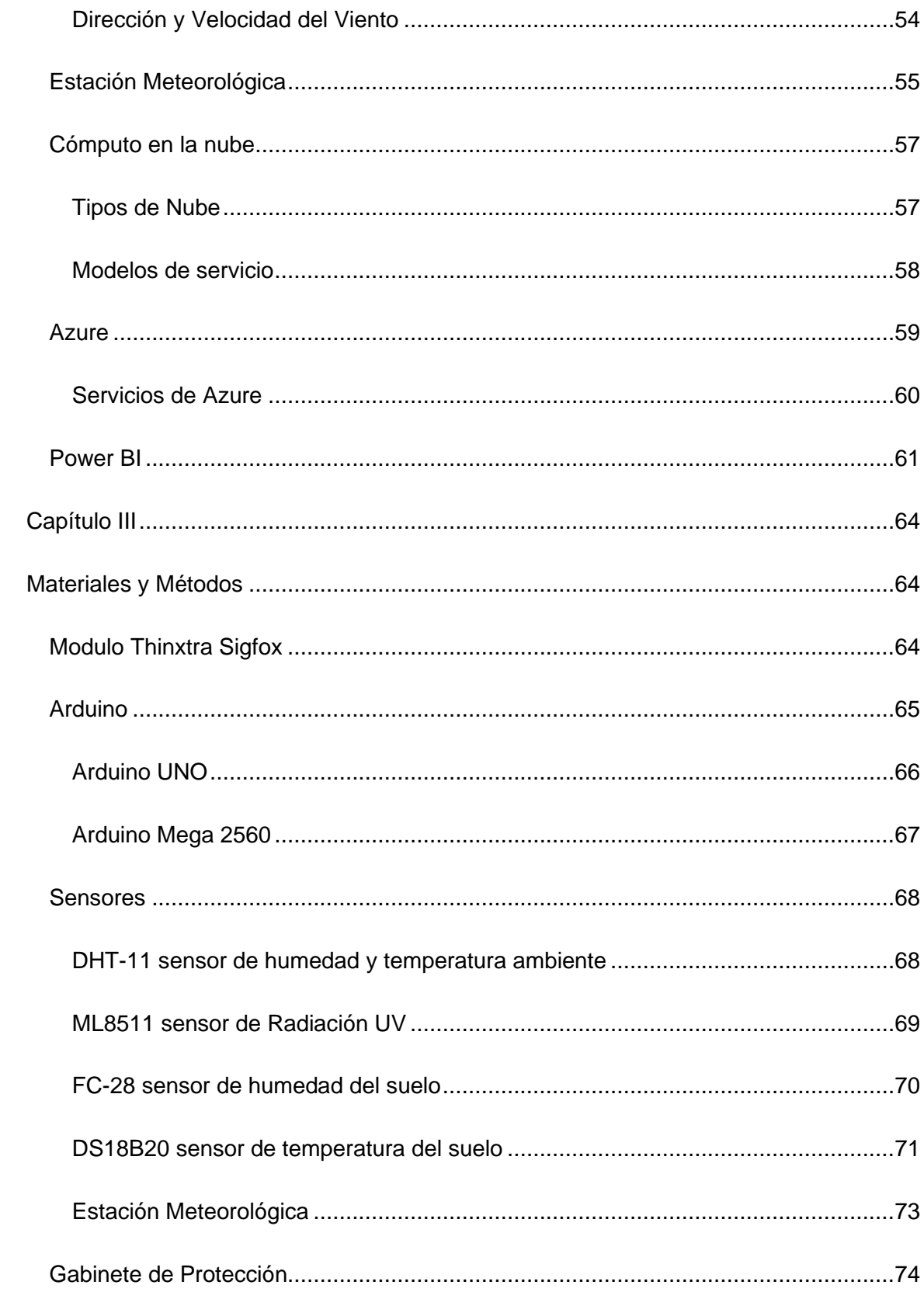

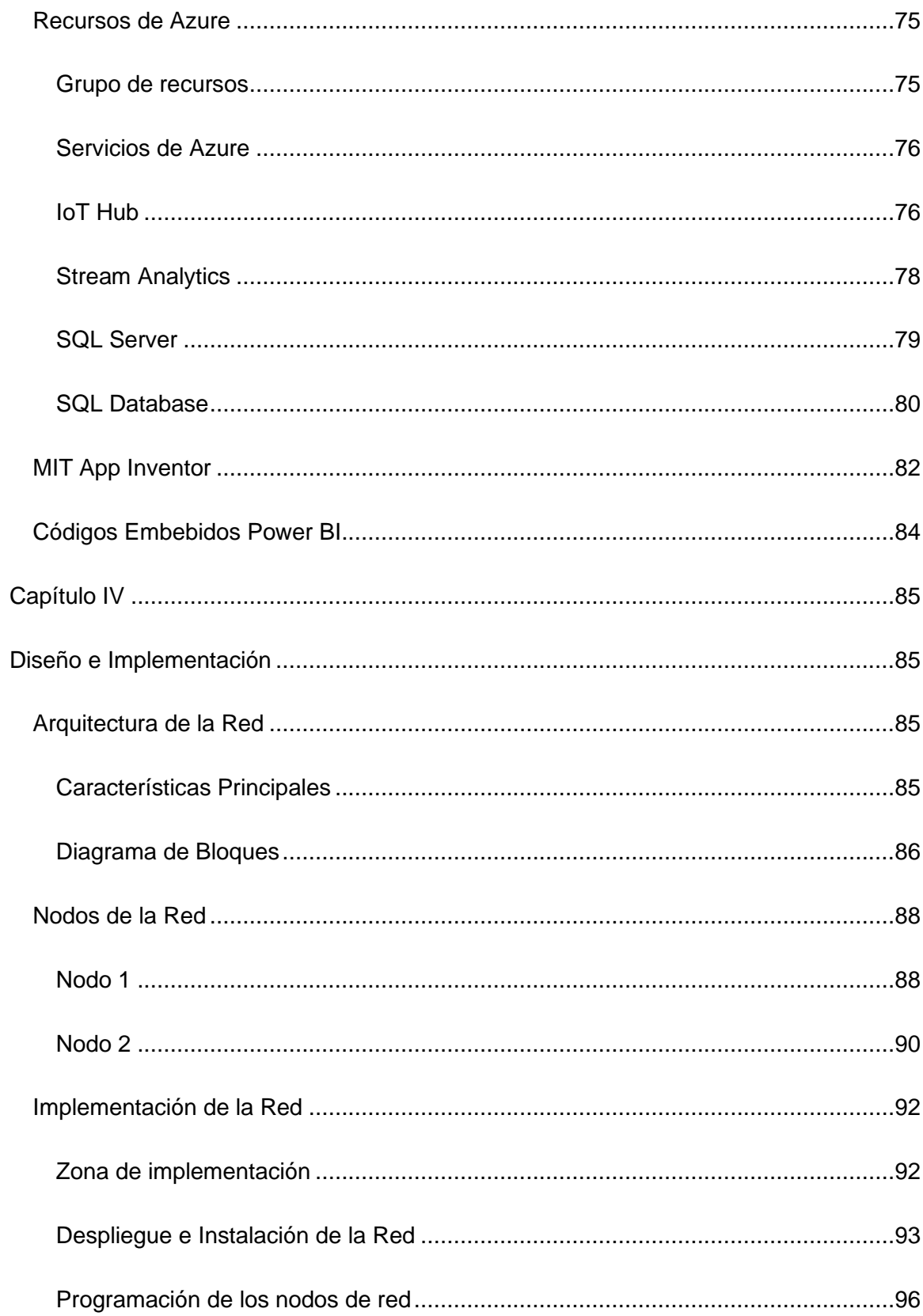

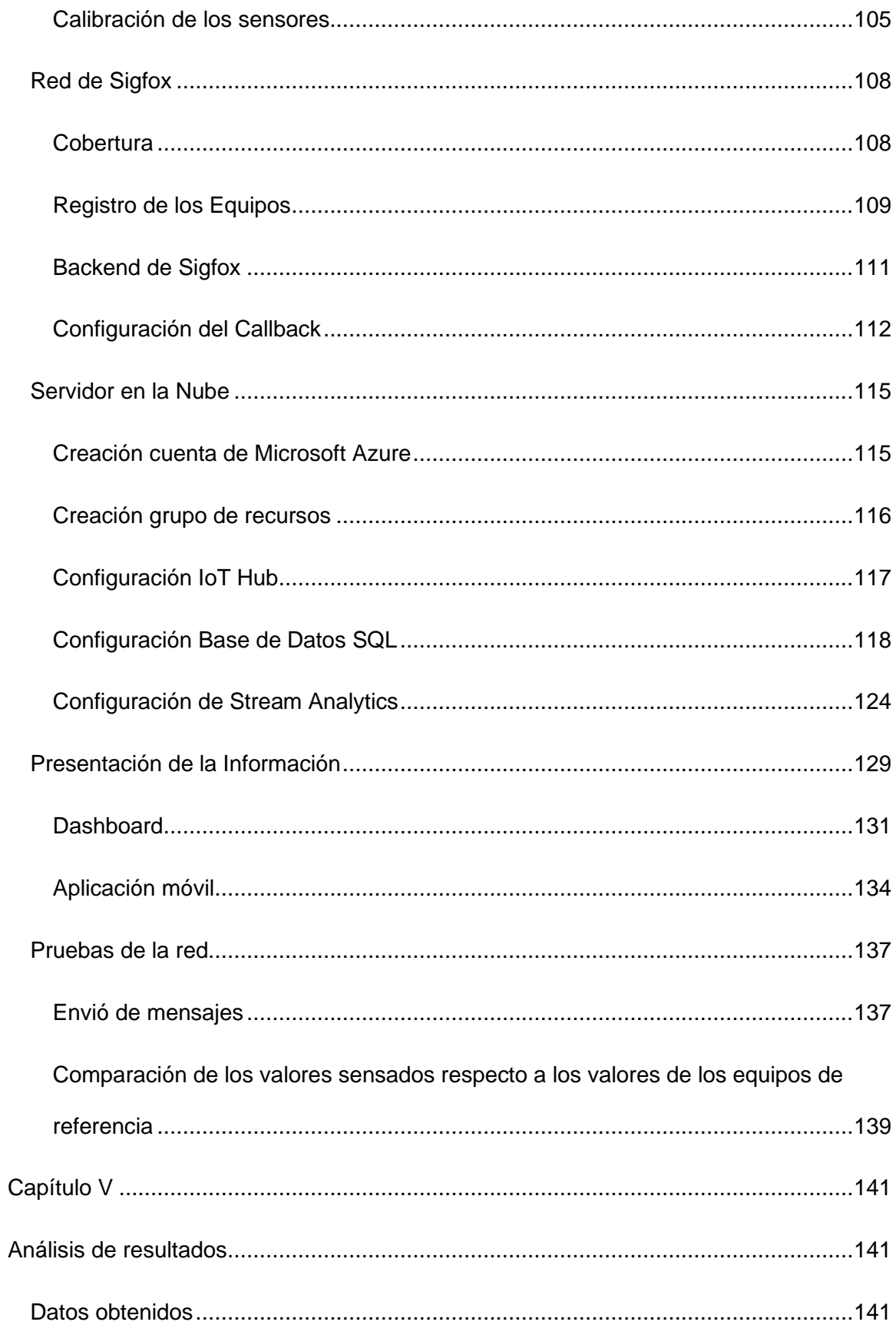

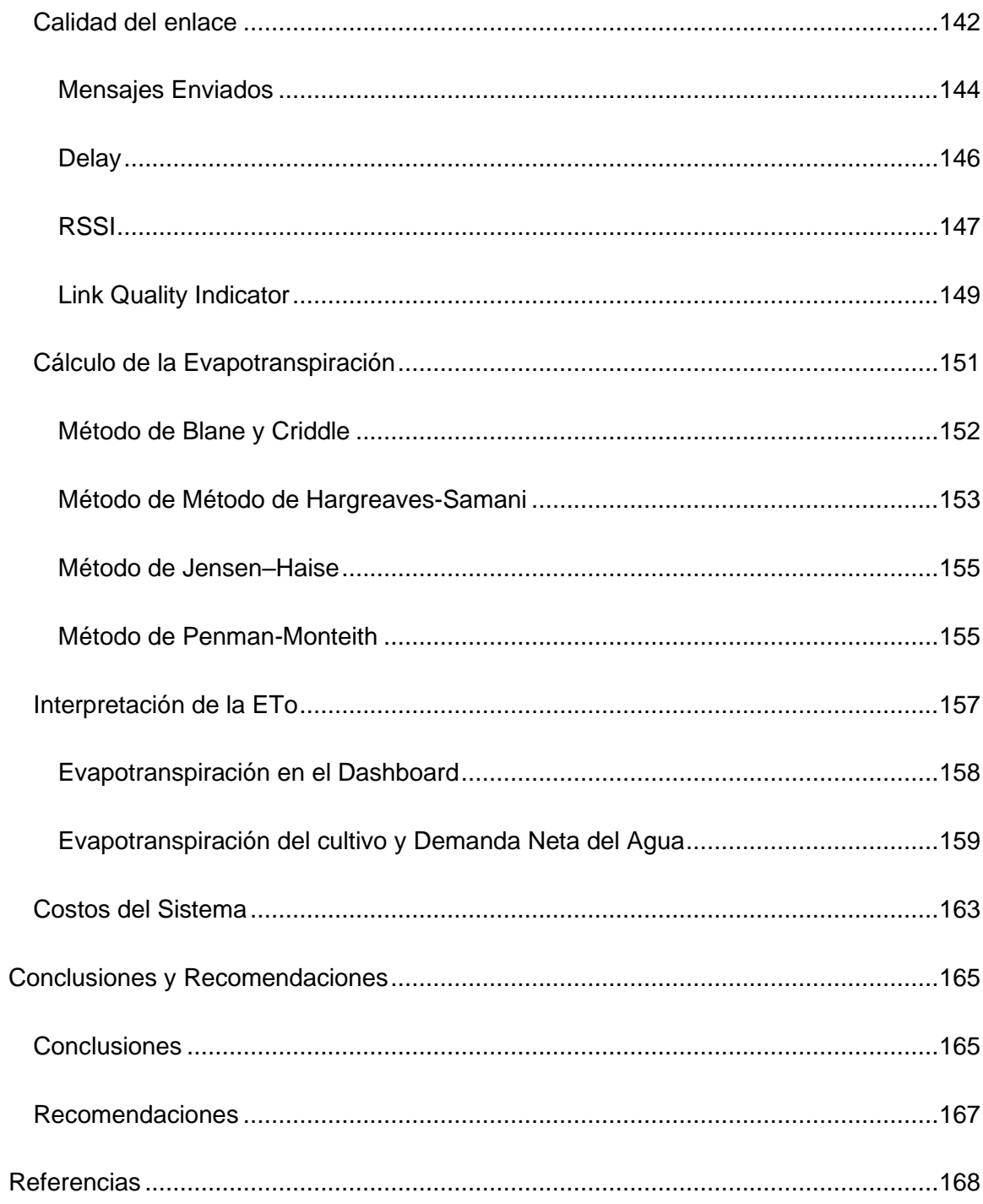

# **Índice de Tablas**

<span id="page-14-0"></span>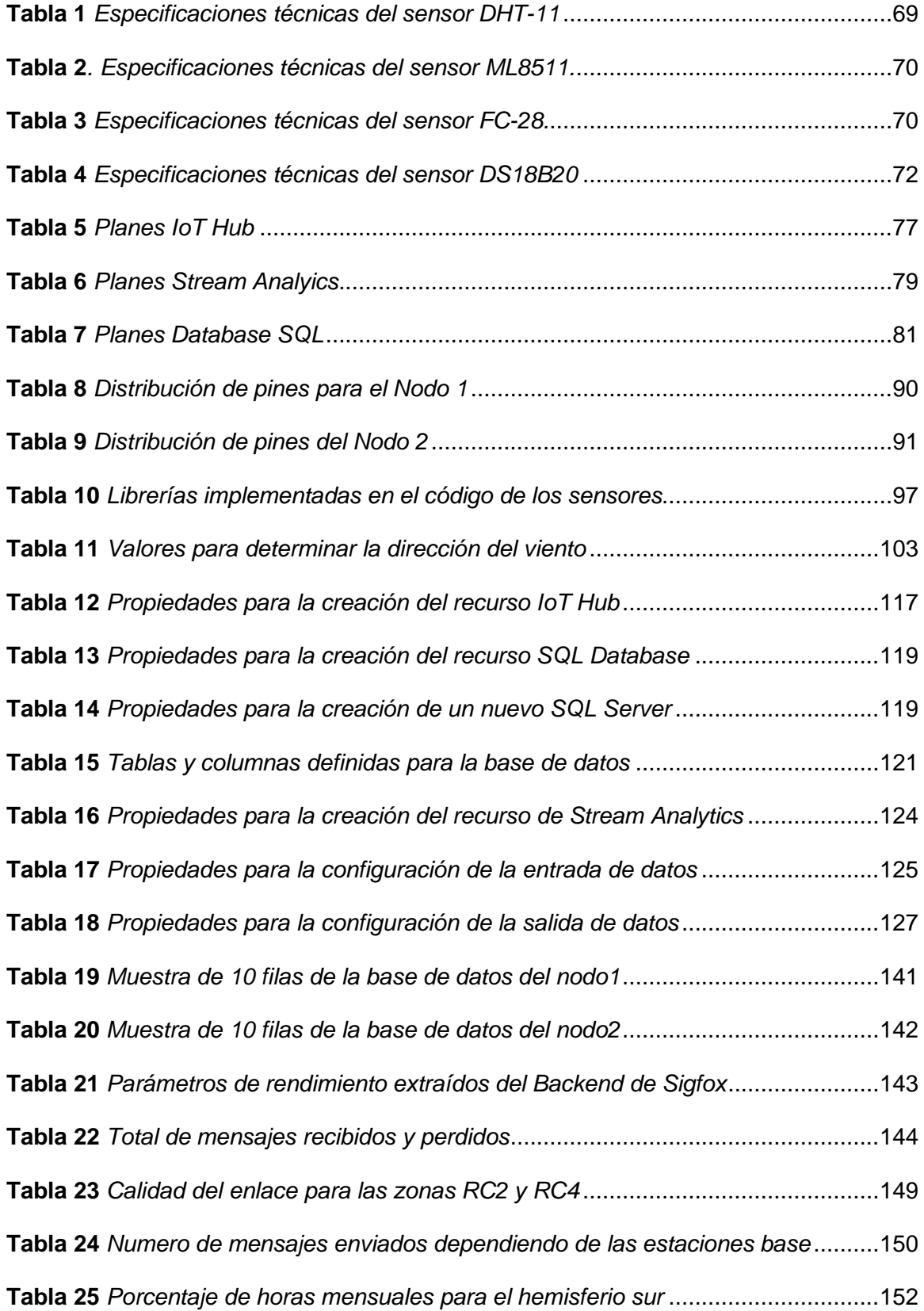

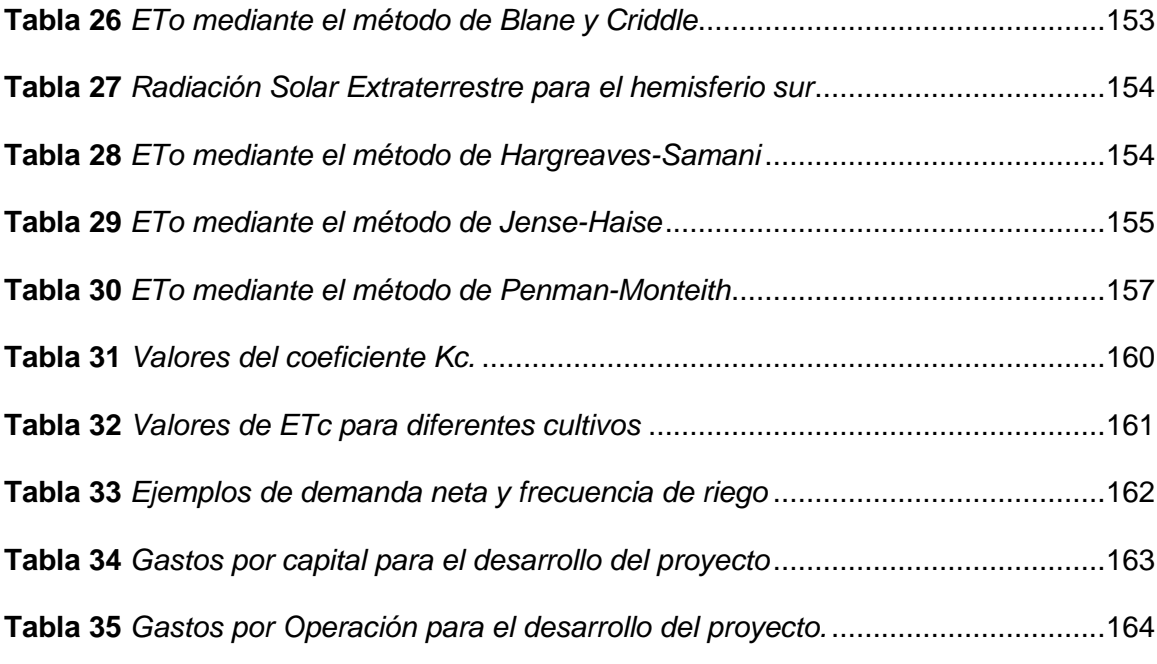

# **Índice de figuras**

<span id="page-16-0"></span>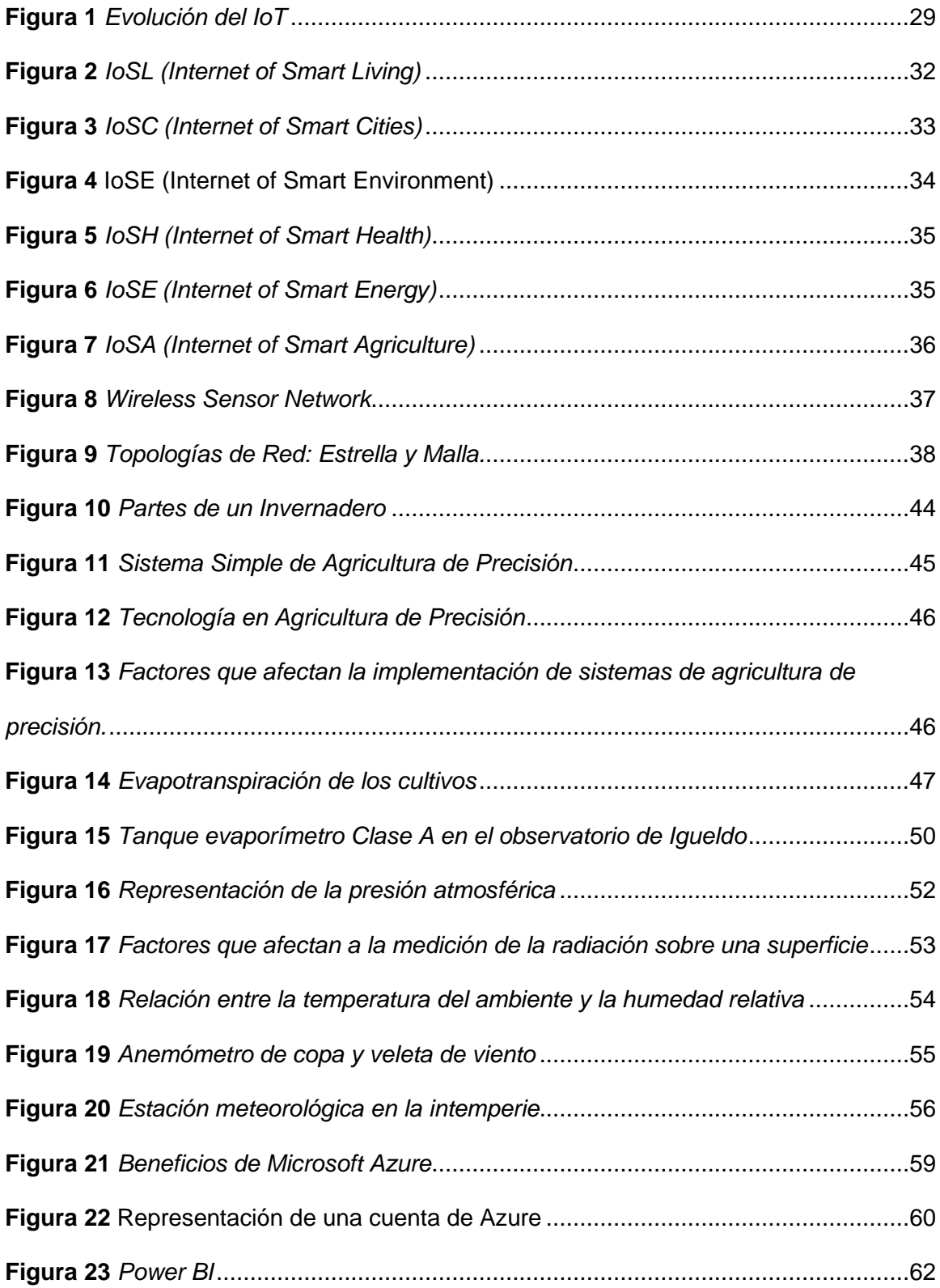

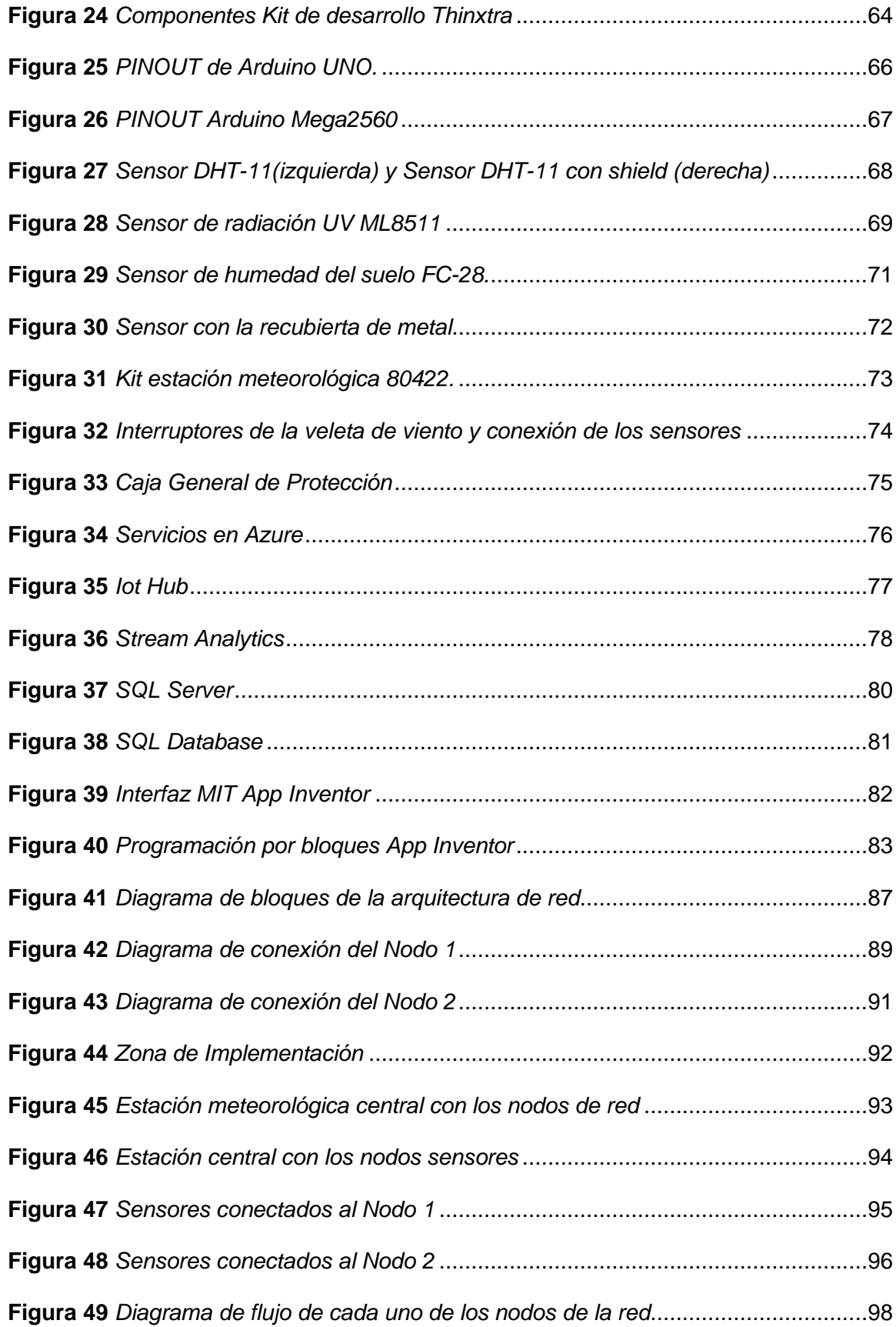

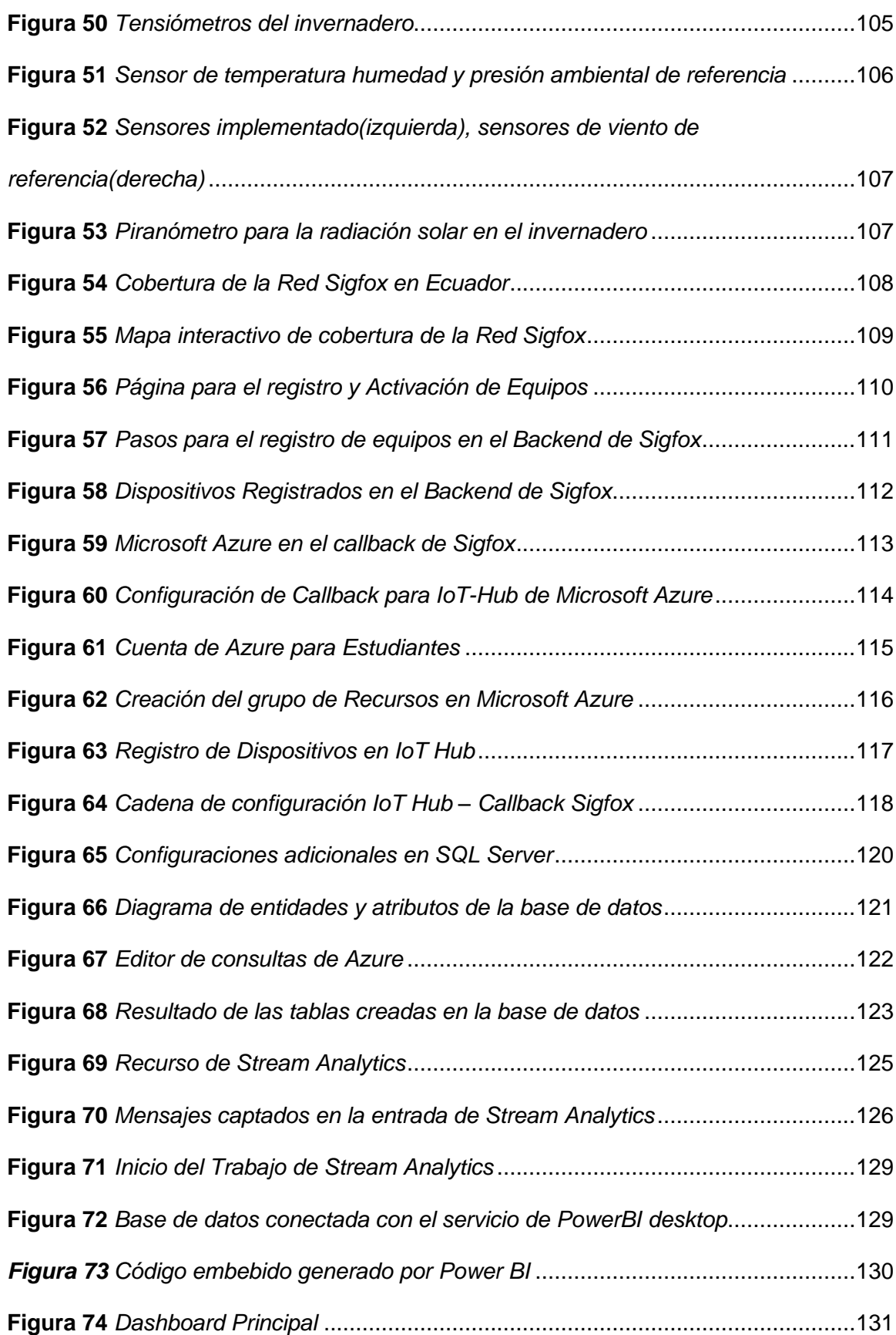

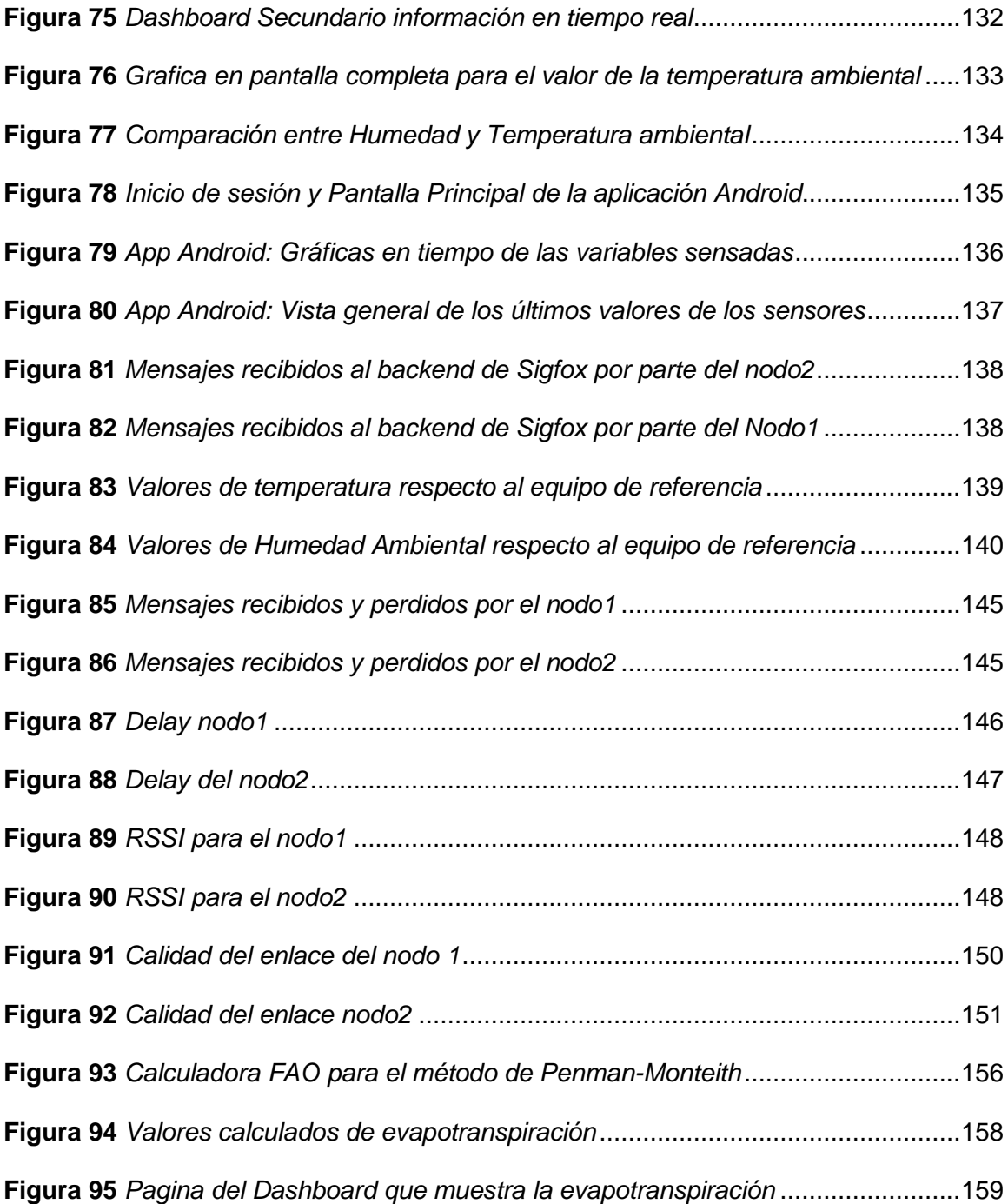

#### **Resumen**

<span id="page-20-0"></span>El IoT (del inglés Internet of things) es la conexión de cualquier objeto o dispositivo a la red de Internet con el objetivo de que este realice funciones de monitorización o control. En la actualidad IoT es utilizado en ramas como la medicina, construcción, ganadería, agricultura, ciudades inteligentes, entre otros. Las redes LPWAN permiten la implementación de estos sistemas, ya que poseen un área amplia de cobertura y un bajo consumo de potencia, existen diferentes tecnologías inalámbricas para la implementación de estos sistemas IoT, entre ellos podemos destacar la tecnología Sigfox, la cual es una red desplegada a nivel mundial y desarrollada exclusivamente para aplicaciones IoT; por su cobertura, gran eficiencia energética y bajo costo es ideal para este tipo de aplicaciones. Este proyecto se enfocará al área de la agricultura de precisión haciendo uso de tecnología Sigfox, se desarrollará un sistema que recoja, procese y analice datos de ciertas variables climáticas (radiación PAR, radiación UV, temperatura ambiental, humedad relativa, velocidad del viento, dirección del viento y presión atmosférica) e hidro-físicas del suelo (temperatura del suelo, humedad del suelo), variables que se utilizan para determinar la evapotranspiración dentro de un invernadero, parámetro de suma importancia a la hora de determinar las necesidades de riego y fertilización de un cultivo. Los datos recolectados serán recogidos y analizados para poder ser visualizados en un servidor web y un aplicativo móvil para comodidad del usuario. Este proyecto ayudará a que los agricultores cuenten con herramientas tecnológicas para aplicar los conceptos de agricultura de precisión.

#### <span id="page-20-1"></span>**Palabras Clave**

- **AGRICULTURA DE PRECISIÓN**
- **IOT**
- **CLOUD COMPUTING AZURE**

21

#### **Abstract**

<span id="page-21-0"></span>The IoT (Internet of things) is the connection of any object or device to the Internet network for it to perform monitoring or control functions. Currently IoT is used in branches such as medicine, construction, livestock, agriculture, smart cities, among others. LPWAN networks allow the implementation of these systems, since they have a wide coverage area and low power consumption, there are different wireless technologies for the implementation of these IoT systems, among them we can highlight the Sigfox technology, which is a network deployed globally and developed exclusively for IoT applications; Due to its coverage, great energy efficiency and low cost, it is ideal for this type of application. This project will focus on the area of precision agriculture using Sigfox technology, a system will be developed that collects, processes and analyzes data on certain climatic variables (PAR radiation, UV radiation, environmental temperature, relative humidity, wind speed, direction wind and atmospheric pressure) and soil hydrophysics (soil temperature, soil moisture), variables that are used to determine evapotranspiration within a greenhouse, a parameter of utmost importance when determining irrigation and fertilization needs of a crop. The data collected will be collected and analyzed in order to be viewed on a web server and a mobile application for the user's convenience. This project will help farmers have technological tools to apply precision agriculture concepts.

#### <span id="page-21-1"></span>**Key Words**

- **PRECISION AGRICULTURE**
- **IOT**
- **AZURE CLOUD COMPUTING**

#### **Capítulo I**

#### **Definición del Proyecto**

#### <span id="page-22-2"></span><span id="page-22-1"></span><span id="page-22-0"></span>**Introducción**

Actualmente, el IoT (Internet of things) se ha convertido en la base de múltiples soluciones en diferentes sectores de la industria; petrolero, transporte, agricultura, salud, ganadería, construcción, energía, telecomunicaciones, son algunos de los sectores en los es factible aplicar este esquema. El hecho de poder conectar diferentes objetos a internet y poder conocer su estado, recibir información e incluso automatizar procesos mediante actuadores en base a un patrón o valor medido, contribuye significativamente a la industria haciendo posible que los trabajos o procesos que se realizan sean más rápidos y eficientes.

Las redes LPWAN permiten la implementación de soluciones o aplicaciones de IoT, características como grandes áreas de cobertura, transmisión de paquetes pequeños de datos y en especial el bajo consumo energético, hacen que estas redes sean las idóneas para este tipo soluciones (Chaudhari & Zennaro, LPWAN Technologies for IoT and M2M Applications, 2020). Sigfox, LoRa, NB-IoT son algunos ejemplos de redes LPWAN.

Finalmente, La agricultura de precisión es un concepto en el cual se hace uso de las TICs para recopilar datos e información de parámetros transcendentales en la agricultura con el fin de tomar decisiones y realizar acciones en momentos y lugares exactos. Gracias a esto es posible obtener un mejor rendimiento en la producción, cosecha, mejor calidad de producto, y una reducción de costos considerable (García & Flego, 2012). La agricultura de precisión o AP es una de las áreas en las que es posible el desarrollo de una solución IoT por medio de una red LPWAN.

#### <span id="page-23-0"></span>**Antecedentes**

La adaptabilidad y aplicabilidad que se genera a través del IoT en diferentes sectores de la industria, ha sido la clave para que diversas personas, grupos de investigación, asociaciones y empresas incursionen en este sector.

Las redes LPWAN(Low Power Wide Area Network) cada vez aumentan más su popularidad para las aplicaciones de IoT, (Natin, 2018) indica que para 2022 existirán alrededor de 1.4 mil millones de conexiones LPWAN superando al número de dispositivos conectados en las redes celulares 3G y 4G; el autor destaca las ventajas de las redes LPWAN frente a otras tecnologías como WiMax o Wifi, que aunque tengan una tasa de trasmisión de datos más alta, estos quedan cortos frente al bajo consumo energético, los bajos costos de los equipos de desarrollo y las grandes áreas de cobertura que se pueden llegar a tener en LPWAN.

Vejlgaard, y otros (2017) realizaron una comparativa entre Sigfox, LoRa, GPRS y NB-IoT que son las principales redes LPWAN para el despliegue de dispositivos de IoT. Los autores destacan que Sigfox proporciona un buen rendimiento en su enlace de subida (uplink) en escenarios outdoor e indoor con pérdidas por penetración de aproximadamente 20dB, sin embargo, se ha dejado de lado al enlace descendente (downlink) que tiene una probabilidad de bloqueo baja y un pobre ciclo de trabajo debido a que Sigfox trabaja en la banda ISM de 868MHz.

En el campo de la agricultura se tiene una infinidad de factores y variables que se podrían considerar para tener un mejor rendimiento en cultivo, producción y cosecha, es por esta razón que se han realizado diferentes estudios para plantear posibles soluciones como el caso de (Cambra, Sendra, Lloret, & García, 2017) quienes proponen una herramienta la cual utiliza datos en tiempo real, como el nivel de presión, la

velocidad del viento, y el índice de vegetación para dar un riego efectivo y exacto según el tipo de cultivo que se esté realizando; otro ejemplo claro es la propuesta realizada por (Ngombo, y otros, 2019) quienes proponen un robot agrícola con la arquitectura LwM2M que se encarga de medir parámetros ambientales y realizar un seguimiento de los mismos, de manera que esta información se pueda visualizar en una aplicación desarrollada en Android.

Cómo se mencionaba, la adaptabilidad es una de las fortalezas del IoT, es así como (Nandyala & Kim, 2016) presentan una solución en la cual se utilizan dos de los paradigmas tecnológicos más importantes en los últimos años, CC (Cloud Computing) e IoT, proponen una arquitectura de convergencia sensor-nube cuyo objetivo principal es reducir el impacto y daño al medio ambiente, implementando una arquitectura "verde". Algunos de los requisitos más importantes de esta arquitectura son: el uso de fuentes de energía renovable, la colocación en estado inactivo o apagado de instalaciones que no se estén utilizando, el envío de datos únicamente necesarios y la reducción de longitud de ruta de datos al máximo.

Los invernaderos del Instituto Agropecuario Superior Andino "IASA" en Ecuador han brindado un espacio de investigación para el desarrollo de aplicaciones de agricultura de precisión. Carrera & García (2019) mediante una WNS (Wireless Sensor Network) y una Raspberry Pi extrajeron el valor de la temperatura, humedad, luminosidad, índice UV y calidad del aire; esta información fue usada mediante un proceso de minería de datos para el desarrollo de un algoritmo predictivo que ayuda a la mejora del sector florícola, específicamente a la producción de rosas en invernaderos. Paez (2021) ha realizado una red LPWAN con dos nodos sensores que empleaban la red Sigfox para el envío de la información, con esto, se extrajo los valores de la temperatura y humedad del suelo a distintos niveles de profundidad, entre los

resultados obtenidos se pudo determinar de una manera más eficiente los minerales y el tipo de suelo de un invernadero enfocado a la horticultura, además indica que el desempeño de la red de Sigfox ha sido satisfactoria con una buena cobertura para el lugar de estudio.

#### <span id="page-25-0"></span>**Justificación e importancia**

En la actualidad nos encontramos en la época de la información y cada vez captamos más datos de diversos dispositivos tecnológicos con el objetivo de tener una mejor toma de decisiones, mejora de procesos y aumento de la calidad de vida de las personas. Sigfox es una red LPWAN enfocada al desarrollo de sistemas de IoT ya que permite la integración de sistemas embebidos como Arduino o Zigbee. En el Ecuador la red de Sigfox se encuentra desplegada en las principales ciudades del País y sus alrededores, la red cubre en totalidad el campus universitario además de la zona de Santa Clara donde se encuentra ubicado el Instituto Agropecuario Superior Andino "IASA".

La agricultura de precisión es un concepto que nace alrededor de los años 80 y que ha ido evolucionando de la mano de los avances tecnológicos, básicamente consiste en la recolección de información sobre el estado de los cultivos mediante sensores, sistemas de navegación e información geográfica con el objetivo de aumentar la productividad de las actividades agrícolas mediante el análisis e interpretación de los datos obtenidos por los sensores.

En el Instituto Agropecuario Superior Andino "IASA" se encuentran constantemente en el desarrollo de mejoras a sus sistemas de cultivo, por el momento su enfoque principal es mejorar los procesos en escenarios controlados como lo son invernaderos, donde se puede medir una mayor cantidad de variables climáticas e hidro-físicas sin muchas alteraciones externas.

Tomando en cuenta lo antes mencionado y añadiendo que uno de los pilares de la economía del Ecuador es la agricultura, es necesario el desarrollo de dispositivos y plataformas que ayuden a mejorar los procesos agrícolas bajo la tecnología del IoT, por ende, una red de sensores que está diseñada para un caso específico como lo es un invernadero, podrá contribuir a la mejora de los procesos de cultivo de la comunidad universitaria del IASA con información captada en tiempo real, de fácil acceso y disponible en cualquier instante del tiempo.

#### <span id="page-26-0"></span>**Alcance**

Esta investigación busca por medio de una red LPWAN, con nodos ubicados en puntos estratégicos de un invernadero, mostrar el comportamiento en tiempo real de varias variables climáticas e hidrofísicas con el fin de promover la agricultura de precisión y la toma de decisiones basada en datos; además ayudar a determinar variables que no se pueden medir directamente con un sensor como lo es el valor de la evapotranspiración. Para el desarrollo de esta investigación se aprovechará la red de Sigfox, ya que el lugar de interés que es el invernadero del Instituto Agropecuario Superior Andino "IASA" está bajo la cobertura de esta red de IoT, el envió hacia el backend de Sigfox y la medición de los valores de las variables de interés se los va a realizar mediante el módulo Dev Xkit Thinxtra.

La información obtenida va a ser almacenada en una base de datos relacional basada en cómputo en la nube con el proveedor de servicios de Azure, para facilitar el acceso a la información de manera que cualquier persona interesada en realizar un seguimiento pueda acceder a los datos de una manera dinámica. Se va a realizar un dashboard en una página web y una aplicación móvil que van a presentar graficas que indiquen la evolución de las variables de interés a través del tiempo de modo que no

represente una carga cognitiva para los usuarios y sea una ayuda para analizar las grandes cantidades de información de manera rápida e intuitiva.

# <span id="page-27-0"></span>**Objetivos**

# <span id="page-27-1"></span>*Objetivo General*

• Diseñar e implementar un sistema de medición de variables climáticas e hidrofísicas mediante una red LPWAN para aplicaciones IoT de agricultura de precisión.

# <span id="page-27-2"></span>*Objetivos Específicos*

- Definir los sensores que se implementarán en el sistema de monitorización de variables climáticas e hidro-físicas.
- Medir las variables climáticas que corresponden a radiación PAR, radiación UV, humedad ambiental, velocidad del viento, dirección del viento, temperatura ambiental y presión atmosférica.
- Medir las variables hidro-físicas del suelo que corresponden a temperatura del suelo y humedad del suelo a 15cm y 25cm de profundidad.
- Desarrollar una página web y una aplicación Android que permita monitorizar de manera constante los parámetros sensados.
- Calcular la evapotranspiración del cultivo en la aplicación móvil y en la página web.

## **Capítulo II**

#### **Marco Teórico**

<span id="page-28-2"></span><span id="page-28-1"></span><span id="page-28-0"></span>**IoT**

Inicialmente, las redes de computadoras fueron creadas con el propósito de compartir o acceder de forma eficiente y económica a recursos informáticos. Pronto el desarrollo e invención de los protocolos TCP/IP impulsó el crecimiento e instalación de redes globales conocidas como Internet. A partir de entonces, Internet ha evolucionado a pasos agigantados siendo hasta la actualidad una red exitosa. Con el tiempo y los avances tecnológicos el Internet ha allanado el camino para el surgimiento del concepto de IoT como se muestra en la Figura 1 (Anshuman, Pawani, & Liyanage, 2020).

# <span id="page-28-3"></span>**Figura 1**

*Evolución del IoT*

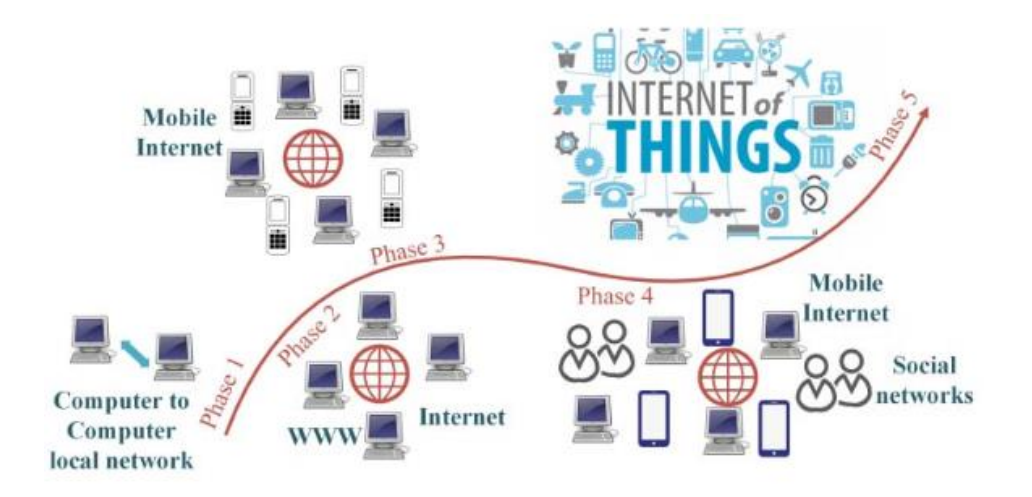

*Nota:* La gráfica muestra las fases de evolución desde una red local de computadores hasta una red con el concepto de IoT. Adaptado de (Anshuman, Pawani, & Liyanage, 2020).

29

El IoT del inglés "Internet Of Things" es un concepto que hace referencia a que todas las cosas u objetos estén conectadas a internet e interconectadas entre ellas y que estas tengan la capacidad de detectar, accionar y comunicarse entre sí y puedan interactuar con su entorno (cosas inteligentes u objetos inteligentes), es decir que puedan compartir información y actuar de manera autónoma con respecto a eventos o sucesos del mundo físico y a partir de esta información y datos obtenidos realizar procesos y crear servicios con o sin intervención humada directa. (Schoder, 2018)

## <span id="page-29-0"></span>*Características de IoT*

Patel & Patel 2016 (2016), definen las principales características del IoT como las siguientes:

- Interconectividad: Cualquier cosa u objeto puede tener interconectarse y a su vez conectarse con la infraestructura global de internet.
- Servicios relacionados con las cosas: El IoT tiene la capacidad de prestar servicios dentro de las prestaciones o características de los objetos, la tecnología y el entorno virtual que se utiliza.
- Heterogeneidad: Los dispositivos de IoT pueden interactuar con otros dispositivos o cosas incluso si estos trabajan en diferentes redes.
- Cambios Dinámicos: El estado de los dispositivos es configurable y puede cambiar dinámicamente, pueden pasar de estado activo, inactivo, conectado, desconectado, etc.
- Escalabilidad: Según la aplicación y cobertura que se desee, el número de dispositivos conectados puede incrementar indefinidamente y se debe tomar en cuenta el manejo de los datos se verá afectado por lo que es importante conllevar una buena semántica de datos a medida que se escala.
- Seguridad: En el diseño de aplicaciones de IoT se debe tomar en cuenta la confidencialidad, disponibilidad e integridad, incluyendo la seguridad de información personal y seguridad del bienestar físico.
- Conectividad: Esta característica permite a los dispositivos de IoT acceder a una red y que tengan compatibilidad con ella para consumir y producir datos.

#### <span id="page-30-0"></span>*Aplicaciones del IoT*

La diversidad de aplicaciones y el uso del IoT en las diferentes áreas, son las que impulsan el desarrollo de esta nueva tendencia y contribuye a la aceptación del IoT por parte del nuevo mundo. Las aplicaciones del IoT cubre espacios en los que se desee tecnificar el entorno abarcando áreas como: construcción, ciudades, emergencias médicas, transporte, energía, estilo de vida, ventas, agricultura, ganadería, funcionamiento de fábricas, atención médica, turismo, medio ambiente (Hassan, Qamar, & Kamrul, 2020).

Algunas de las aplicaciones de IoT que se puede destacar son las siguientes:

**IoSL (Internet of Smart Living).** Como se muestran en la Figura 2 son sistemas IoT que abarcan los aparatos de control remoto: encender y apagar dispositivos de forma independiente; clima: indicadores de condiciones climáticas interiores y exteriores como humedad, temperatura, presión; electrodomésticos inteligentes: refrigeradores que indican que hay dentro y los alimentos que están cerca de caducar; sistemas de vigilancia: cámaras de seguridad que envían notificaciones cuándo detectan algún patrón o movimiento específico; energía y agua: monitorean el consumo de energía y suministros de agua para obtener sugerencias de ahorro y eficiencia (Salazar, 2016).

<span id="page-31-0"></span>*IoSL (Internet of Smart Living)*

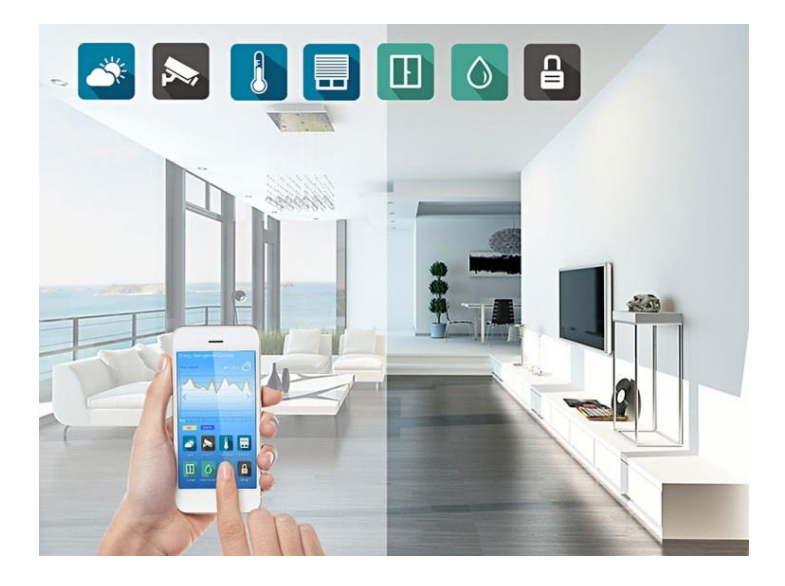

*Nota:* Representación gráfica Internet of Smart Living. Adaptado de (Seasites, 2019)

**IoSC (Internet of Smart Cities).** Son sistemas IoT que se enfocan en la salud estructural: monitoreo de vibraciones y condiciones de la estructura de edificios, puentes, luminarias; Iluminación: iluminación inteligentes que se adapta al clima; Transporte: mensajes y advertencias para tomar desvíos de acuerdo al clima o incidentes en la vía; administración de basura: detección de los niveles de basura en los contenedores de la ciudad para optimizar rutas de recolección; parqueo inteligentes: monitoreo en tiempo real de los espacios de estacionamiento disponibles en la ciudad (véase Figura 3) (Salazar, 2016).

<span id="page-32-0"></span>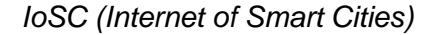

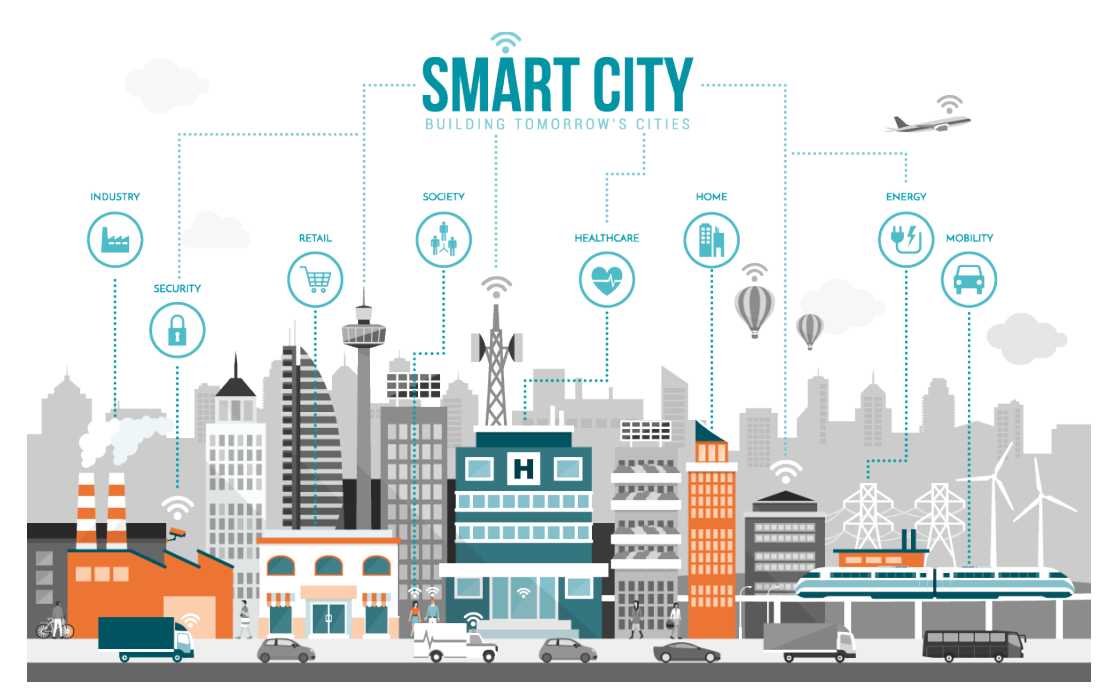

*Nota:* Representación gráfica Internet of Smart Cities. Adaptado de (CXO Community Latam, 2019)

**IoSE (Internet of Smart Environment).** Son sistemas que se enfocan en el monitoreo del entorno cotidiano con herramientas como las mostradas por la Figura 4, gracias a estos equipos se mide variables como la contaminación atmosférica: monitoreo de emisiones de CO2 de fábricas; contaminación de vehículos: monitoreo de gases tóxicos que pueden afectar a la salud; calidad de agua: análisis de PH e idoneidad del agua en ríos y fuentes de agua; monitoreo meteorológico: monitoreo de condiciones climáticas: humedad, temperatura, lluvia, presión, entre otros (Salazar, 2016).

<span id="page-33-0"></span>IoSE (Internet of Smart Environment)

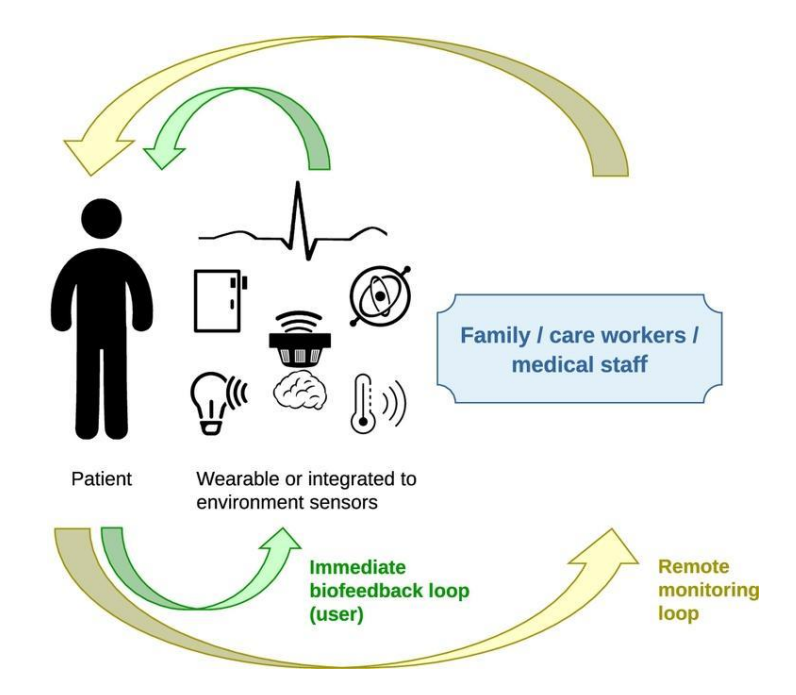

*Nota:* Representación gráfica Internet of Smart Environment. Adaptado de (Gomez, Chessa, & Fleury, 2019)

**IoSH (Internet of Smart Health).** Son sistemas IoT que permiten aplicaciones que ayudan a monitorear y llevar un registro del estado de salud de las personas(véase Figura 5), tales como vigilancia de pacientes: monitoreo del estado de salud del paciente dentro y fuera de un hospital; frigoríficos médicos: control y monitoreo de las vacunas, medicamentos y elementos orgánicos dentro de un frigorífico; dentales: uso de cepillos que brinda información de hábitos de cepillado y tiempo de uso; monitoreo de actividad física: sensores inalámbricos que detectan parámetros como la respiración, frecuencia cardiaca, oxigenación de la sangre, monitoreo del sueño (Salazar, 2016).

<span id="page-34-0"></span>*IoSH (Internet of Smart Health)*

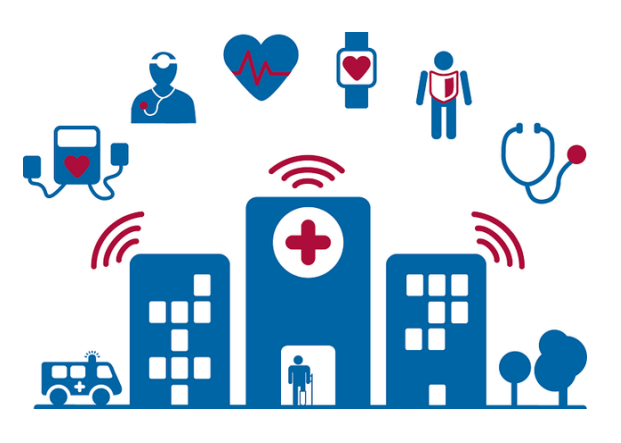

*Nota:* Representación del Internet of Smart Health. Adaptado de (ARDTECH, 2020).

**IoSE (Internet of Smart Energy).** Como se representa en la Figura 6 estos sistemas utilizan el IoT para la aplicaciones que involucran energía eléctrica como son las redes inteligentes: monitoreo y gestión de consumo energético; cuartos de máquinas: monitoreo y análisis del uso y generación de energía de centrales eléctricas, turbinas eólicas e hídricas; controladores de fuente: control de fuentes AC-DC que funcionen de acuerdo a la energía requerida por la carga a alimentar; instalaciones fotovoltaicas: monitoreo y optimización del desempeño y eficiencia en plantas de energía solar (Salazar, 2016).

# <span id="page-34-1"></span>**Figura 6**

*IoSE (Internet of Smart Energy)*

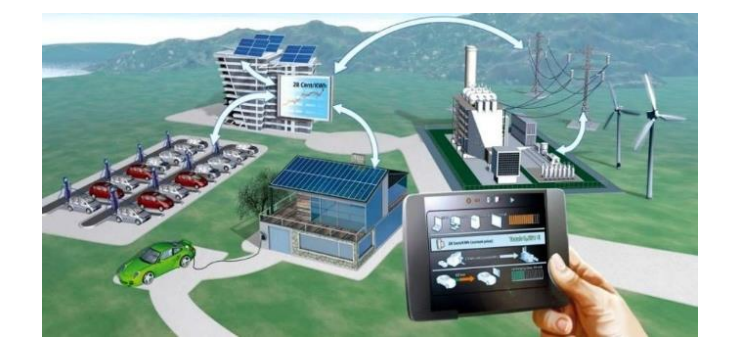

*Nota:* Representación gráfica Internet of Smart Energy. Adaptado de (EIT Digital, 2018).

**IoSA (Internet of Smart Agriculture).** Son sistemas que hacen uso del IoT para aplicaciones que involucran invernaderos y campos de cultivo: control de condiciones climáticas que ayuden mejorar la calidad y producción de los cultivos (véase Figura 7); monitoreo de campo: control y monitoreo de fertilización y riego; calidad del ambiente: monitoreo de la calidad del aire en invernaderos y granjas, ventilación, detección de gases nocivos, humedad y temperatura para prevenir hongos y plagas (Salazar, 2016).

## <span id="page-35-1"></span>**Figura 7**

*IoSA (Internet of Smart Agriculture)*

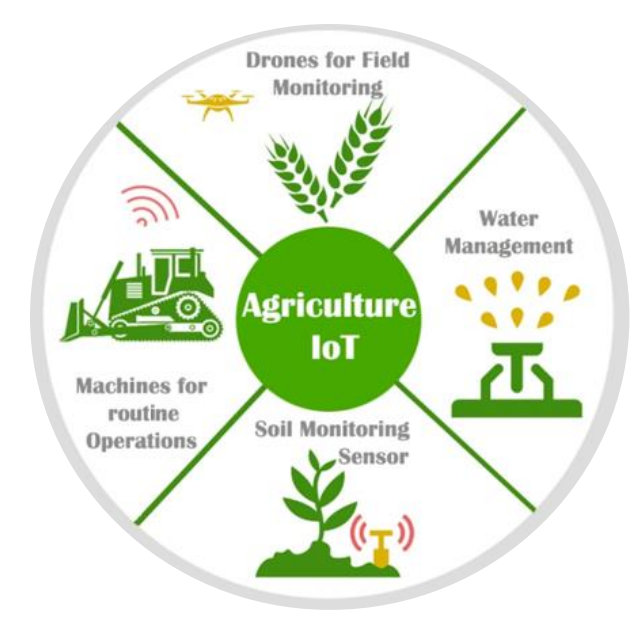

*Nota:* Representación gráfica Internet of Smart Agriculture. Adaptado de (JavaTPoint, 2019)

#### <span id="page-35-0"></span>**Red de Sensores Inalámbricos (WSN)**

WSN del inglés "Wireless Sensor Network" es un término que se utiliza para especificar pocos o muchos nodos sensores, que están conectados entre sí a través de redes o tecnologías inalámbricas, como se muestra en la figura 8 por lo general existe
un nodo principal conocido como estación base, este nodo conecta la red de sensores con el mundo exterior (Forster, 2016).

# **Figura 8**

*Wireless Sensor Network*

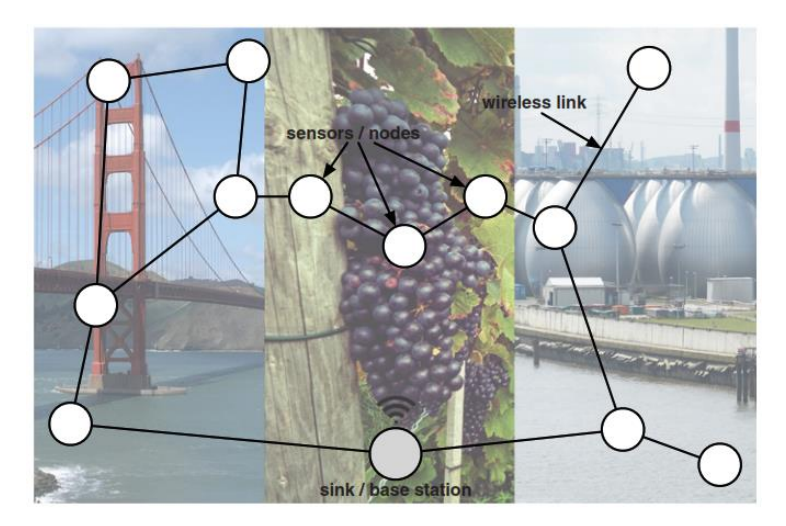

*Nota:* Esquema típico de una red de sensores (WSN). Adaptado de (Forster, 2016).

# **Redes LPWAN**

Las redes LPWAN del inglés "Low Power Wide Area Network", son redes diseñadas para aplicaciones de área amplia o de largo alcance y de baja potencia, trabaja en un rango de pocos kilómetros y bit rate desde 10bps hasta unos pocos kbps (Bardyn, Melly, Seller, & Sornin., 2016).

Estas redes pueden tener dos tipos de topología, Estrella y Malla (Véase Figura 9). La topología estrella consta de un nodo Gateway y varios nodos sensores conectados a este, los nodos pueden comunicarse entre ellos siempre y cuando pasen los datos o información a través del Gateway, las redes con esta topología son fiables y rápidas debido a su funcionamiento de salto único, sin embargo, si el nodo principal falla, todos los nodos fallan. Por otra parte, las redes con topología en malla constan de un nodo Gateway, nodos sensores y nodos de enrutamiento, todos los nodos pueden conectarse entre sí, garantizar la accesibilidad debidos a sus nodos de enrutamiento sin embargo presenta algunas desventajas como la complejidad debido a sus nodos redundantes, la latencia que se genera por los múltiples saltos y la eficiencia energética reducida debido a la redundancia de los nodos (Chaudhari, Zennaro, & Borkar, LPWAN Technologies Emerging Application Characteristics, Requirements, and Design Considerations, 2020).

# **Figura 9**

*Topologías de Red: Estrella y Malla.*

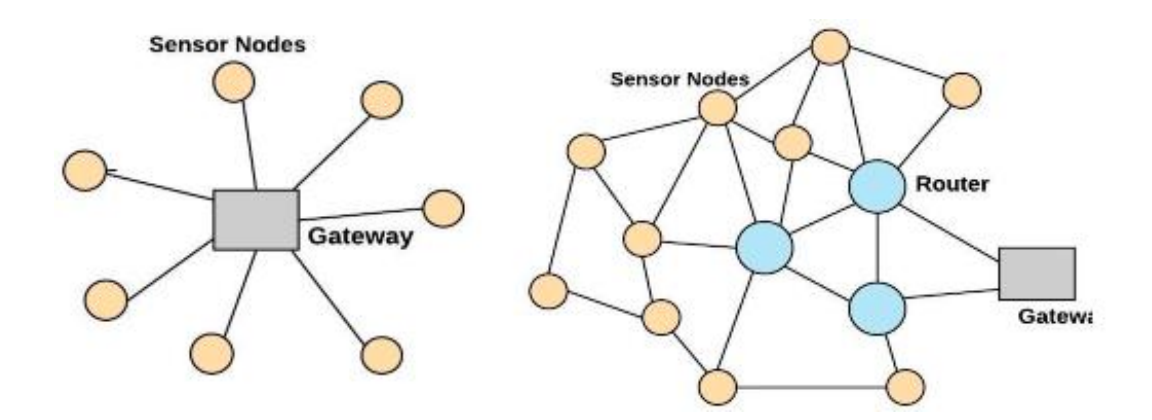

*Nota:* El gráfico muestra el esquema de los elementos de una red LPWAN con topología estrella y malla. Adaptado de (Chaudhari, Zennaro, & Borkar, LPWAN Technologies Emerging Application Characteristics, Requirements, and Design Considerations, 2020).

### *Requerimientos de redes LPWAN*

**Tráfico.** El funcionamiento de comunicación de las redes LPWAN involucra todo el tráfico generado por los nodos sensores como también el tráfico creado por los dispositivos móviles y otros dispositivos que se encuentren conectados a la red. El tráfico de una red LPWAN puede variar según la cantidad de mensajes, el tamaño de mensajes y los requisitos de confiabilidad de estos (Chaudhari, Zennaro, & Borkar,

LPWAN Technologies Emerging Application Characteristics, Requirements, and Design Considerations, 2020).

**Capacidad y Densificación.** Las redes LPWAN deben admitir la conexión de una gran cantidad de dispositivos de forma simultánea con velocidad de datos bajas. Estas deben ser escalables y crecer sin problemas desde una red con una pequeña cantidad de dispositivos a cantidades masivas de dispositivos. Las redes deben suprimir los problemas de cuellos de botella, interferencia y así evitar que el rendimiento de la red se vea afectado (Chaudhari, Zennaro, & Borkar, LPWAN Technologies Emerging Application Characteristics, Requirements, and Design Considerations, 2020).

**Eficiencia Energética.** El entorno y medio en el que trabajan estas redes no permiten la recarga de baterías, por esa razón se estima que las baterías de los dispositivos que se utilizan en aplicaciones que hacen uso de una red LPWAN duren más de diez años sin cargarse. El consumo energético ultra bajo es un requisito sumamente importante para los dispositivos IoT / M2M que funcionan con baterías (Chaudhari, Zennaro, & Borkar, LPWAN Technologies Emerging Application Characteristics, Requirements, and Design Considerations, 2020).

**Cobertura.** Una red LPWAN debe tener una cobertura de 10 km a 40 km en zonas rurales o desérticas y de 1 km a 5 km en localidades urbanas. El uso de bandas Sub-GHz ayuda a tener una comunicación fiable con un consumo energético mucho más bajo ya que estas bandas tienen mejores prestaciones de propagación a diferencias de las bandas de 2.4 GHz (Chaudhari, Zennaro, & Borkar, LPWAN Technologies Emerging Application Characteristics, Requirements, and Design Considerations, 2020).

**Identificación de Locación.** Identificar la ubicación se puede lograr mediante uso de GPS o algoritmos que utilicen la infraestructura de la red, este es un requisito fundamental en las redes LPWAN y juega un papel importante en aplicaciones de tracking (Chaudhari, Zennaro, & Borkar, LPWAN Technologies Emerging Application Characteristics, Requirements, and Design Considerations, 2020).

**Seguridad y Privacidad.** Debido a la simplicidad, vulnerabilidades y cantidad de dispositivos conectados a la red, es necesario realizar procedimientos que permitan autorizar y autentificar los dispositivos conectados a la red bajo estrictos estándares de confianza y confidencialidad, además, las redes deben tener la capacidad de detectar, gestionar y evadir ataques de espionaje, rastreo y denegación de servicio (DoS) (Chaudhari, Zennaro, & Borkar, LPWAN Technologies Emerging Application Characteristics, Requirements, and Design Considerations, 2020).

**Rentabilidad.** Las aplicaciones en LPWAN al involucrar una gran cantidad de dispositivos e infraestructura implican importantes restricciones en tema de costos en cuanto a dispositivos, gastos operativos y consumo energético, por esta razón la capacidad de actualizar el software sin necesidad de cambiar el hardware es un aspecto clave en dispositivos que estén diseñados para trabajar en una red LPWAN. Las redes deben garantizar la instalación, escalabilidad y mantenimiento de bajo costo (Chaudhari, Zennaro, & Borkar, LPWAN Technologies Emerging Application Characteristics, Requirements, and Design Considerations, 2020).

**Complejidad Reducida de Hardware.** Se espera que los dispositivos realicen tareas de procesamiento sumamente bajas, los diseños de baja complejidad y tamaño permiten trabajar con una mayor cantidad de dispositivos, bajar costos y aumentar la cobertura. La arquitectura y protocolos de red simples deben ser compatibles con el hardware. Los transceptores deben ser reconfigurables por software (Chaudhari,

40

Zennaro, & Borkar, LPWAN Technologies Emerging Application Characteristics, Requirements, and Design Considerations, 2020).

**Interrelación e Interoperabilidad.** Los dispositivos que se conectan a una red LPWAN deben poder operar e interactuar con diferentes entornos de tecnología de red, esto puede necesitar estandarización y protocolos que se adapten a las diferentes tecnologías de manera que puedan garantizar la interoperabilidad de extremo a extremo (Chaudhari, Zennaro, & Borkar, LPWAN Technologies Emerging Application Characteristics, Requirements, and Design Considerations, 2020).

Entre las redes LPWAN que más han tenido éxito en los últimos años destacan: Sigfox, LoRaWAN, NB-IoT, LTE-M, EC-GSM-IoT.

#### *Sigfox*

Sigfox es una red LPWAN que trabaja en las bandas UNB (ultra narrow band) fue desarrollada por la empresa francesa Sigfox. Utiliza espectro no licenciado para aplicaciones IoT y transmite solo una pequeña cantidad de datos. Sigfox es eficaz para las comunicaciones de enlace ascendente desde los puntos finales a las estaciones base, sin embargo, no es muy eficaz para las comunicaciones de enlace descendente desde las estaciones base a los puntos finales. (Naik, 2018). El bit rate es de 100 bps o 600 bps dependiendo de la región en la que opere, además, usa modulación D-BPSK y toma solo 1 Hz de la banda de operación para transmitir 1 bit. Las bandas UNB permiten mejorar la capacidad, rango y robustez de la señal. Sigfox admite protocolos para el envío de mensajes pequeños de 12 bytes, el tamaño del mensaje ayuda a la eficiencia energética y contribuye a obtener una batería de larga duración (Chandu & Kumar, 2018).

### *LoRa*

LoRa es una tecnología LPWAN basada en Spread Spectrum desarrollada por la empresa americana Semtech. Semtech desarrolla tecnología LoRa en conjuntos de chips, que posteriormente son utilizados para la creación de productos orientados al IoT. LoRa facilita a las empresas y a las personas el despliegue de su propia infraestructura de IoT utilizando espectro no licenciado. LoRa Alliance es una asociación abierta sin fines de lucro, que es responsable de desarrollar la especificación de protocolos basada en la tecnología LoRa llamada LoRaWAN. LoRa Alliance opera actualmente en más de 100 países (Naik, 2018).

# *NB-IoT*

NB-IoT es una red LPWAN de banda estrecha que fue definida en la versión 13 del 3GPP en junio de 2016 y es utilizada para aplicaciones IoT. Opera con un ancho de banda de 200 KHz. Tiene tres modos de operación, operación autónoma en la cual utiliza las bandas de frecuencias GSM, operación de banda de guarda en la que utiliza bloques de recursos no utilizados dentro de la protección de una banda portadora LTE y finalmente el modo de operación en banda en la que utiliza bloques de recursos de la portadora LTE (Mekki, Bajic, Chaxel, & Meyer, 2017).

# *LTE-M*

LTE-M es como una red NB-IoT, se basa en el estándar 3GPP operando en el espectro LTE licenciado. Posee compatibilidad con las redes LTE, proporcionando conexión para aplicaciones *machine to machine (M2M).* Posee una cobertura ampliada en comparación a las redes LTE existentes. LTE-M tiene como propósito suministrar velocidades variables soportando aplicaciones en tiempo real y no en tiempo real. Trabaja en un ancho de máximo de 1 Mbps y es compatible con dispositivos con un tamaño de mensajes diferentes. Tiene capacidad para conectar más de 100000

dispositivos por estación base (Bharat S. Chaudhari , Marco Zennaro, & Suresh Borkar, 2020).

### *EC-GSM-IoT*

El sistema global de cobertura mejorada para Internet de las cosas móvil (EC ‐ GSM ‐ IoT) fue desarrollado por 3GPP, es uno de los pioneros en aplicaciones IoT de bajo consumo y largo alcance cIoT (Consumer Internet of Things) con el objetivo de proporcionar una cobertura y duración de batería similares a las de NB ‐ IoT. Está basado en GPRS mejorado y fue diseñado para aplicaciones LPWAN escalables y de baja complejidad. EC ‐ GSM ‐ IoT proporciona un camino simplificado que ayuda a mejorar la eficiencia energética. Se puede optimizar, mejorar y admitir nuevos dispositivos mediante actualizaciones de software a redes GPRS / EDGE y también para admitir nuevos dispositivos (Bharat S. Chaudhari , Marco Zennaro, & Suresh Borkar, 2020).

### **Invernaderos**

Como se muestra en la Figura 10 un invernadero es una estructura cerrada, que se encuentra cubierta por materiales semi transparentes o transparentes (vidrio, policarbonato, polietileno, cloruro de polivilino, etc), cuyo objetivo es obtener condiciones idóneas de microclima en su interior según el tipo de cultivo haciendo posible un escenario y un entorno con condiciones ópticas sin importar la temporada o estación del año que exista en el exterior (Miserendino & Astorquizaga, Invernaderos: aspectos básicos sobre estructura, construcción y condiciones ambientales).

La adversidad de las condiciones climáticas externas como caída de granizo, heladas, nevadas, temperaturas sumamente altas o bajas y la inevitable radiación solar, afectan al cultivo de plantas y la producción de estos. Por esa razón en estas regiones o

escenarios, es importante considerar la construcción y uso de invernaderos (Paredes, 2012).

Al momento de construir un invernadero se deben considerar factores como:

- Exigencias climáticas
- Características del clima de la zona
- Disponibilidad de Insumos y mano de obra
- Criterios de funcionalidad y eficiencia

En cuanto a la construcción se puede utilizar para su estructura materiales como, madera, aluminio, acero, hormigón o una combinación de estos (Miserendino & Astorquizaga, Invernaderos: aspectos básicos sobre estructura, construcción y condiciones ambientales).

### **Figura 10**

*Partes de un Invernadero*

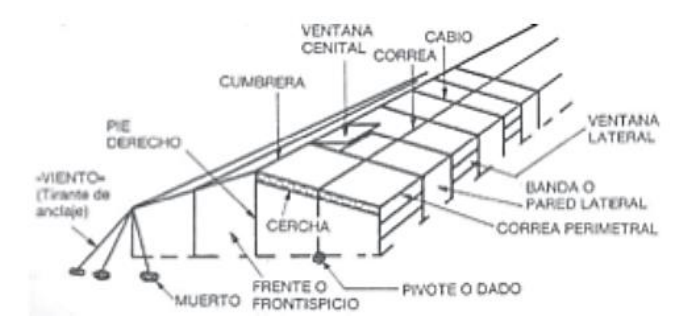

*Nota:* El gráfico muestra en detalle las partes esenciales de un invernadero. Adaptado de (Miserendino & Astorquizaga, Invernaderos: aspectos básicos sobre estructura, construcción y condiciones ambientales).

# **Agricultura de precisión**

La agricultura de precisión es un término que hace referencia a métodos para el manejo de cultivos en los cuales se realiza un reconocimiento y manipulación de

variables espaciales y temporales dentro de un sistema con estructura suelo – planta – atmósfera. Tiene como objetivo mejorar el control de un cultivo en base a las variables de entrada con la retroalimentación recibida por las variables de salida (véase Figura 11). Gracias a este sistema se puede controlar recursos como: agua, productos químicos, fertilizantes, semillas y así obtener una mayor rentabilidad, reducir el riesgo ambiental y principalmente mejorar la calidad del producto (Cook & Bramley, 1998).

La práctica de agricultura de precisión puede verse compuesta por 4 etapas:

- **Información**
- **Interpretación**
- **Evaluación**
- **Control**

## **Figura 11**

*Sistema Simple de Agricultura de Precisión*

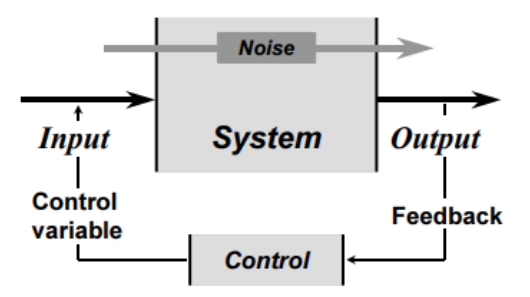

*Nota:* La figura muestra un esquema de las variables de un sistema de control para agricultura de precisión. Adaptado de (Cook & Bramley, 1998).

Como se muestra en la figura 12 la agricultura de precisión hace uso de tecnología y dispositivos que ayudan a simplificar estos sistemas por ejemplo monitores de rendimiento, sensores multipropósito, monitores de siembra, dispositivos de dosificación, satélites y drones.

# **Figura 12**

## *Tecnología en Agricultura de Precisión*

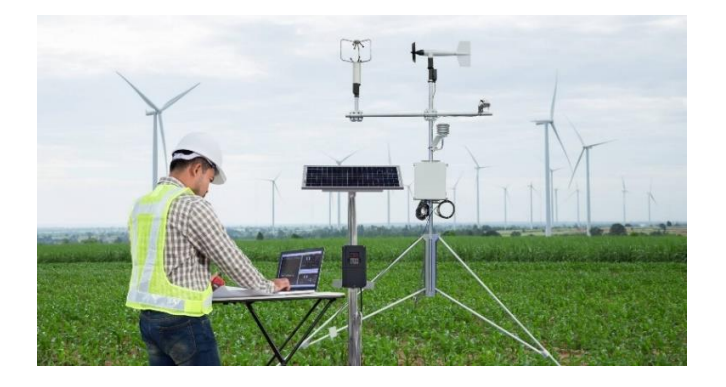

*Nota:* El gráfico muestra el uso de tecnología (sensores, monitores, etc) en cultivos con un enfoque de agricultura de precisión. Adaptado de (Jacto, 2021)

Para ser viable se debe considerar los beneficios económicos, ambientales y

cuestiones prácticas a nivel de campo y proveedores que proporcionen la

infraestructura tecnológica como se muestra en la Figura 13 (Davis, 2018).

# **Figura 13**

*Factores que afectan la implementación de sistemas de agricultura de precisión.*

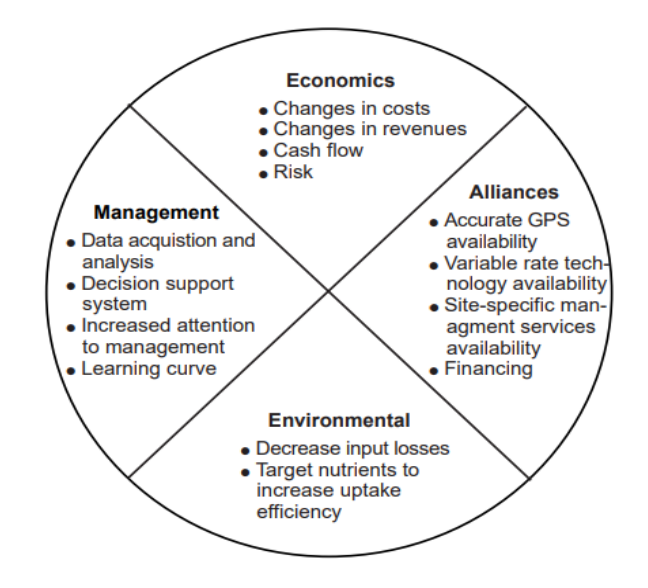

*Nota:* Adaptado de (Davis, 2018).

#### **Evapotranspiración**

La evapotranspiración (ET) determina la pérdida del agua del suelo, consecuentemente ayuda a estimar la cantidad de agua que requieren los cultivos; la ET es el resultado de dos parámetros que ocurren de forma casi simultánea, la evaporación y la transpiración (Allen *et al.*, 2006). La evaporación es el proceso por el cual el agua líquida cambia su estado físico bajo la influencia de la radiación solar y la temperatura ambiental (véase Figura 14), con esto el líquido retorna a la atmosfera. La transpiración es el proceso de vaporización del agua cuando esta se encuentra en las hojas de las plantas, ocurre en los espacios intercelulares, la mayoría de los líquidos absorbidos por la planta son vaporizados, de igual forma que en la evaporización la transpiración depende de las variables meteorológicas (Fontenot, 2004).

Bajo el valor de la ET se puede desarrollar una planificación y mejor aprovechamiento de los recursos hídricos del lugar, mejorando los procesos de cultivo. Un sobredimensionamiento del valor acarrea a perdidas debido a los altos costos en la creación de canales de riego innecesarios, por otro lado, con un valor más bajo del requerido no se podría tener la cantidad de agua suficiente para abastecer a todos los cultivos del lugar (Ortiz & Chile , 2020).

#### **Figura 14**

*Evapotranspiración de los cultivos*

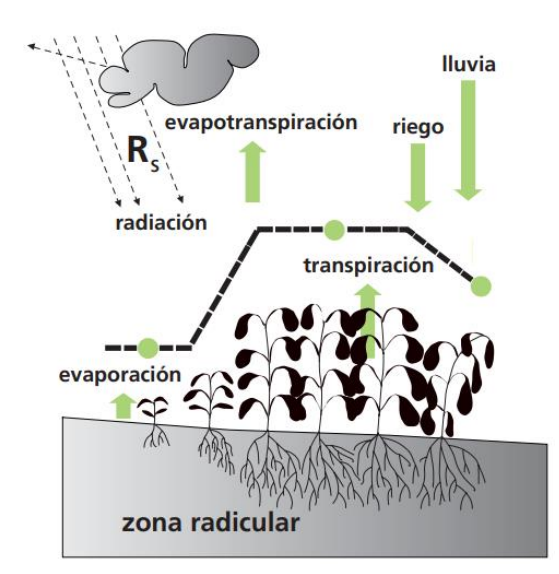

*Nota:* Adaptado de la guía FAO-56 (2006).

La Organización de las Naciones Unidas para la Alimentación y la Agricultura (FAO) conjuntamente con la Sociedad Estadounidense de Ingenieros Civiles (ASEC) son los principales contribuyentes en el estudio de la ET, se ha estandarizado el lisímetro como método directo para determinar la evapotranspiración, además de generar una ecuación que parametriza la curva con métodos indirectos, esta ecuación depende de la calidad de la información que se tenga como parámetro de entrada, por lo que, a mayor cantidad de datos sensados, mejor será la respuesta de la ET (Abtew & Melesse, 2013).

Debido a la precisión necesaria para la medición de la ET, esta suele resultar en muchos gastos debido a que en la medición directa únicamente se puede usar equipos específicos como los lisímetros o tanques evaporímetros, además estos tienen que ser interpretados por expertos del tema debido a que la ET tiene varios escenarios y factores que alteran la medición como condiciones de estrés hídricas del suelo, periodos de no crecimiento, vegetación no prístina, etc. lo cual conlleva a que el uso de

métodos indirectos sea una opción más viable para tener un valor referencial de la ET (Ribeiro & Schöff, 2011).

### *Evapotranspiración de referencia ETo*

El cálculo de la ET en un cultivo de pasto se la conoce como evapotranspiración de referencia, simbolizada por ETo, esta se puede calcular de forma directa mediante un tanque evaporímetro clase A (representado en la figura 15) y mediante métodos indirectos con datos meteorológicos, el método de Penman-Monteith se encuentra avalado por la FAO en la publicación N° 56, este método requiere como variables de entrada los datos por parte de la velocidad del viento, radiación atmosférica, humedad y temperatura del ambiente además el resto de variables necesarias para el cálculo se pueden derivar de estas medidas por relaciones directas o empíricas (Ortiz & Chile , 2020) . Los periodos de tiempo para el cálculo de la ETo dependen del propósito del estudio y de la precisión que se desea tener, se puede realizar el promedio diario, en intervalos de diez días o mensual, ya que se ha determinado en previas ocasiones que el valor del promedio diario resulta ser muy similar al valor del promedio mensual (Allen *et al.*, 2006).

# **Figura 15**

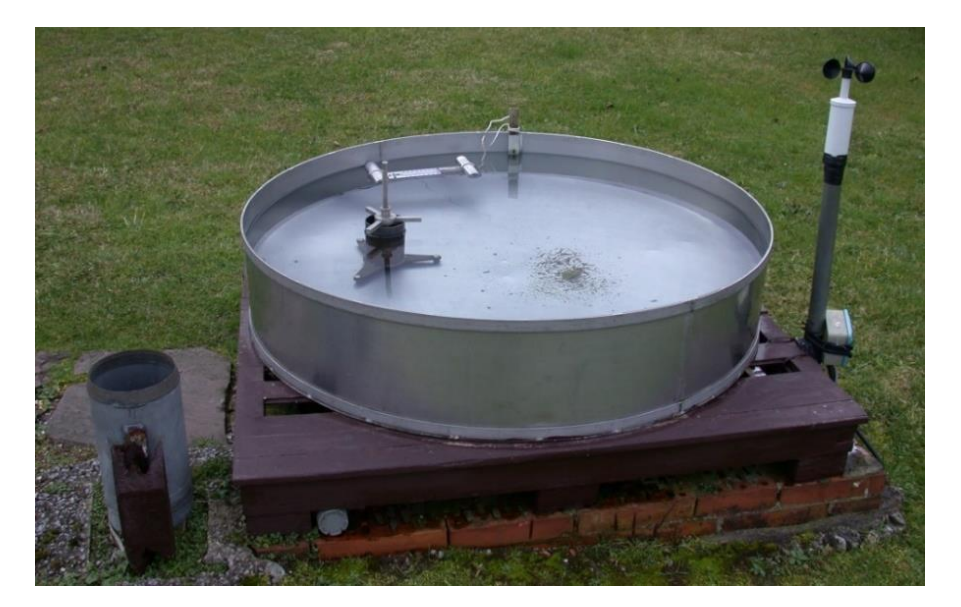

*Tanque evaporímetro Clase A en el observatorio de Igueldo*

*Nota*: Adaptado de AEMET (2021)

### **Factores que afectan a la evapotranspiración**

El cálculo de la evapotranspiración conlleva al uso de varias muestras de variables meteorologías (temperatura del aire, radiación solar, humedad del aire, presión atmosférica, velocidad y dirección del viento), normalmente todas estas se pueden medir directamente mediante el uso de una estación meteorológica por periodos de meses e incluso años (Abtew & Melesse, 2013).

### *Temperatura Ambiental*

La temperatura, ha sido una de las primeras variables meteorológicas en ser medible, por lo mismo, existen varios métodos para determinar este valor considerando los distintos escenarios en los que se requiere de esta medida, temperatura del aire, corporal, atmosférica, etc. Para la medición de la temperatura del ambiente o del aire se parte de la premisa del desgaste de la energía cinética de los átomos y moléculas que se encuentran en la atmosfera, este valor se encuentra correlacionado con el nivel de

radiación solar, "la temperatura es una medida de la velocidad promedio (movimiento promedio) de los átomos y moléculas, donde las temperaturas más altas corresponden a velocidades promedio más rápidas" (Ahrens & Henson, 2019, pág. 32). La escala estándar para expresar los valores de temperatura son los grados Celsius.

### *Temperatura del suelo*

La temperatura del suelo es un valor que afecta a las condiciones físicas químicas y biológicas de los cultivos, esta puede ayudar a determinar rápidamente la deshidratación y el agrietamiento por parte de la oxigenación del suelo, esta temperatura es afectada por varios factores como: el tipo de raíz de la planta, humedad, la temperatura atmosférica, el nivel de radiación solar, etc. La temperatura del suelo suele medirse a distintas profundidades, tener una medición a 5cm mostrara distintos resultados que una medición a 10cm, por lo que dependiendo del tipo de suelo y cultivo se ajusta el nivel de profundidad del sensor (EOS, 2021).

# *Presión Atmosférica*

La presión atmosférica o del aire está definida como la cantidad de peso que la atmosfera tiene sobre un punto( véase Figura 16); mientras mayor sea la altura menor será el valor de la presión atmosférica debido a que la mayoría de las moléculas de la atmosfera se encuentran acumuladas en la superficie de la tierra; la unidad de medida de la presión atmosférica suele ser el hectopascal por su igualdad con el milibar, una unidad de uso frecuente en la meteorología (Zuñiga & Crespo, 2015).

## **Figura 16**

### *Representación de la presión atmosférica*

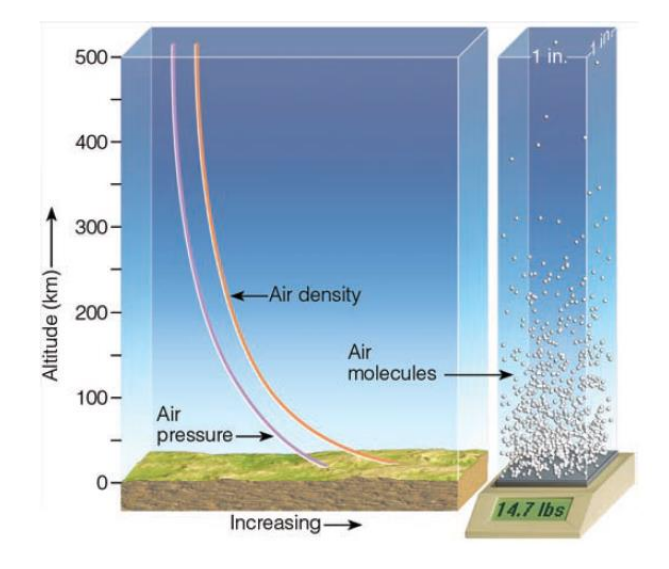

*Nota:* Adaptado de Ahrens & Henson (2019, p.20).

### *Radiación Solar*

El sol es la principal fuente de energía directa que tiene el planeta, esto es posible gracias a las ondas electromagnéticas emitidas por el sol, estas se propagan por el vacío a la velocidad de la luz, como se muestra en la Figura 17 las ondas electromagnéticas atraviesan la atmosfera de la tierra debido a que esta es transparente, consecuentemente, la mayor cantidad de energía solar es absorbida por la superficie terrestre.

Se conoce como radiación solar a la cantidad de energía absorbida en una superficie o cuerpo especifico, varios factores afectan al nivel de radiación solar: la temperatura, la altitud, la hora del día, la cantidad de nubes que cubre a la superficie a medir, etc. Además, la reflexión de las ondas y la dispersión que estas pueden sufrir también afectan a este valor (Abtew & Melesse, 2013; Harrison, 2015). La radiación solar suele ser representada normalmente por watios sobre metro cuadrado .

## **Figura 17**

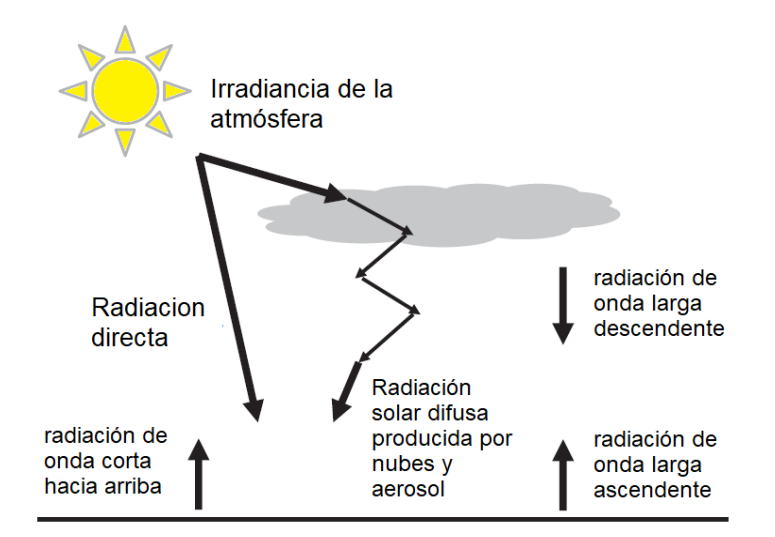

*Factores que afectan a la medición de la radiación sobre una superficie*

*Nota*: Adaptado de Harrison (2015, p.152).

# *Humedad del aire*

La circulación de agua en la atmosfera indica los cambios del estado del agua (gaseoso, líquido y solido) debido a factores como: radiación solar, viento y presión de la atmosfera; en la evaporación las grandes cantidades de agua del océano pasan del estado líquido a gaseoso, estos gases se encuentran en la atmosfera con porciones de aire seco, que dependiendo del lugar se tendrá distintas concentraciones de este gas de agua (Ahrens & Henson, 2019). La humedad es el resultado de la medición del nivel de este vapor de agua en la atmosfera, el valor puede ser expresado de distintas formas, absoluta, especifica o relativa, siendo esta última la aproximación que se usa con mayor frecuencia (Zuñiga & Crespo, 2015).

**Humedad Relativa.** La fórmula para el cálculo de la Humedad relativa se muestra en la ecuación 1, esta no define específicamente el valor exacto de humedad en la atmosfera sino una relación porcentual, la humedad relativa suele depender de valor de la temperatura como se muestra en la Figura 18 ya que indica la humedad

parcial de agua en la atmósfera a una determinada temperatura, por lo mismo se puede notar grandes variaciones en su valor al medio día debido al cambio diurno de la temperatura; el 100% de humedad relativa indica que el ambiente se encuentra saturado y al tener un valor mayor al 100% mostraría que existe una sobresaturación (Zuñiga & Crespo, 2015).

$$
h(\%) = \frac{m_v}{m_{vs}} \times 100
$$
 (1)

Donde:

 $m_{\nu}$  masa de vapor de agua contenido en un volumen de aire dado  $m_{\nu s}$  masa de vapor de agua si el volumen estuviese saturado

## **Figura 18**

*Relación entre la temperatura del ambiente y la humedad relativa*

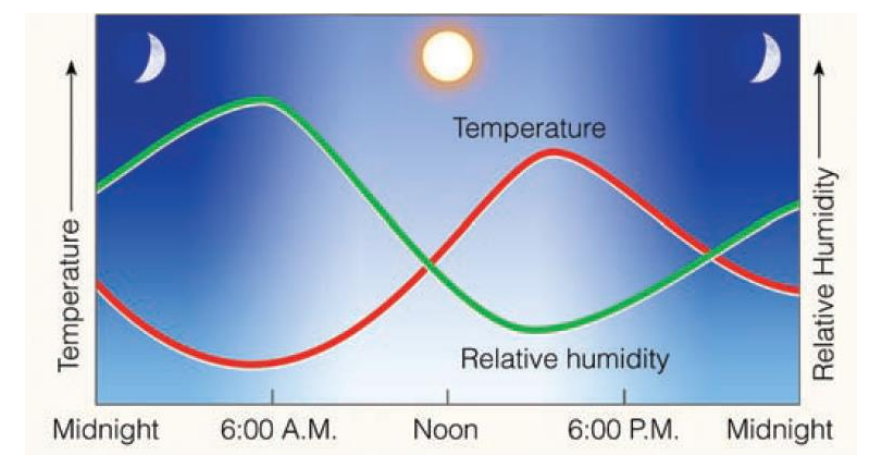

*Nota*: Se puede apreciar una correlación directa entre la temperatura y humedad relativa. Adaptado de Ahrens & Henson (2019, p.84).

## *Dirección y Velocidad del Viento*

Se define al viento como corrientes de aire que se producen por variaciones en la presión atmosférica, la rotación constante del planeta o cambios de temperatura, la velocidad del viento se mide de forma horizontal, aunque existan corrientes de viento

que se producen de forma vertical estas suelen ser mínimas por lo que normalmente se descartan, la dirección del viento es un factor de mucha importancia, a simple vista la dirección no se puede determinar con facilidad debido a esto se requiere de algún objeto que indique esta dirección, el sensor para determinar la dirección se lo conoce como veleta representado en la Figura 19, un objeto que gira libremente sobre su eje e indica el valor en base a los puntos cardinales; el sensor de velocidad se lo conoce como anemómetro este puede ser de copa o hélice, el valor se lo calcula en base al número de rotaciones en un determinado instante de tiempo, suele estar representado en kilómetros por hora o metros por segundo (Ahrens & Henson, 2019; Zuñiga & Crespo, 2015).

### **Figura 19**

*Anemómetro de copa y veleta de viento*

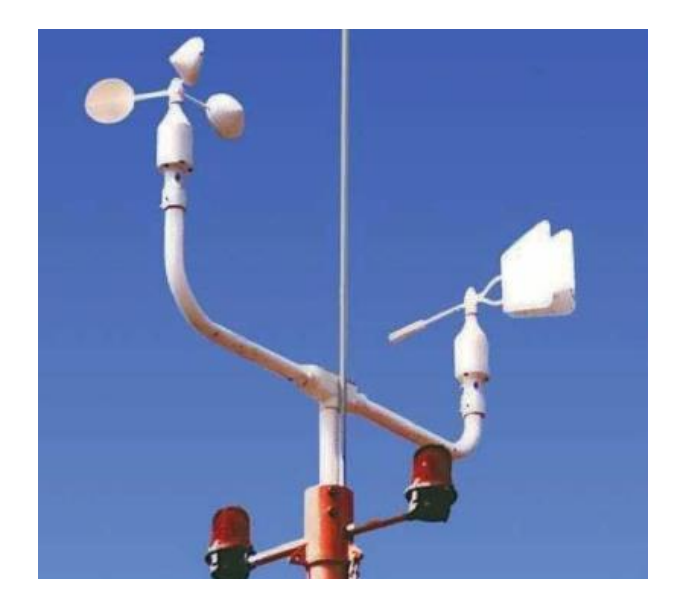

*Nota*: adaptado de Ahrens & Henson (2019, p.167).

#### **Estación Meteorológica**

Una estación meteorológica es un conjunto de sensores e instrumentos que se encargan de medir condiciones ambientales y del suelo. Las variables ambientales

frecuentemente pueden ser luz, temperatura, humedad relativa, lluvia y viento. Las variables físicas del suelo incluyen humedad del suelo, temperatura del suelo y conductividad eléctrica (Bayer, Lersel, & Chappell, 2017).

Una estación meteorológica, como la mostrada en la Figura 20, permite monitorear el microclima del lugar en el que se encuentre, puede ser en un ambiente interno o externo y es muy importante su uso para el monitoreo del cultivo, programación de la frecuencia de riego, protección contra heladas, aplicación de fungicidas y toma de decisiones en general en beneficio del cultivo (Bayer, Lersel, & Chappell, 2017).

## **Figura 20**

*Estación meteorológica en la intemperie*

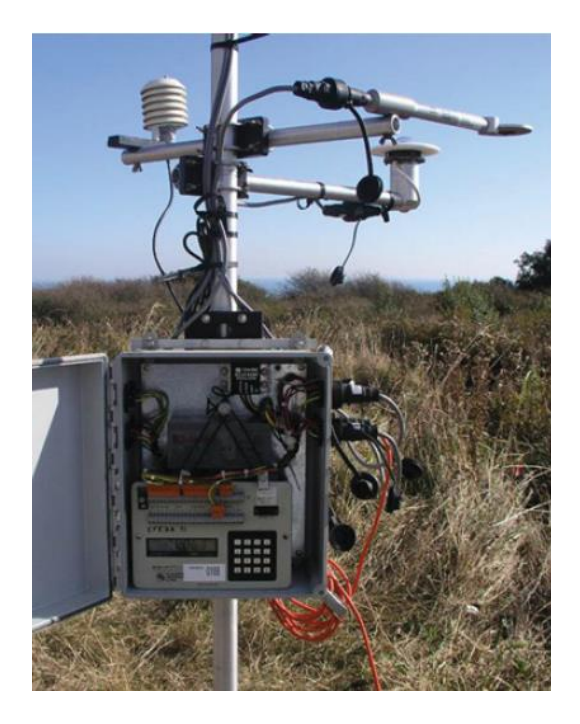

Nota: Adaptado de Harrison (2015, p.58).

#### **Cómputo en la nube**

El cómputo en la nube es un modelo que permite el acceso y configuración a distintos servicios compartidos como: redes, servidores, máquinas virtuales, aplicaciones, etc. La nube se compone de un conjunto de Datacenters (centros de datos), cada uno de estos cuenta con energía eléctrica, seguridad y equipos independientes (Jimenez, 2011). Para cubrir la alta demanda actual, los Datacenters se encuentran distribuidos por varias regiones, con esto se permite una latencia de respuesta baja y una prevención ante fallos, ya que la información que se maneja puede ser respaldada en distintos Datacenters.

La nube se basa en un modelo bajo demanda, es decir de pago por consumo. Se puede contratar cualquier servicio en cuestión de minutos y escalarlo si las demandas aumentan o cancelarlo si la demanda baja, algo que con un modelo tradicional costaría mucho dinero debido a la inversión en infraestructura, instalación y mantenimiento de los equipos. Gracias a esto se reducen considerablemente los gastos de capital (Capex, del inglés Capital expenditure), consecuentemente los gastos operativos (Opex, del inglés Operational expenditures) incrementan dependiendo del uso de los recursos contratados (Célleri , Andrade, & Rodríguez, 2018).

#### *Tipos de Nube*

Según el Instituto Nacional de Estándares y Tecnología (NIST), la nube puede clasificarse en 3 grandes grupos (Mell & Grance, 2011):

- Publica: Cualquier persona u organización puede acceder a los servicios que el proveedor ofrece, para ello se distribuye por internet.
- Privada: Únicamente los miembros de la organización tienen accesos a los servicios que se ofrece, esta puede estar desplegada en un servidor

propio o usando los servicios de algún proveedor público como Azure, GCP o AWS.

• Hibrida: Es la combinación entre la nube pública y privada

### *Modelos de servicio*

Existen distintos modelos de servicio que dependen del nivel de acceso a la configuración de los recursos, esto no implica que en un entorno de desarrollo en la nube únicamente se tenga un solo modelo de servicio, sino que se tiene un conjunto entre los diversos modelos para otorgar la mejor experiencia al usuario. Los modelos de servicio de la nube que según el NIST (Mell & Grance, 2011) son:

- Infraestructura como servicio (IaaS): Se tiene un control completo de los recursos que se contratan dando paso a una mayor flexibilidad a la configuración de hardware y software disponible como por ejemplo una Máquina Virtual (Rojas, Tovar , & Martelo, 2020).
- Producto como Servicio (PaaS): Este modelo plantea que el entorno de desarrollo ya se encuentra previamente configurado, por lo cual los desarrolladores únicamente tienen que desplegar sus aplicaciones, por lo mismo en este modelo se tiene poco control de configuración de recursos (Rojas, Tovar , & Martelo, 2020).
- Software como Servicio (SaaS): Los recursos o servicios bajo este tipo de modelo ya se encuentran previamente configurados por el proveedor, por lo que los clientes que contratan estos servicios se encargan únicamente de configurar las opciones que estos tienen. Un ejemplo de este modelo es office360 de Microsoft donde se puede editar o crear documentos online sin la necesidad de adquirir el software (Rojas, Tovar , & Martelo, 2020).

#### **Azure**

Azure es el proveedor de servicios en la nube creado por Microsoft que fue lanzado en enero de 2010. En Azure se puede tener acceso a todos los modelos de servicio de la nube (Infraestructura, Producto y Software) otorgando alta flexibilidad y escalabilidad con los recursos que ofrece (véase Figura 21), además de la integración con el resto de los productos de Microsoft como Office360, Teams, PowerBI, etc. Los Datacenters de Azure se encuentran distribuidos alrededor de todo el mundo, alrededor de 140 países incluido China, con 10 idiomas y más de 28 regiones para su configuración (Al-Sayyed, Hijawi, & Anwar , 2019), por lo tanto, Azure es el proveedor de servicios en la nube que cuenta con la mayor cantidad de Datacenters en el mundo, además todos los Datacenters son sustentables ya que cuentan con el uso de energías renovables.

# **Figura 21**

*Beneficios de Microsoft Azure*

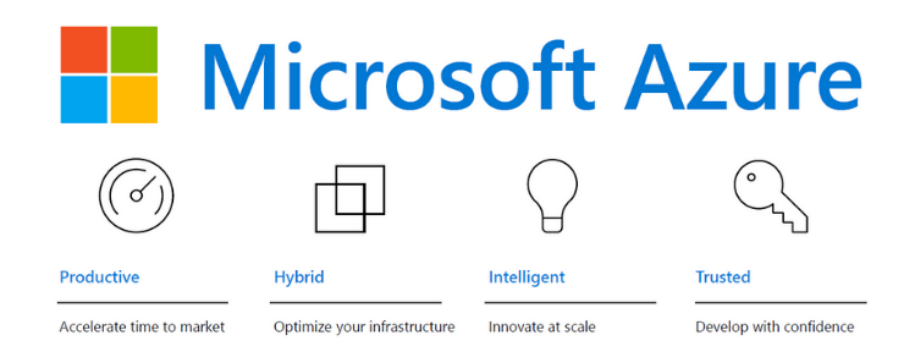

# *Nota*: Adaptado de (Microsoft, 2021).

Para tener acceso a los recursos de Azure es necesario tener una cuenta de correo electrónico asociado a Microsoft; como se indica en la Figura 22, dependiendo del nivel de acceso otorgado por la organización, se podrá tener un mayor alcance a los privilegios de configuración de Azure como: activar o eliminar recursos, bloqueo de

usuarios, administrar reglas de firewall, etc. (Microsoft, 2021). La jerarquía de una cuenta de Azure desde el mayor privilegio al menor es: grupos de administración, suscripciones, grupos de recurso y recursos. Azure cuenta con una suscripción de prueba para cualquier usuario, otorgando acceso gratuito a varios recursos por un año y 200 dólares de saldo para el consumo de recursos no gratuitos, además dispone de una suscripción dedicada a estudiantes donde se puede acceder a un crédito de 100 dólares por un año para el uso de los distintos recursos que ofrece (Collier & Shahan, 2015).

# **Figura 22**

Representación de una cuenta de Azure

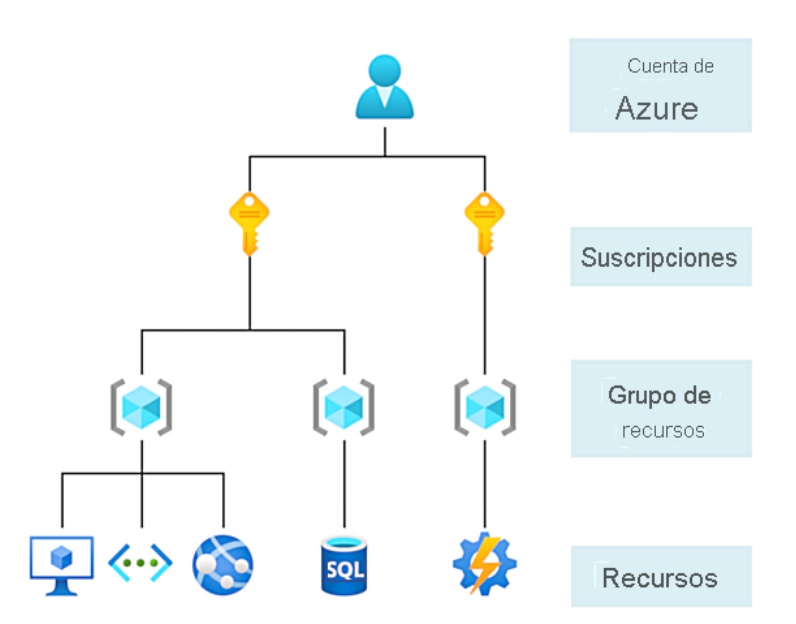

*Nota*: La imagen muestra los niveles de acceso de una cuenta de Azure. Adaptado de Microsoft (2021).

### *Servicios de Azure*

Azure dispone de una amplia gama de servicios que ha ido aumentando desde su lanzamiento, cada uno de estos servicios dispone de varios recursos, cada recurso tiene su nivel de suscripción. La facturación de estos dependerá de las métricas de uso, por lo que, la configuración inicial al contratar los recursos es de suma importancia (Copeland, Soh, Puca, Manning, & Gollob, 2015). Los servicios de Azure están enfocados a cubrir diversos escenarios como:

- Computo en la Nube: Máquinas Virtuales, Contenedores, Virtual Windows Desktop.
- Almacenamiento: Azure Disk Storage, Azure Blob Storage, Azure Files
- Bases de Datos: Cosmo DB, SQL Database, Postgress SQL
- Redes: Azure VPN, Azure Gateway, Azure Express Route
- Inteligencia Artificial: Machine Learning, Cognitive Services, Azure Bot **Services**
- DevOps: Repos, Boards, Pipelines, Git y GitHub
- IoT: Azure IoT HUB, IoT center, IoT Sphere
- Seguridad: Security Center, Key Vault, Dedicated Host, Firewalls
- Administración y Control: Azure Advisor, Azure Monitor, Azure Health.

## **Power BI**

Power BI es un servicio de propiedad de Microsoft orientado a empresas para el análisis de datos y permite unificar varias fuentes de información y crear paneles e informes interactivos (véase Figura 24) visualmente envolventes brindando información relevante y generando resultados en el ámbito comercial (Microsoft, 2021).

Algunas características destacables de Power BI son las siguientes:

• **Fácil configuración:** Puede comenzar a usar Power BI en segundos, el registro en línea es gratuito, se debe contar con un correo institucional o corporativo.

• **Fácil acceso a los datos:** Los datos siempre estarán disponibles ya que se almacenen en Excel SpreadSheets en línea.

# **Figura 23**

# *Power BI*

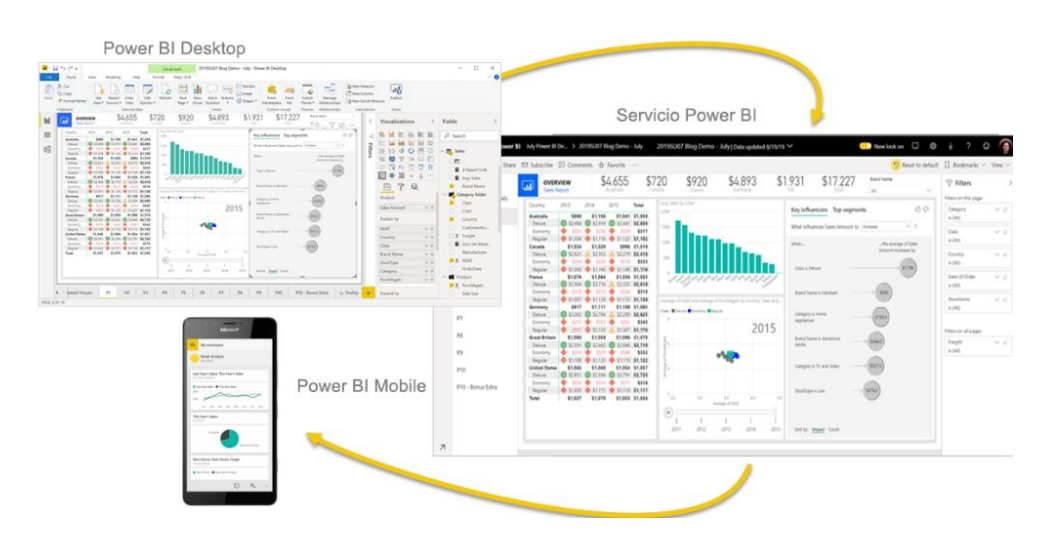

*Nota*: La imagen muestra los dos servicios que ofrece Power BI*,* Adaptado de Microsoft, 2021, (https://docs.microsoft.com/es-es/power-bi/fundamentals/power-bi-overview)

- **Informes en tiempo real:** Ofrece informes y paneles interactivos que muestran modificaciones en su interfaz en tiempo real conforme ocurren los cambios de datos.
- **Preguntas y respuestas:** Power BI admite el lenguaje natural y es posible realizar preguntas relacionadas a un informe o reporte previamente diseñado y configurado.
- **Interacción en la misma página:** Permite realizar colaboraciones mediante la creación de grupos con las partes interesadas para una toma de decisiones rápidas y seguras
- **Toma de decisiones basada en datos:** Power BI cuenta con aplicaciones nativas adaptadas a sistemas operativos como Windows,

iOS y Android para un fácil acceso a los datos de forma remota que facilita la toma de decisiones comerciales sin la necesidad de estar en la oficina.

- **Integración a aplicaciones o servicios:** Las organizaciones o empresas pueden usar la API REST de Power BI para integrar sus aplicaciones o servicios.
- **Compartición de información en sitios web:** Mediante la inserción de código HTML embebido que permite Power BI, las organizaciones pueden crear tarjetas, informes y paneles e integrarlos a sus sitios web o aplicaciones móviles de forma sencilla.

(Cuddley, 2016)

## **Capítulo III**

### **Materiales y Métodos**

### **Módulo Thinxtra Sigfox**

Thinxtra es una empresa de telecomunicaciones que provee distintas soluciones de IoT. Como se muestra en la Figura 24, el módulo viene con una placa compatible con Arduino UNO que permite a los usuarios enviar y recibir mensajes bajo la red de Sigfox a nivel mundial, cuenta con una garantía de un año de cobertura; este módulo permite a los desarrolladores, empresas y estudiantes a crear soluciones de IoT sin la necesidad de tener previa experiencia (Thinxtra, 2019) .

# **Figura 24**

*Componentes Kit de desarrollo Thinxtra*

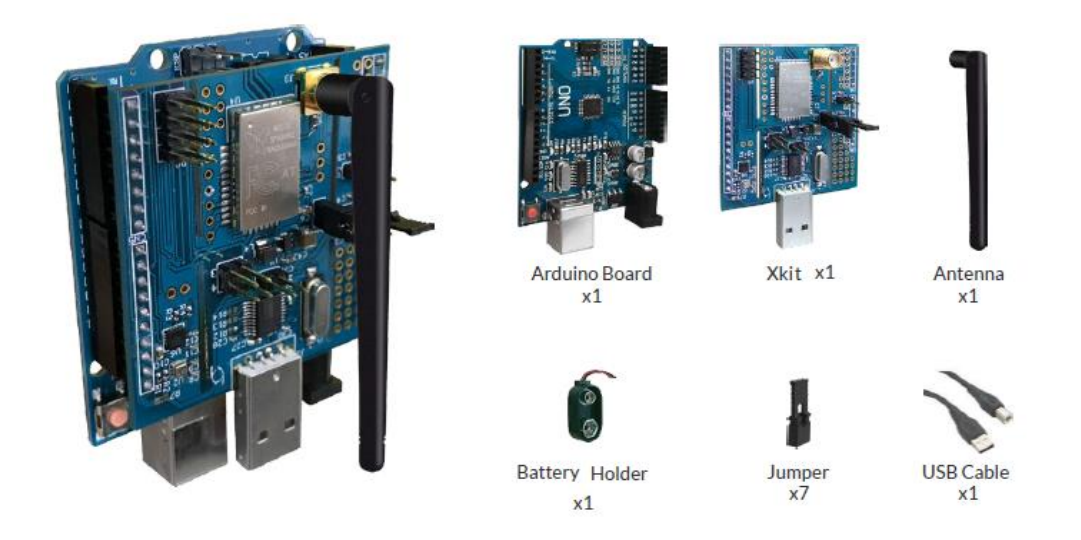

*Nota:* La figura muestra todos los elementos incluidos en el kit de desarrollo al momento de ser entregados por el distribuidor. Adaptado de Thinxtra, 2019,

(https://thinxtra.com/iot-connectivity/xkit/).

El shield de Thinxtra basa su funcionamiento en el módulo Sigfox Wisol (WSSFM10), el módulo Wisol-RCZ4 cuenta con la conectividad para las regiones de Sudamérica, Australia, Nueva Zelanda y Sudeste Asiático. El shield de thinxtra cuenta con sensores de temperatura, presión, luz y acelerómetro 3D; además de dos LED, un pulsador, puerto USB y una antena externa de 8.5 centímetros (Thinxtra, 2019). La distribución de pines ya viene configurada con anterioridad por lo que lo convierte en una placa "plug and play".

### **Arduino**

Los microcontroladores son componentes de bajo consumo energético que interactúan con diversos elementos electrónicos que se encuentran conectados en los distintos pines de entrada y salida que poseen; los microcontroladores toman sus decisiones basadas en una serie de instrucciones que el desarrollador puede preconfigurar con lenguajes de programación (Monk, 2017). Arduino no es un microcontrolador, sino que es una interfaz de desarrollo de código abierto para interactuar de una manera mucho más dinámica con los microcontroladores, los microcontroladores de las placas de Arduino pueden ser programadas mediante Arduino IDE (del inglés, *Integrated Development Environment*) que usa C++; gracia a la fácil curva de aprendizaje de su entorno, Arduino ha sido el cerebro de diversos proyectos en distintas áreas (Arduino, 2018). Arduino tiene varias ventajas entre las cuales destacan (Monk, 2017):

- Bajo costo.
- Open Source para el diseño de hardware y Software.
- Fácil integración con los entornos de desarrollo de Software.
- Módulos "plug and play" que facilitan la interacción de Arduino con motores, sensores y placas de desarrollo.

# *Arduino UNO*

Arduino UNO (Véase Figura 25) es la placa de desarrollo más popular para principiantes y expertos, cuenta con la mayor documentación posible entre toda la familia de Arduino, basa su funcionamiento en un microcontrolador ATMega328P, su conexión USB permite programar directamente el microcontrolador sin la necesidad de hardware externo ya que este se comunica mediante el protocolo STK500, cuenta con 16 puertos digitales, 6 pueden ser usados como salidas PWM, 6 puertos análogos, puerto de alimentación, cabezales ICSP y un botón de reinicio (Arduino, 2021).

### **Figura 25**

*PINOUT de Arduino UNO.*

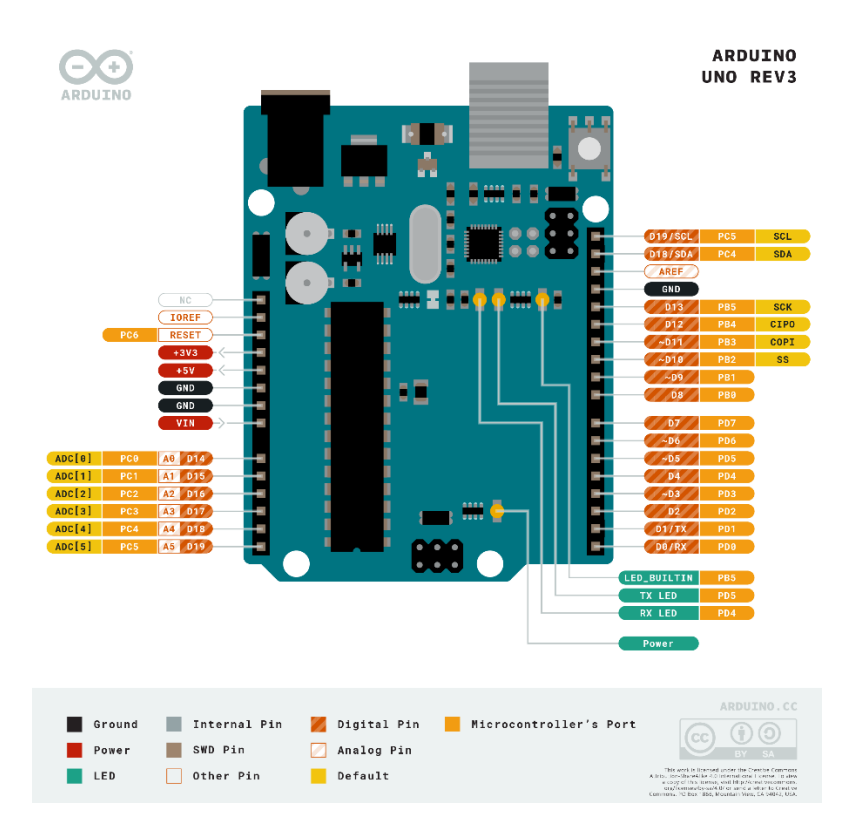

*Nota:* La figura indica la distribución de pines principales de Arduino UNO puede estar sujeto a cambios dependiendo de las actualizaciones a la placa. Adaptado de Arduino, 2021, (https://store.arduino.cc/products/arduino-uno-rev3/).

### *Arduino Mega 2560*

El Arduino Mega 2560 (Véase Figura 26) es una actualización del Arduino UNO por lo que la mayoría de módulos, librerías y placas de desarrollo diseñados para Arduino UNO son compatibles en el Arduino Mega 2560 sin la necesidad de alteraciones, basa su funcionamiento en el microcontrolador ATMega2560, cuenta con 54 pines digitales de los cuales 15 pueden ser usados con una salida PWM, 16 pines análogos, 4 UART(del inglés, *Universal Asynchronous Receiver-Transmitter*), conexión USB, Jack de alimentación y un botón de reinicio (Arduino, 2021).

# **Figura 26**

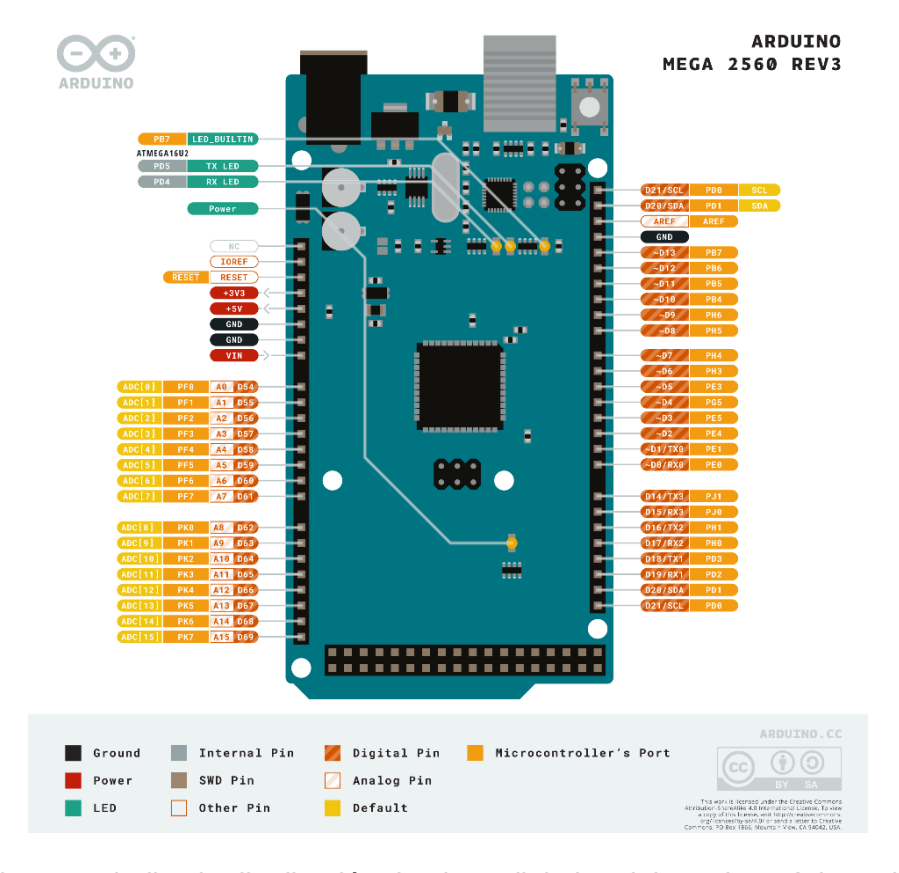

## *PINOUT Arduino Mega2560*

*Nota*: La figura no indica la distribución de pines digitales del 24 al 52. Adaptado de Arduino, 2021, (https://store.arduino.cc/products/arduino-mega-2560-rev3)

### **Sensores**

Para el desarrollo de la estación, se implementó: un sensor medidor de temperatura y ambiente, un sensor de radiación UV, dos sensores de humedad del suelo, un sensor de temperatura del suelo, la presión fue medida con el sensor integrado en la placa de desarrollo de thinxtra, por último, se adaptó una estación meteorológica análoga para la captación del valor de la velocidad y dirección del viento.

### *DHT-11 sensor de humedad y temperatura ambiente*

DHT-11 (véase Figura 27) es un sensor con salida digital que permite la lectura de la temperatura ambiente y humedad relativa, basa su funcionamiento en un termistor y un sensor de humedad capacitivo, sencillo de usar ya que no requiere de alguna señal de referencia para la determinación del valor de temperatura o humedad (Elprocus, 2021).

### **Figura 27**

*Sensor DHT-11(izquierda) y Sensor DHT-11 con shield (derecha)*

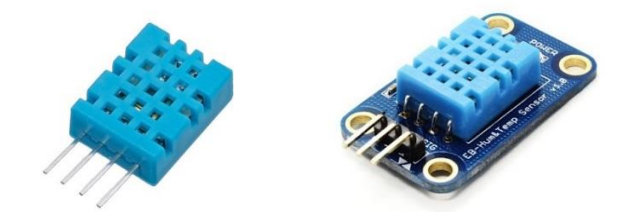

*Nota:* El uso de la shield del DHT-11 reduce los pines de 4 a 3 lo que permite el uso del sensor sin la necesidad de una resistencia pull-up. Adaptado de Elprocus,2021, (https://www.elprocus.com/a-brief-on-dht11-sensor/).

El sensor consta de 4 pines VCC, GND, Data y un pin sin conexión, para el correcto funcionamiento se requiere del uso de una resistencia pull-up de 5 a 10k entre el sensor y el microcontrolador, la tabla 1 muestra un resumen de las especificaciones técnicas del sensor.

# **Tabla 1**

*Especificaciones técnicas del sensor DHT-11*

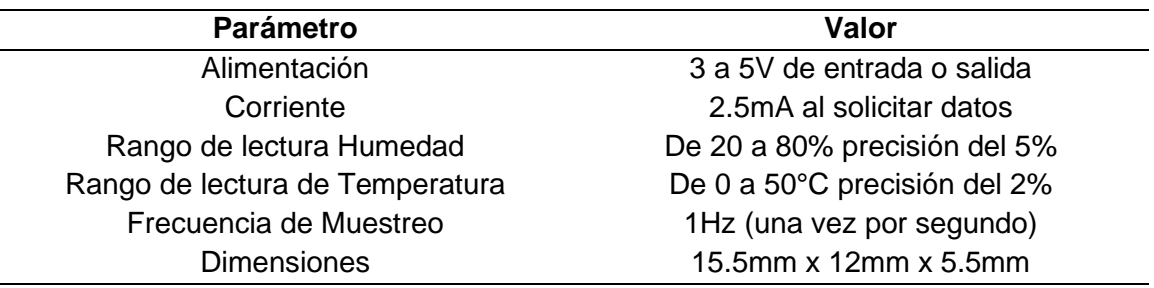

*Nota:* Datos recopilados de la hoja de especificaciones técnicas del sensor, puede estar sujeto a cambios.

## *ML8511 sensor de Radiación UV*

El sensor ML8511 (Véase Figura 28) capta la radiación UV, el tipo de señal de salida del sensor es analógico, cuenta con cinco pines de los cuales cuatro son necesarios para la medición de la radiación UV, para la medición del valor se requiere de un voltaje de referencia que frecuentemente suele ser de tres voltios (Sparkfun, 2021)

# **Figura 28**

*Sensor de radiación UV ML8511*

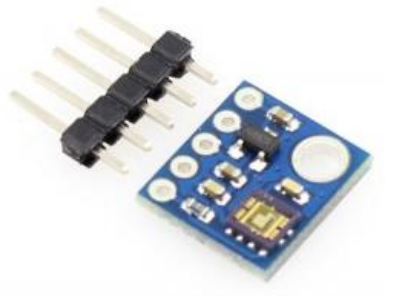

*Nota:* La distribución de pines de arriba hacia abajo es: VIN, 3V3, GND, OUT y EN. Adaptado de NAYLAMP, 2021, (https://naylampmechatronics.com/sensores-luz-ysonido/169-modulo-ml8511-detector-uv.html).

El rango de media del sensor ML8511 es de 280 a 390 nanómetros (categorizado parte del espectro UVB), el voltaje a la salida del sensor aumenta dependiendo de la cantidad de rayos UV que detecte, la tabla 2 muestra el resto de las características técnicas del sensor.

## **Tabla 2***.*

*Especificaciones técnicas del sensor ML8511.*

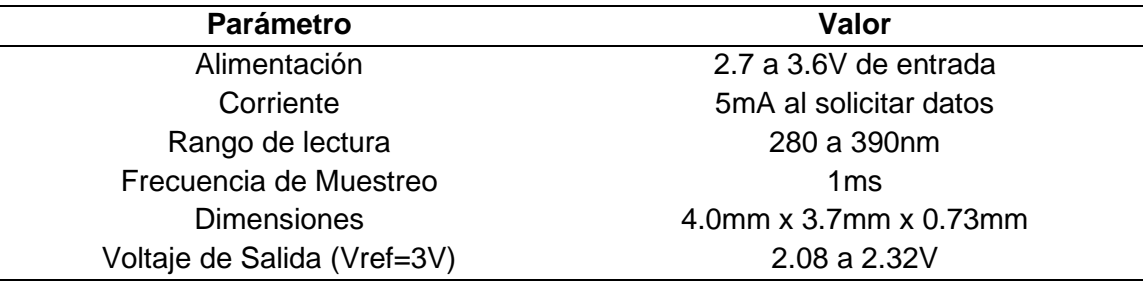

*Nota:* La tabla muestra las características de mayor relevancia, el voltaje de salida varía dependiendo del voltaje de referencia.

# *FC-28 sensor de humedad del suelo*

El sensor FC-28 está diseñado para medir la humedad del suelo, tiene una señal analógica y digital en su salida, consta de dos sondas que actúan como una resistencia variable que cambia su valor de acuerdo con el nivel de humedad al que se exponga, mientas mayor sea la cantidad de agua en la sonda, el nivel de la resistencia aumentará (Art of Circuits, 2021). La tabla 3 resume las especificaciones técnicas del sensor.

# **Tabla 3**

*Especificaciones técnicas del sensor FC-28.*

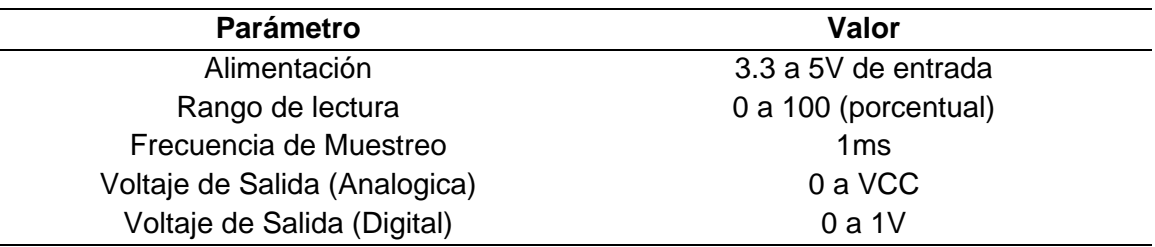

Nota: Datos recopilados de Art of Circuits (2021)

La Figura 29 muestra el módulo que incluye el sensor, este módulo tiene un comparador LM393 y un potenciómetro que sirve para regular el umbral de la salida digital. Al usar la salida análoga tendremos valores de 0 a 1023 por lo que esta medida requiere de un mapeo de elementos para tener el valor porcentual.

# **Figura 29**

*Sensor de humedad del suelo FC-28.* 

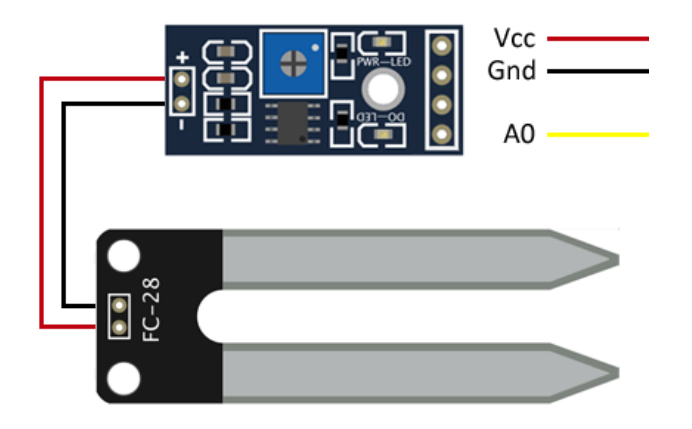

*Nota:* La distribución de pines del módulo del sensor de arriba hacia abajo: alimentación, tierra, salida digital, salida analógica, Adaptado de Llamas L., 2016, (https://www.luisllamas.es/arduino-humedad-suelo-fc-28/)

### *DS18B20 sensor de temperatura del suelo*

DS18B20 es un sensor que basa su funcionamiento es un elemento semiconductor, por lo que no requiere de módulos externos para la lectura de la temperatura, la salida es una señal digital, este sensor provee una resolución de 9 a 12 bits programables por lo que el rango de lectura es muy amplio (Sparkfun, 2021). El resto de las especificaciones técnicas se resume en la tabla 4.

# **Tabla 4**

*Especificaciones técnicas del sensor DS18B20*

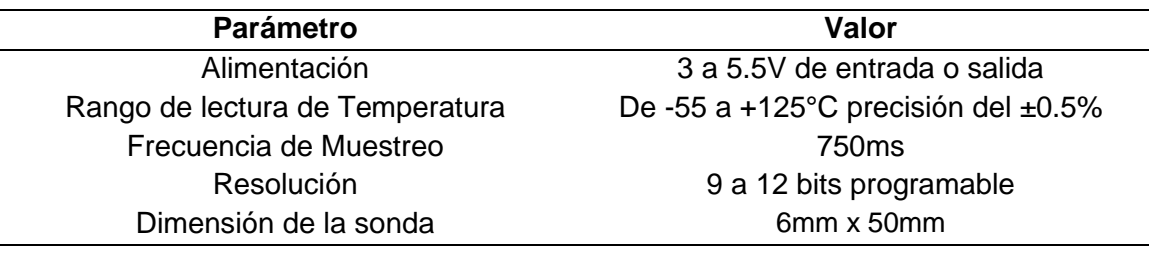

*Nota:* El valor de precisión del sensor puede variar en temperaturas mayores a 85°C y menores de -10°C.

La Figura 30 muestra la sonda de metal PVC con la que viene cubierto el sensor DS1820, este recubrimiento permite la medición directa del valor de temperatura en diversas condiciones, como en el suelo, agua o condiciones atmosféricas sin ninguna degradación en la señal.

# **Figura 30**

*Sensor con la recubierta de metal*

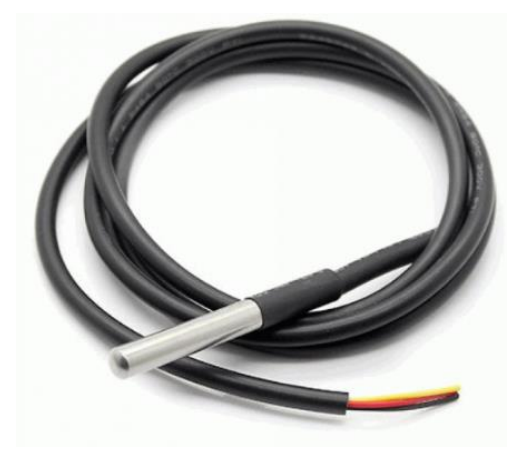

*Nota:* El sensor no requiere de módulos externos, el cable de color rojo corresponde a

VCC, el amarillo a DQ y el negro a GND. Adaptado de AVElectronics, 2021,

(https://avelectronics.cc/producto/temperatura-agua-ds18b20/).
### *Estación Meteorológica*

El kit de estación meteorológica 80422 (véase Figura 31) provee de un sensor de dirección del viento, un anemómetro de copa para la velocidad y un pluviómetro para la medición del nivel de lluvia; los sensores no emplean circuitos electrónicos activos, sino que usan laminas magnéticas e imanes por lo que se requiere de una alimentación eléctrica externa para poder determinar cualquier valor (Sparkfun, 2021).

### **Figura 31**

*Kit estación meteorológica 80422.*

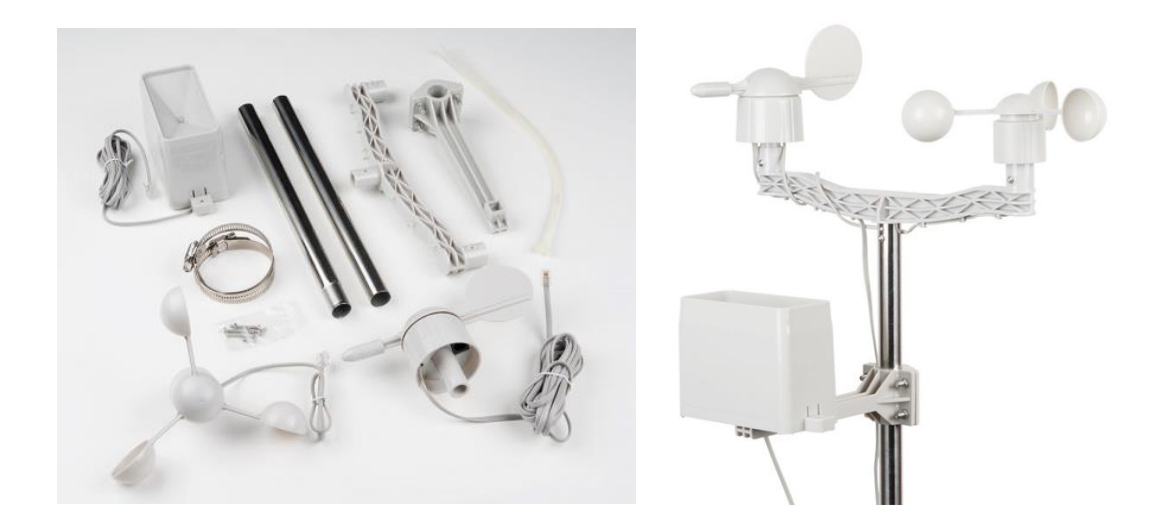

*Nota*: La estación meteorológica no requiere de módulos externos. Adaptado de Sparkfun, 2021, (https://learn.sparkfun.com/tutorials/weather-meter-hookupguide?\_ga=2.231230047.198122488.1634609340-1791281759.1634609340).

El anemómetro mide la velocidad de viento dependiendo del número de veces que se cierre el circuito magnético, es decir por cada rotación completa. Como se muestra en la Figura 32, el sensor de dirección de viento cambia el valor dependiendo de una combinación de resistencias internas, se requiere de una resistencia externa

para la medición ya que el valor de voltaje se traduce a grados de rotación, se recomienda que 0 grados equivalga al Norte (Sparkfun, 2021).

#### **Figura 32**

*Interruptores de la veleta de viento y conexión de los sensores*

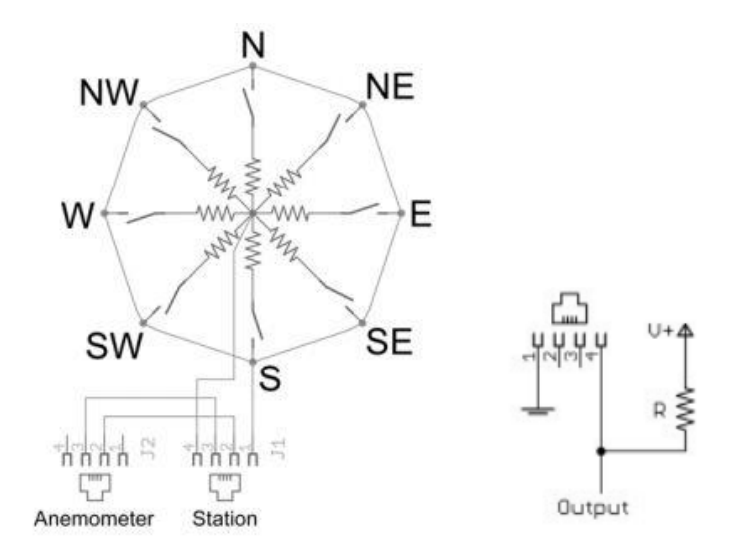

*Nota:* Los sensores de velocidad y dirección del viento comparten el mismo conector RJ-11. Adaptado de Sparkfun, 2021, (https://learn.sparkfun.com/tutorials/weather-meterhookup-guide?\_ga=2.231230047.198122488.1634609340-1791281759.1634609340).

### **Gabinete de Protección**

Es un gabinete fabricado con un material aislante diseñado para proteger elementos y componentes eléctricos y/o electrónicos, como enchufes, fusibles, conexiones, dispositivos electrónicos, equipos eléctricos y más (Véase Figura 33). Su propósito es garantizar el correcto funcionamiento de las instalaciones en el interior y protegerlas ante factores externos como el agua, sol, humedad y posibles atenuaciones o accidentes eléctricos a causa de instalaciones cercanas. Estas cajas deben cumplir con el reglamento ITC-BT-13 que describe las especificaciones técnicas que debe tener una caja general de protección (Novelec, 2020).

### **Figura 33**

*Caja General de Protección*

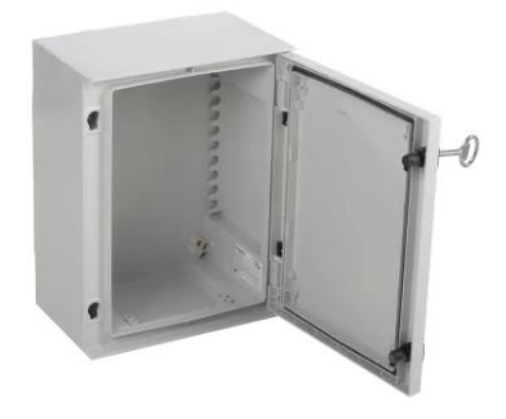

*Nota:* Adaptado de Novelec, 2020, (https://blog.gruponovelec.com/electricidad/cajasgenerales-de-proteccion-cgp-caracteristicas-y-normativa/)

### **Recursos de Azure**

Los recursos en Microsoft Azure hacen referencia a un elemento disponible dentro del ecosistema de Azure, existen diferentes tipos de recursos como equipos o servidores virtuales, aplicaciones de almacenamiento, suscripciones, aplicaciones web, redes virtuales, bases de datos, grupos de recursos, etc (Microsoft, 2021)

#### *Grupo de recursos*

Un grupo de recursos en Microsoft Azure es un contenedor de servicios, aplicaciones o herramientas que se relacionan con un proyecto o solución que se implementará en Azure (Microsoft, 2021). Para crear un grupo de recursos de Azure se debe seguir los siguientes pasos:

- 1. Iniciar sesión en la cuenta de Microsoft Azure.
- 2. Seleccionar la opción grupo de recursos.
- 3. Seleccionar la opción agregar
- 4. Seleccionar la suscripción, el nombre del grupo y la región.
- 5. Revisar los parámetros y crear.

#### *Servicios de Azure*

Dentro del grupo de recursos, se debe agregar los servicios que se utilizarán en el proyecto según la aplicación que se desee implementar, para ello Azure presenta una variedad de categorías en las que se encuentran los servicios, entre ellas tenemos: Redes, Almacenamiento, Web, Movil, Internet de las Cosas, Internet, Seguridad y más (véase Figura 34).

# **Figura 34**

#### *Servicios en Azure*

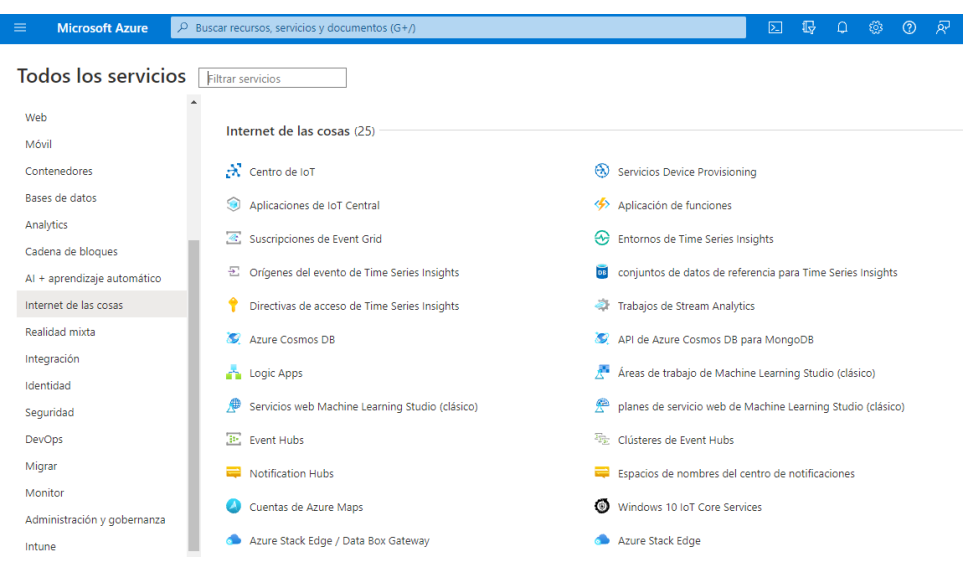

*Nota:* La figura presenta las diferentes categorías que tiene disponibles Microsoft Azure y dentro de ellas los servicios respectivos que se pueden utilizar. Adaptado de Microsoft, 2021, (https://portal.azure.com/#allservices)

# *IoT Hub*

IoT Hub es un servicio de Microsoft Azure que funciona como un concentrador de mensajes, este sirve como una central para comunicar dispositivos IoT y las

diferentes aplicaciones o servicios dentro de Azure (véase Figura 35). Es un recurso fiable y seguro. (Microsoft, 2021)

## **Figura 35**

*Iot Hub*

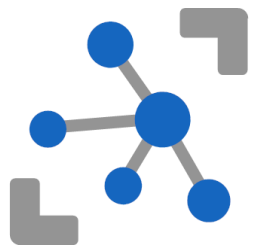

*Nota:* La figura muestra el logotipo del servicio IoT Hub de Microsoft Azure. Adaptado de Microsoft, 2021, (https://azure.microsoft.com/es-es/pricing/details/iot-hub/)

Además, este servicio permite monitorear su funcionamiento, conexiones y fallas de los dispositivos IoT; es escalable y se puede agregar millones de dispositivos e integrarlo con diferentes servicios de Azure, por ejemplo: Azure Event Grid, Azure Logic Apps, Azure Machine Learining, Azure Stream Analytics (Microsoft, 2021). Como se observa en la Tabla 5, el costo de este servicio varía según la cantidad de mensajes por día que se desee recibir.

# **Tabla 5**

*Planes IoT Hub*

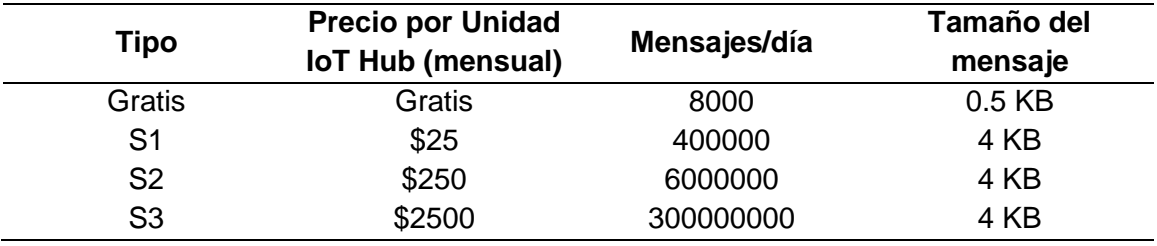

*Nota:* La tabla muestra los diferentes planes y precios del servicio Iot Hub. Adaptado de Microsoft, 2021, (https://azure.microsoft.com/es-es/pricing/details/iot-hub/)

### *Stream Analytics*

Es un servicio que actúa como un motor para procesar eventos complejos de análisis en tiempo real (véase Figura 36), está desarrollado para analizar volúmenes de datos muy grandes que se reciben simultáneamente de diferentes fuentes, por ejemplo, dispositivos electrónicos, sensores, flujos de clics, redes sociales y aplicaciones web (Microsoft, 2021)

Algunos ejemplos en los que es viable utilizar este servicio son los siguientes:

- Transmisiones telemétricas en tiempo real desde dispositivos IoT
- Análisis Web de flujo de clics
- Análisis geoespacial para le gestión de vehículos sin piloto
- Análisis en tiempo real para la gestión de negocios, inventarios y detección de incidentes.

# **Figura 36**

*Stream Analytics*

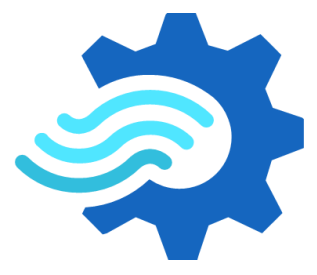

*Nota:* La figura muestra el logotipo del servicio Stream Analytics de Microsoft Azure. Adaptado de Microsoft, 2021, (https://azure.microsoft.com/es-es/pricing/details/streamanalytics/#faq)

Como se observa en la Tabla 6, el precio de este servicio varía según las SU (Stream Unit) que se utilicen. Una SU es una combinación de procesamiento, memoria y rendimiento dedicadas para el servicio de Stream Analytics. (Microsoft, 2021)

### **Tabla 6**

*Planes Stream Analyics*

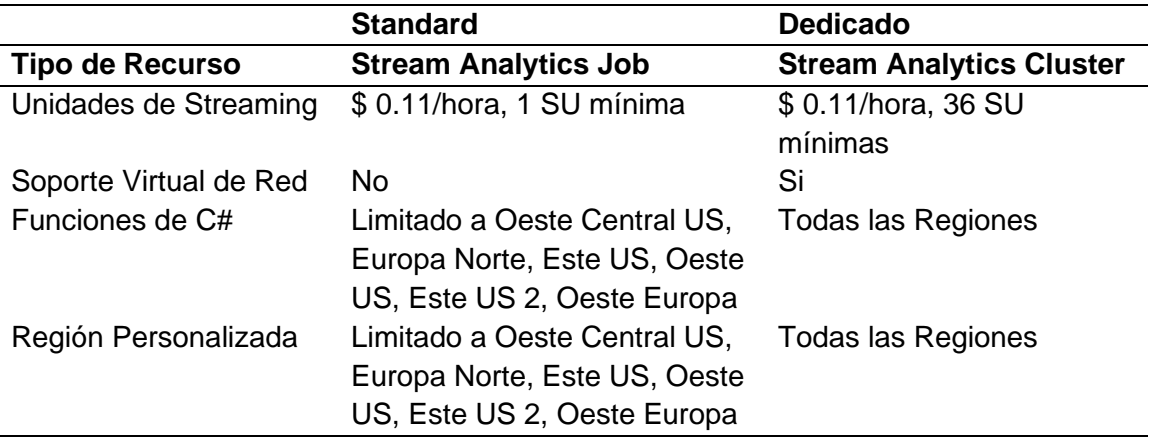

*Nota:* La tabla muestra los diferentes planes y precios del servicio Stream Analyics. Adaptado de Microsoft, 2021, (https://azure.microsoft.com/es-es/pricing/details/streamanalytics/#pricing)

### *SQL Server*

SQL Server en Azure es un servicio que ejecuta SQL Server dentro de una máquina virtual de Windows o Linux completamente administradas por Azure (véase Figura 37). Las máquinas virtuales SQL Server brindan un control total de administración sobre instancias de SQL Server. Es posible programar mantenimiento, modelos de recuperación, pausar o iniciar el servicio cuando sea necesario. Opera como un servidor para bases de datos SQL (Microsoft, 2021).

Al funcionar como servidor dedicado dentro de Azure no tiene costo, el costo se genera una vez que se utilice el servicio de base de datos que se almacenarán en este servidor.

### **Figura 37**

*SQL Server*

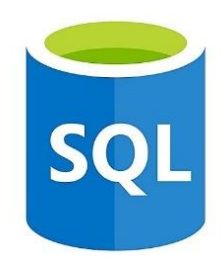

*Nota:* La figura muestra el logotipo del servicio SQL Server de Microsoft Azure. Adaptado de Biztalk360, 2021, (https://www.biztalk360.com/blog/moving-to-sql-azure-isnot-a-simple-connection-string-change/)

### *SQL Database*

El servicio de SQL Database es un motor de base de datos que permite crear, administrar, actualizar, consultar, realizar copias de seguridad y monitorear bases de datos sin intervención de una persona (véase Figura 38). Ofrece una disponibilidad del 99.99% y se ejecuta en la última versión de SQL Server. Microsoft administra todos los parches y actualizaciones de código SQL, por lo que no es necesario administrar la infraestructura subyacente de las bases de datos SQL que se creen dentro de Azure (Microsoft, 2021).

Con Azure SQL Database, es posible procesar datos relacionales y no relacionales como gráficos, JSON, datos espaciales y XML, por esta razón es viable utilizar este servicio para una gran variedad de aplicaciones modernas en la nube. (Microsoft, 2021)

# **Figura 38**

*SQL Database*

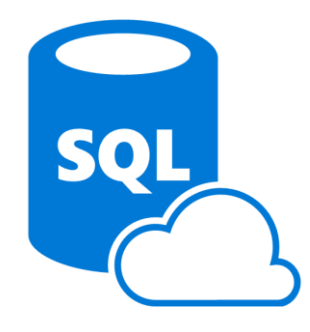

*Nota:* La figura muestra el logotipo del servicio SQL Database de Microsoft Azure. Adaptado de Perficient, 2021, (https://blogs.perficient.com/2015/09/22/azure-sqlpreview-using-azure-ad-authentication/)

El precio de este servicio se resume en la Tabla 7 y se basa en DTU (Database Transaction Unit) que es una medida que unifica valores de CPU, almacenamiento, escrituras y lectura y añade preconfiguraciones para impulsar de forma sencilla las diferentes aplicaciones según el rendimiento de la aplicación que se desee.

### **Tabla 7**

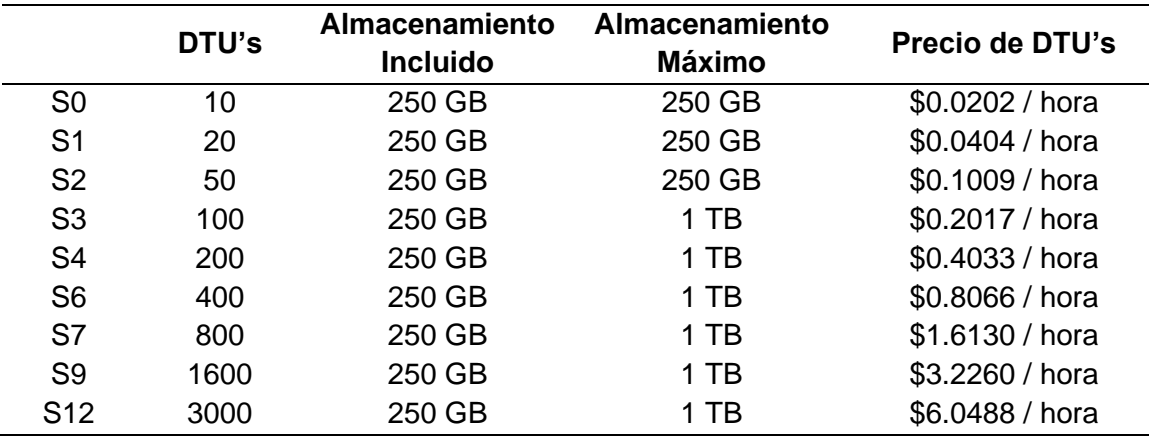

*Planes Database SQL*

*Nota:* La tabla muestra los diferentes planes y precios del servicio Database SQL. Adaptado de Microsoft, 2021, (https://azure.microsoft.com/en-us/pricing/details/azuresql-database/single/)

### **MIT App Inventor**

App Inventor es un framework computacional para el desarrollo de aplicaciones móviles de sistemas operativos iOS y Android. Utiliza un editor de tipo WYSIWYG del inglés "What You See Is What You Get" o en español "Lo que ves es lo que obtienes". El lenguaje de programación se basa bloques y componentes visuales desarrollados por Google Blocky, (véase Figura 39) (Patton, Tissenbaum, & Harunani, 2019).

### **Figura 39**

*Interfaz MIT App Inventor*

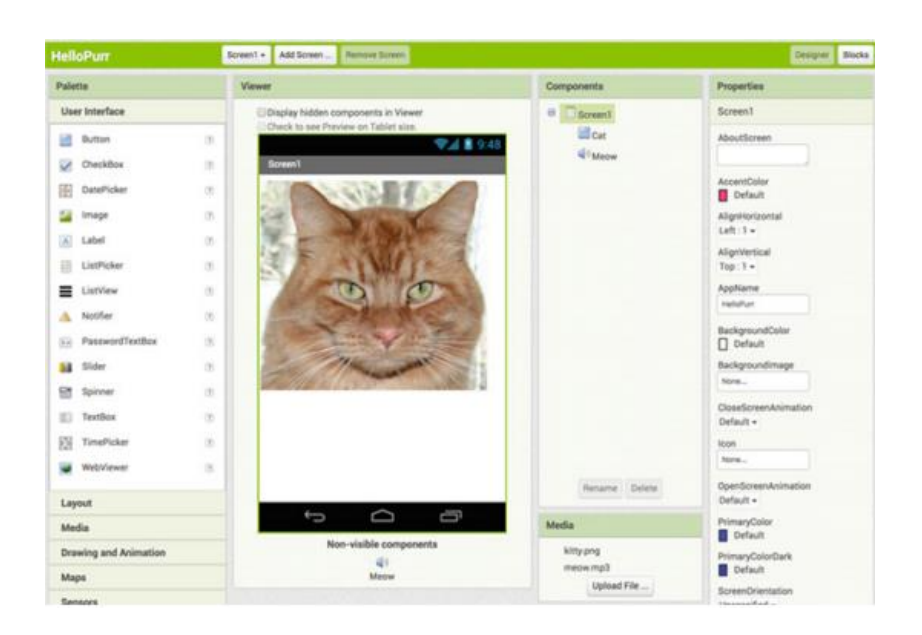

*Nota:* La figura muestra la interfaz y los componentes de la plataforma App Inventor. Adaptado del documento *MIT App Inventor: Objectives, Design, and Development,* por Patton, Tissenbaum & Harunani (2019, p.33)

En MIT APP Inventor, existen dos tipos de bloques de programación: bloques integrados y bloques de componentes como se observa en la Figura 40. Los bloques integrados proporcionan funciones básicas utilizadas en otros lenguajes de programación como: cadenas, números, booleanos, listas, operadores matemáticos, operadores de comparación y operadores de flujo de control. Por otra parte, los bloques de componentes contienen propiedades, métodos y eventos para dar respuesta a un evento que ocurra entre el sistema y el usuario o viceversa. (Patton, Tissenbaum, & Harunani, 2019).

### **Figura 40**

*Programación por bloques App Inventor*

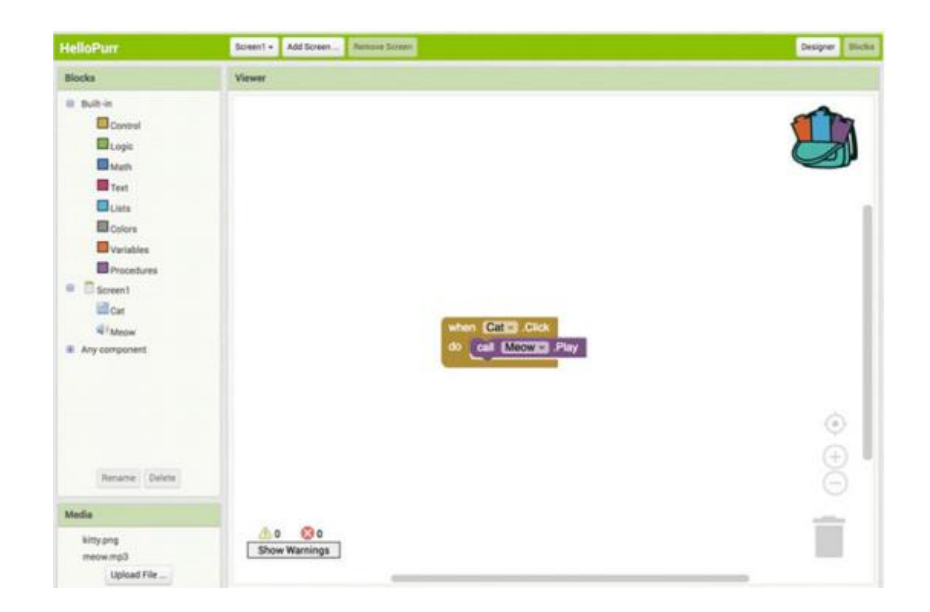

*Nota:* La Figura muestra un ejemplo de programación mediante bloques en MIT App Inventor. Adaptado del documento *MIT App Inventor: Objectives, Design, and Development* por Patton, Tissenbaum & Harunani (2019, p.34)

# **Códigos Embebidos Power BI**

Una de las opciones más importantes y funcionales de Power BI es la de *Publicar en la Web*, la cual permite crear una dirección URL pública de forma automática y también generar códigos embebidos en formato HTML para insertar los diferentes reportes en páginas web, blogs, e-mails, redes sociales, etc. (Microsoft, 2021)

#### **Capítulo IV**

#### **Diseño e Implementación**

#### **Arquitectura de la Red**

Previo al desarrollo de la red, se debe tomar en consideración cuales son los requerimientos que se deben cumplir y cuáles van a ser las entradas y salidas del sistema para no tener un sobredimensionamiento de la arquitectura de red, ya que puede repercutir en los costos o agregar nuevas limitantes. Todos estos puntos de diseño se abordarán a continuación.

#### *Características Principales*

Para el diseño de los nodos sensores se tomó en cuenta las variables meteorológicas que son de mayor relevancia para el estudio de la evapotranspiración como: temperatura ambiental, humedad ambiental, radiación, presión atmosférica, velocidad y dirección del viento; además se agregó la medición de la humedad y temperatura del suelo como un indicador importante para el riego del cultivo, ya que el lugar de implementación será un invernadero del Instituto Agropecuario Superior Andino IASA. Otras características que se consideraron para el diseño de la red fueron:

- Cobertura, la zona de implementación debe estar bajo la red de Sigfox y los equipos deben contar con la potencia de transmisión suficiente para evitar en lo posible la pérdida de información.
- Los sensores tienen que estar protegidos ante la intemperie y no interferir con equipos u otros estudios que estén ejecutándose en el lugar.
- Los nodos de red deben enviar información periódica, considerando el horario de seis de la mañana a seis de la tarde como las horas de mayor relevancia para la toma de datos.
- Numero de mensajes por día, se establece un máximo de 140 mensajes por día ya que es una característica de la red Sigfox, esto conlleva a tener una frecuencia de mínimo 10 minutos entre mensajes para la toma de datos.
- Alimentación y consumo de los equipos, el invernadero cuenta con alimentación eléctrica y los equipos requieren de un voltaje de 12 VDC.
- El servidor debe ser escalable y estar activo las 24 horas día con alta disponibilidad.
- El dashboard tiene que ser personalizable y mostrar todos los datos recolectados a través del tiempo.
- La aplicación móvil debe ser compatible con dispositivos Android.

### *Diagrama de Bloques*

La Figura 41 muestra la arquitectura de la red mediante un diagrama de bloques simplificado considerando las características de diseño anteriormente descritas. Se tiene cuatro bloques principales: recolección de información, red de Sigfox, servidor en Azure y la visualización de información. La comunicación es en un solo sentido, si bien Sigfox permite una comunicación bidireccional para cierto tipo de aplicaciones, para este caso en concreto no es necesario ya que la red de nodos sensores únicamente se encargará de la recolección de información. A continuación, se describe de manera general cual es el propósito de cada uno de los bloques en la red:

# **Figura 41**

*Diagrama de bloques de la arquitectura de red*

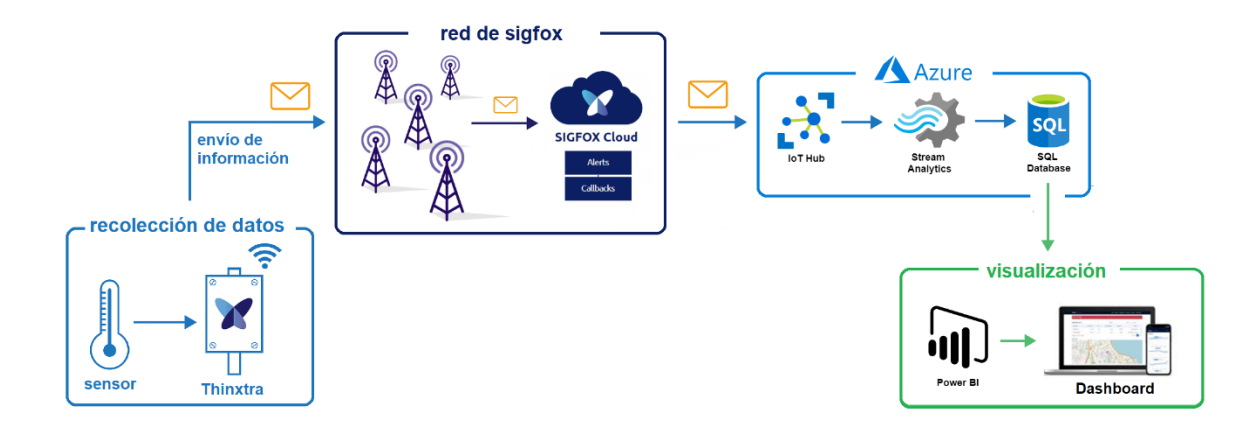

*Nota:* Él envió de mensajes es unidireccional desde el dispositivo terminal al servidor en la nube.

- **Recolección de datos:** Este bloque está conformado por las tarjetas de desarrollo Arduino UNO y Arduino Mega 2560 que interpretan la información recolectada por los sensores, a continuación, gracias al módulo de desarrollo Thinxtra, los datos son empaquetados en un mensaje y se envían por la red de comunicaciones Sigfox.
- **Red de Sigfox:** La información del bloque anterior viaja por las estaciones base hasta llegar al Backend de Sigfox donde mediante la configuración de callbacks se puede redireccionar los mensajes al servidor alojado en Azure.
- **Servidor Azure:** Los mensajes recibidos por el bloque anterior son analizados en tiempo real para después ser guardados en una base de datos relacional.
- **Visualización:** Mediante el uso de Power Bi toda la información disponible en la base de datos es presentada en un Dashboard que puede ser visualizado por una aplicación web y una aplicación móvil para dispositivos Android.

Como se indicó anteriormente, el primer bloque está compuesto por los sensores y las tarjetas de desarrollo con el objetivo de recolectar y enviar la información por la red de Sigfox. Se han implementado dos nodos de red que van a estar acoplados a una única estación central.

### **Nodos de la Red**

Los nodos de la red basan su funcionamiento en Arduino. Sobre este dispositivo está colocado el Xkit de Thinxtra y gracias a la disponibilidad de librerías de software libre la tarteja Wisol RC4 del Xkit puede ser fácilmente programable para adaptar las características que ofrece con otros componentes compatibles con Arduino, de esta manera se puede aumentar las capacidades que dispone en su configuración inicial. A continuación, se describe cada uno de los nodos en la red y cuál es su propósito principal.

### *Nodo 1*

El nodo 1 está enfocado en recolectar las variables del suelo: temperatura, humedad a 15 y 25cm del suelo, además capta el valor de la presión atmosférica por medio del sensor que se encuentra integrado en el Xkit de Thinxtra. Los componentes que conforman este nodo son:

- Arduino Mega 2560
- Módulo Xkit Thinxtra con la tarjeta Wisol RC4
- 2 sensores FC-28 para la humedad del suelo
- DS18B20 sensor de temperatura del suelo

Este nodo posee un Arduino Mega 2560 debido a que se requiere de más entradas de las que se puede implementar con un Arduino UNO, este cambio se puede realizar ya que Arduino Mega 2560 es únicamente una actualización de Arduino UNO y

la distribución de pines del Xkit de Thinxtra encaja de la misma manera. Con esto se abre la posibilidad a adaptar más componentes a esta tarjeta de desarrollo ya que el número de entradas siempre ha sido una limitante de diseño. La frecuencia de envío de información de esta estación es de 12 minutos entre mensajes. La Figura 42 muestra el diagrama de conexión entre los componentes anteriormente descritos y la Tabla 8 resume la distribución de pines que fue realizada.

### **Figura 42**

*Diagrama de conexión del Nodo 1*

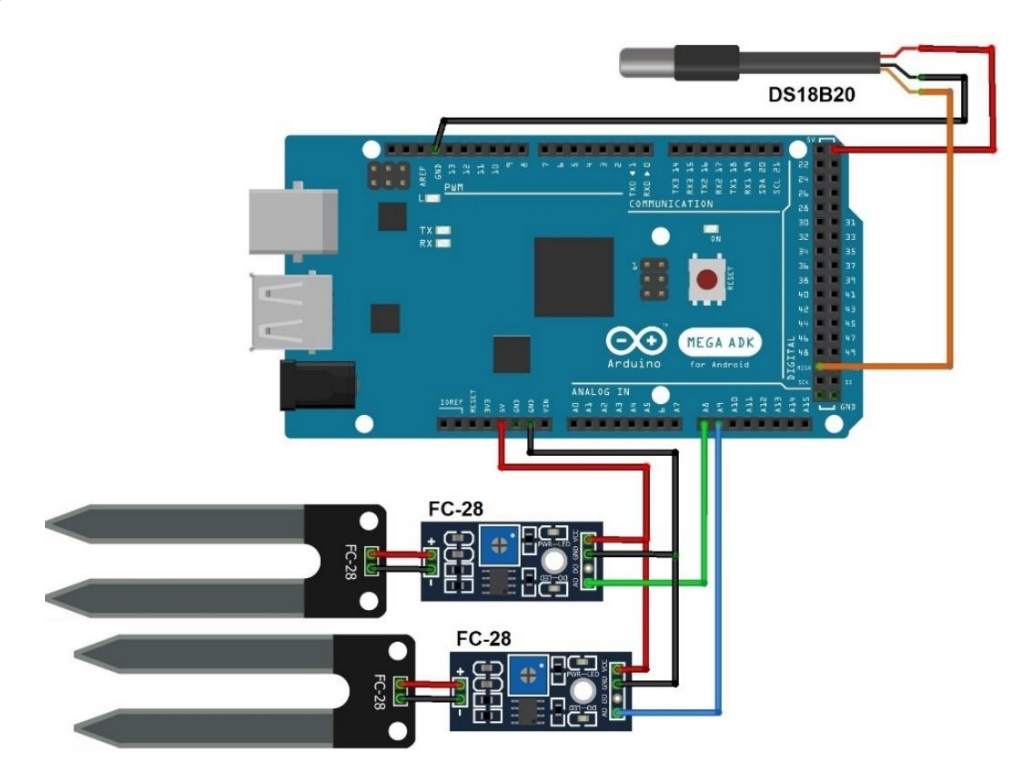

*Nota*: El diagrama muestra cómo se relacionan los sensores del nodo 1 con Arduino Mega 2560 rev3

### **Tabla 8**

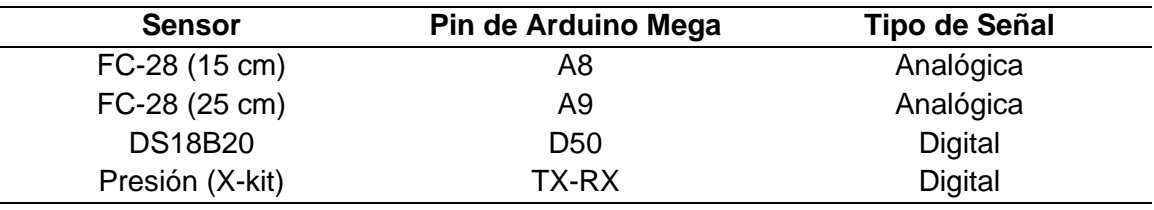

*Distribución de pines para el Nodo 1*

# *Nodo 2*

Este nodo se encuentra dedicado a recolectar las variables meteorológicas del ambiente: temperatura, humedad, radiación, dirección y velocidad del viento. Los componentes que conforma este nodo son:

- Arduino UNO
- Módulo Xkit Thinxtra con la tarjeta Wisol RC4
- Sensor de Temperatura y Humedad DHT-11
- Estación meteorológica con el Anemómetro y Veleta de Viento
- Sensor de Radiación UV ML85-11
- Cajetín de Teléfono RJ-11

Para adaptar los componentes magnéticos de los sensores de la estación meteorológica (anemómetro y veleta de viento) requiere del uso de un divisor de voltaje para determinar el valor del sensor de manera estable, además, la frecuencia de muestreo de la información en el nodo será de 10 minutos entre mensajes. La Figura 23 muestra el diagrama de conexión entre los componentes del nodo 2 y la Tabla 9 indica la distribución de pines que se ha realizado.

# **Figura 43**

*Diagrama de conexión del Nodo 2*

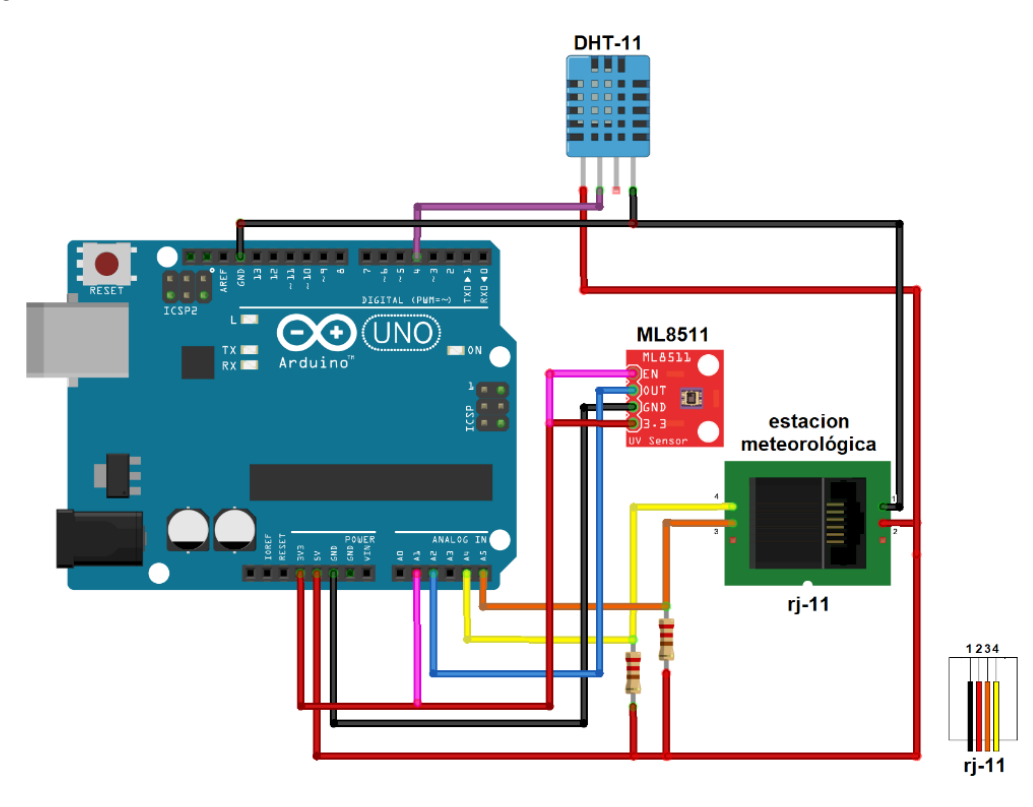

*Nota:* El diagrama muestra cómo se relacionan los sensores del nodo 2 con Arduino

UNO rev3

# **Tabla 9**

*Distribución de pines del Nodo 2*

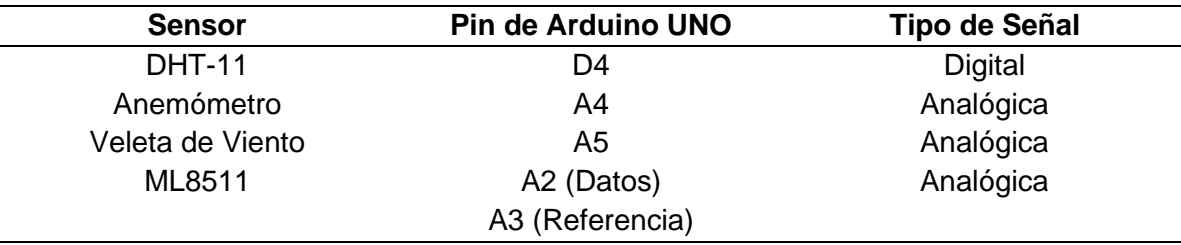

*Nota:* El sensor ML8511 requiere de dos entradas debido a que necesita de un valor de

referencia (pin A3) para el cálculo del valor de la irradiación

#### **Implementación de la Red**

El proyecto fue implementado en un invernadero ubicado en la hacienda "El Prado", Parroquia San Fernando en el cantón Rumiñahui provincia de Pichincha, campus de la Universidad de Las Fuerzas Armadas "ESPE" en dónde funciona la carrera de Ingeniería Agropecuaria en el Instituto Agropecuario Superior Andino mejor conocido como IASA.

### *Zona de implementación*

El invernadero en el que se implementó los nodos sensores es uno de tipo multitunel y se encuentra ubicado las instalaciones del IASA específicamente en las coordenadas -0.389128,-78.415136 (véase Figura 44).

#### **Figura 44**

*Zona de Implementación*

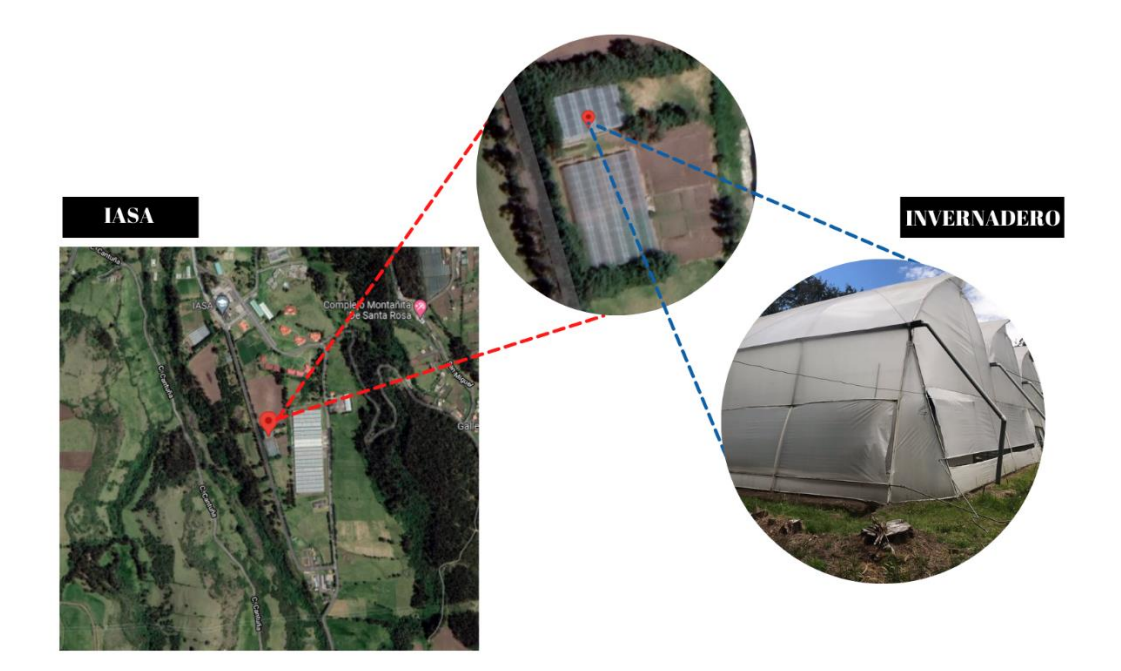

*Nota:* La Figura muestra una vista amplia de la zona de implementación en donde se puede visualizar la sede del IASA seguido de una vista más cercana de la misma y finalmente el invernadero como tal. Adaptado de Google Maps (2021).

### *Despliegue e Instalación de la Red*

Para la implementación de la red se optó por instalar los dos nodos sensores dentro de un gabinete metálico para que las placas de desarrollo e instalaciones estén protegidas ante factores externos. Este gabinete metálico está fijado a un tubo galvanizado enterrado en el suelo para una mayor estabilidad y cuenta con su respectiva conexión a tierra para proteger los nodos sensores ante descargas eléctricas (véase Figura 45).

# **Figura 45**

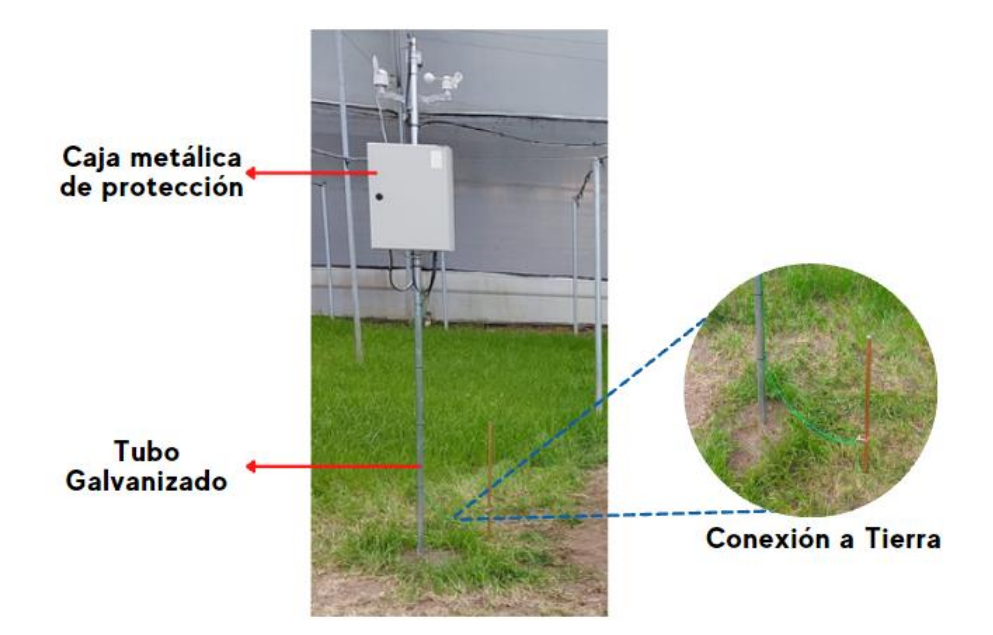

*Estación meteorológica central con los nodos de red*

Como se mencionó, los dos nodos sensores se encuentran dentro del gabinete metálico para protegerlos de factores climáticos externos como también de posibles interferencias causadas por los dispositivos presentes en el lugar. La Figura 46 muestra el interior de la estación donde se añadió un conector de baterías para cada placa de desarrollo, en caso de que el sistema de alimentación eléctrico principal falle. El

número de horas que podría soportar el sistema bajo estas condiciones dependerá del amperaje y la calidad de las baterías que se utilicen.

### **Figura 46**

*Estación central con los nodos sensores*

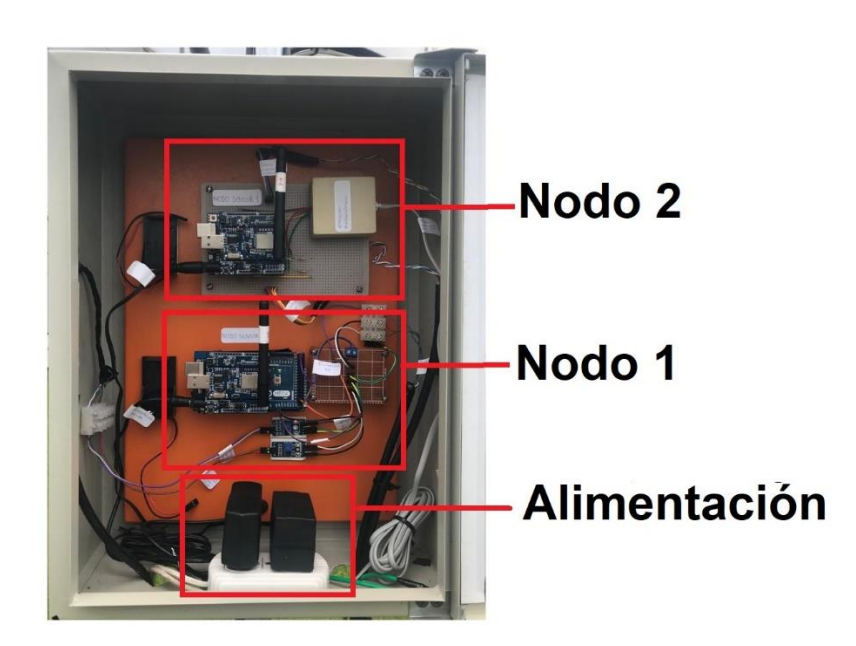

*Nota:* Para hacer uso de la alimentación por baterías se debe cambiar la distribución de pines J-15 y J-16 del módulo Xkit de Thinxta

Para la conexión de los diferentes sensores a los nodos se utilizó cable SFTP CAT-6 ya que posee características físicas que reducen las pérdidas por diafonía y además posee un enchaquetado que protege los cables de factores externos, siendo así ideal para la implementación de este proyecto. Todos los componentes de la instalación se encuentran etiquetados de tal forma que la identificación y revisión las conexiones sea de fácil acceso, en caso de requerirse acciones de mantenimiento.

### **Despliegue de los sensores del Nodo 1**

Como se ha mencionado, el nodo 1 cuenta con los sensores de temperatura del suelo, humedad del suelo y el sensor de presión atmosférica del Xkit (véase Figura 47).

El sensor de temperatura del suelo está ubicado a una profundidad de 10 cm, mientras que los sensores de humedad del suelo se encuentran a una profundidad de 15cm y 25 cm en paralelo a los lisímetros presentes en el invernadero ya que estos se tomarán como referencia al momento de calibrar los sensores. Vale mencionar que para la instalación de los sensores en la tierra se realizó una pasta con tierra y agua para colocarla alrededor de los sensores antes de enterrarlos, de esta manera quedan compactados a la tierra y se obtendrán valores más precisos.

# **Figura 47**

*Sensores conectados al Nodo 1*

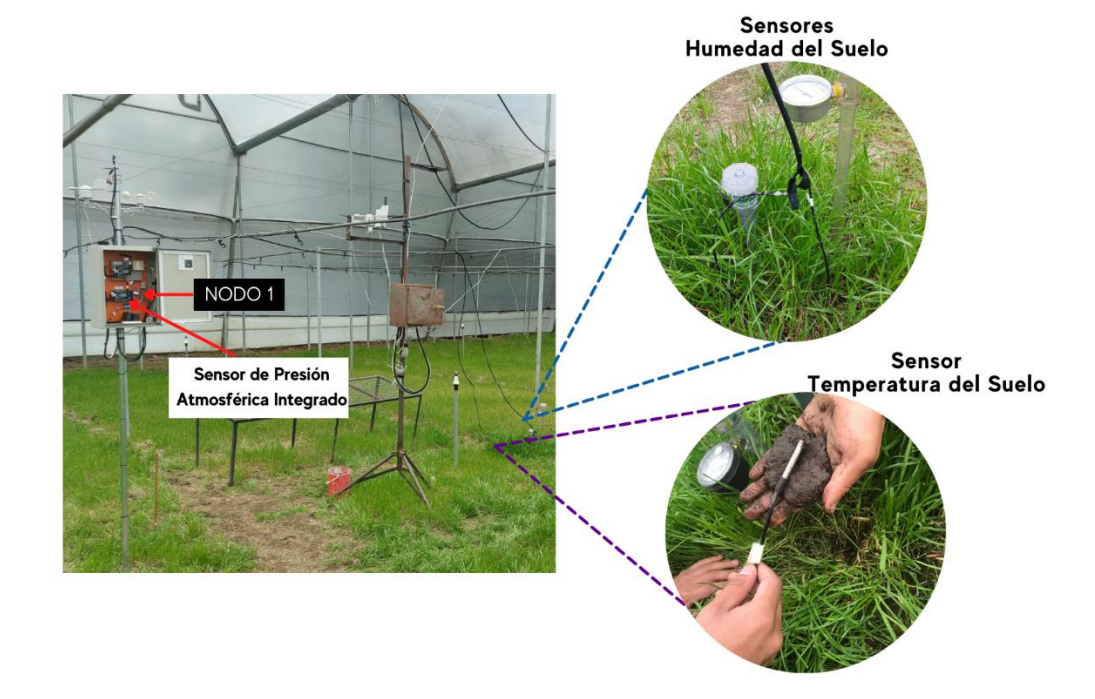

*Nota:* La figura muestra los sensores de temperatura del suelo, humedad del suelo, y presión atmosférica conectados al nodo 1.

### **Sensores conectados al Nodo 2**

Al nodo 2 se encuentran conectados los sensores encargados de medir las variables correspondientes a temperatura ambiente, humedad ambiente, radiación UV, velocidad del viento y dirección del viento, tal como se muestra en la figura 48. Estos sensores se encuentran ubicados en paralelo y a la misma altura de la estación meteorológica existente, ya que de igual manera esta estación servirá como referencia para la calibración de los sensores.

### **Figura 48**

*Sensores conectados al Nodo 2*

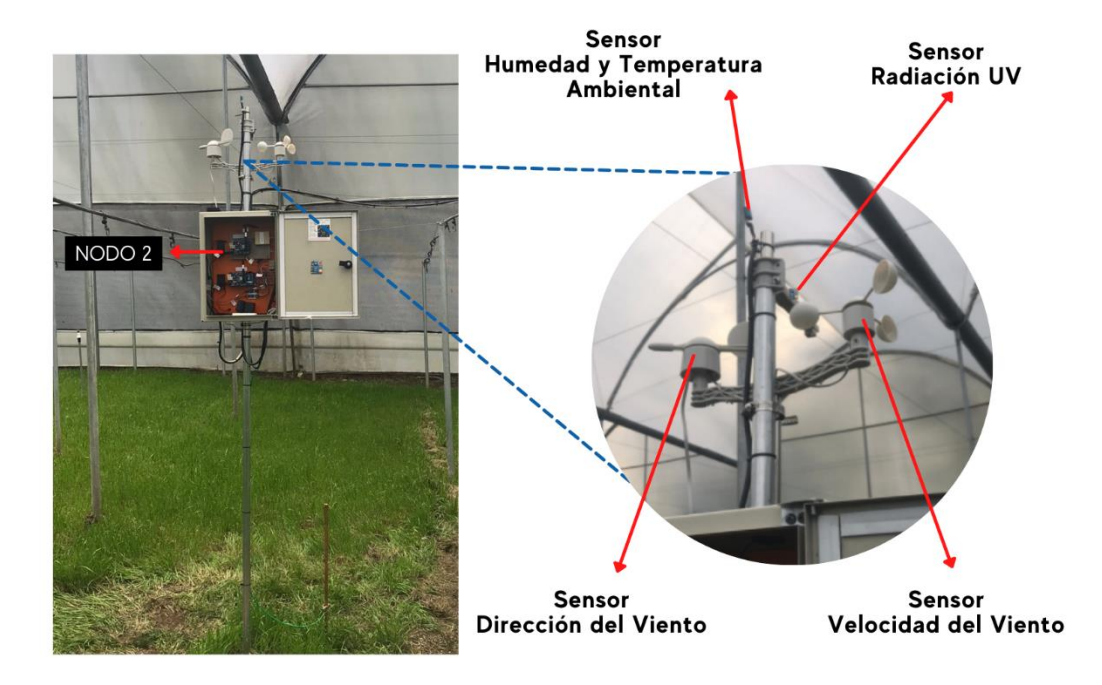

*Nota:* La figura muestra los sensores de temperatura y humedad ambiente, radiación UV, velocidad y dirección del viento conectados al nodo 2.

### *Programación de los nodos de red*

Arduino es el cerebro que controla todas las acciones y determina la secuencia con las que van a ser ejecutadas, el editor de código que se empleó para el desarrollo del algoritmo fue Arduino IDE para lo cual se requiere del importe de librerías ya que de esta forma se puede optimizar el algoritmo ahorrando varias líneas de código. La mayoría de las librerías se pueden descargar directamente desde Arduino IDE, las librerías de Sigfox (Wisol y Tsensor) requieren del importe directo mediante un archivo

.zip que se encuentra en el siguiente repositorio [https://github.com/Thinxtra/Xkit-Sample.](https://github.com/Thinxtra/Xkit-Sample) En Arduino IDE tenemos que ir a la opción de *Sketch>Include Library>add .zip file* y seleccionar la ubicación de la librería en el equipo. La Tabla 10 detalla a cada una de las librerías que se han empleado.

### **Tabla 10**

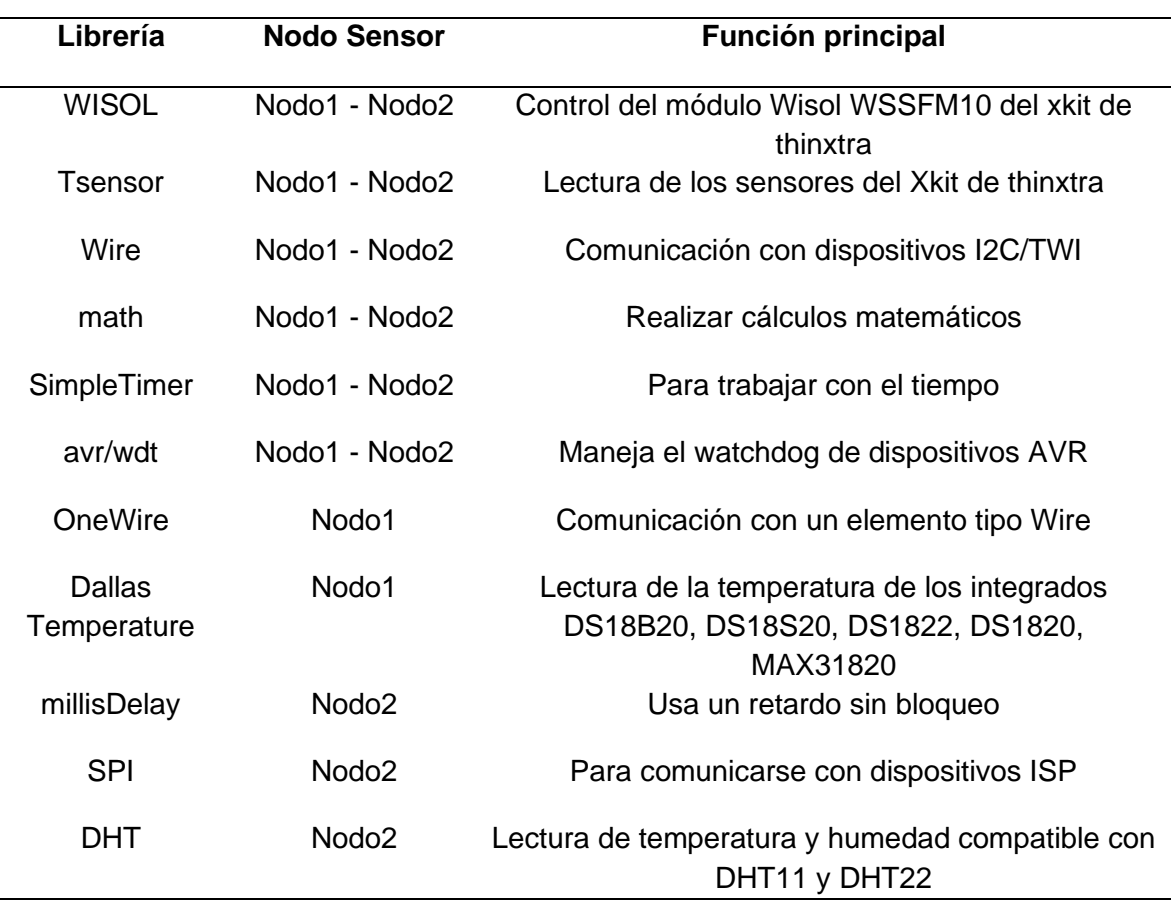

*Librerías implementadas en el código de los sensores*

*Nota:* Las librerías deben ser importadas con anterioridad para su uso

La Figura 49 muestra la lógica y secuencia de pasos principales que van a ser ejecutados en el código en cada uno de los nodos sensores, la diferencia más notable que se puede apreciar entre los nodos es el tiempo de envió de mensajes y los sensores que tiene conectados cada uno.

### **Figura 49**

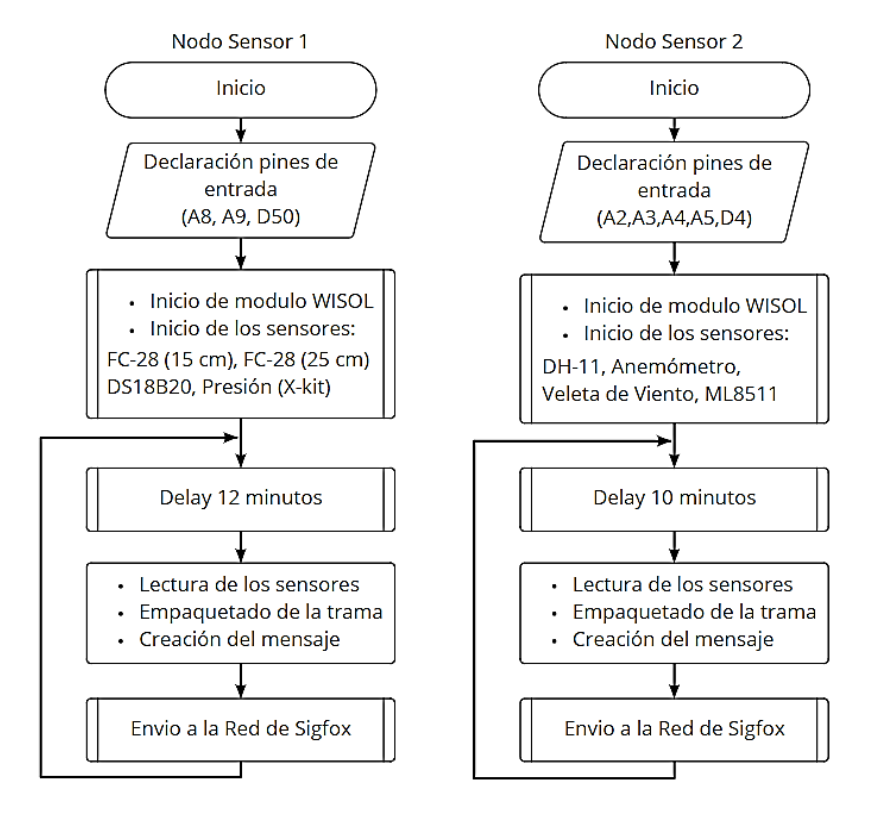

*Diagrama de flujo de cada uno de los nodos de la red*

*Nota:* En el diagrama se omiten subprocesos, funciones y variables locales que se ejecutan interiormente en los bloques principales.

**Programación Nodo 1.** La escritura del código del nodo1 empieza por la declaración de variables A8, A9 y D50, como se observa en el diagrama de flujo de la Figura 49, estas entradas se utilizan para conectar los sensores de humedad y temperatura del suelo.

 $int$  Sensor $_H$ KS $_1$  = A8; int Sensor\_HS\_2 = A9; const int pinDatosDQ = 50;

Seguido de esto, se inicializa las entradas de los sensores y el módulo WISOL que es el encargado de realizar la comunicación y envío de mensajes a la red Sigfox,

estas líneas de código se las definen en la función *void setup()*. Además, se define la

frecuencia de envío de mensajes que será cada doce minutos.

```
//Inicialización Xkit Thinxstra
  Wire.begin();
//Inicialización de sensores internos Xkit Thinxstra
   tSensors->initSensors();
//Inicialización del sensor DS18B20
   sensorDS18B20.begin();
//Inicialización de sensor FC-28 15CM
   fc28_15_bits= analogRead(Sensor_HS_1);
//Inicialización de sensor FC-28 27CM
   fc28_25_bits= analogRead(Sensor_HS_2);
//Timer de envío de mensajes cada 12 min.
  unsigned long sendInterval = 720000;
   timer.setInterval(sendInterval, timeIR);
```
Una vez inicializada la placa y los sensores que se utilizará, se define las

funciones que se ejecutarán por tiempo indefinido en la función *void loop()*.

```
 timer.run();
 wdt_reset();
watchdogCounter = 0;
```
La función wdt\_reset() corresponde a un watch dog timer que se encarga de proteger la placa Thinxtra en caso de incidentes o fallos en la ejecución del código. Por otra parte, la función timer.run(), inicializa los temporizadores que se utilizan en el código y también da inicio a la función Send\_Sensors() que se encarga del envío de mensajes desde la placa a la red.

Ya que los mensajes en el Backend de Sigfox se decodifican en tramas de un tamaño de doce bytes es necesario convertir las variables que se utilizan en el código a variables tipo UINT16 que tienen un tamaño de 2 bytes o 16 bits.

UINT16\_t pressure, temp\_s, fc28\_15, fc28\_25;

A continuación, se realiza la lectura y conversión de los valores de entrada para cada uno de los sensores.

Los sensores de humedad de suelo, utilizan entradas analógica por lo que entregan valores digitales que varían de 1 a 1024 acorde al nivel de voltaje que esté ingresado, por esta razón es necesario utilizar la función map() para convertir estos valores a un rango de 0 a 100 que corresponderá al porcentaje de humedad en el suelo.

 fc28\_15.number= (uint16\_t)(map(fc28\_15\_bits,10,1024,0,100)); fc28\_25.number= (uint16\_t)(map(fc28\_25\_bits,10,1024,0,100));

El sensor de temperatura del suelo DS18B20 al ser un sensor digital utiliza la librería DallasTemperature.h que entrega directamente el valor de temperatura en grados centígrados de tipo float por lo que se multiplica por 100 para eliminar la parte decimal y enviar este valor en bytes.

temp\_s.number=(uint16\_t)(sensorDS18B20.getTempCByIndex(0)\*100);

Finalmente, el sensor de presión atmosférica, al estar integrado en la placa Thinxtra, utiliza la librería tSensors que entrega valor de presión en pascales, se divide para 3 ya que el resultado es un valor sumamente alto y es necesario reducirlo para poder enviarlo en el payload de 12 bytes, posteriormente el valor original será recuperado.

pressure.number =(uint16\_t) (tSensors->getPressure()/3);

Ahora, con los valores de humedad del suelo, temperatura de suelo y presión atmosférica listos y convertidos en un tipo de dato de tamaño de 2 bytes o 16 bits, es posible crear el payload o trama de 12 bytes que será enviada al backend de Sigfox. En este nodo el valor de cada sensor ocupa 2 bytes, por lo que en total se ocupará para enviar un total de 8 bytes de payload.

const uint $8$ \_t payloadSize = 12; uint8\_t buf\_str[payloadSize];

 $buf_str[0] = fc28_15.bytes[0];$ buf\_str[1] = fc28\_15.bytes[1]; buf\_str[2] = fc28\_25.bytes[0]; buf\_str[3] = fc28\_25.bytes[1];  $buf\_str[4] = temp\_s.bytes [0];$  $buf\_str[5] = temp\_s.bytes [1]$  $buf\_str[6] = pressure.bytes[0];$  $buf\_str[7] = pressure.bytes[1];$ 

```
buf\_str[8] = 0;buf_str[9] = 0;buf\_str[10] = 0;buf_str[11] = 0;Send_Pload(buf_str, payloadSize);
```
Finalmente, la función Send\_Pload() envía el mensaje empaquetado de 12 bytes

con el valor de los sensores al backend de Sigfox para posteriormente ser decodificado.

**Programación Nodo 2.** Para llevar a cabo las instrucciones que se han definido

en el diagrama de flujo de la sección anterior (véase figura 49), se empieza con la

declaración de las variables que se han establecido en la capa física:

```
#define windDirectionPin A5
#define windSensorPin A4 
#define UVOUT A2
#define REF_3V3 A3
#define DHTPIN D4
```
A continuación hay que inicializar todos los sensores y módulos que estemos

empleando además establecemos el tiempo entre los mensajes, esto se hace en el *void* 

*setup()* un bloque de código que se ejecutará por una única vez al iniciar la placa de

Arduino.

```
//comunicacion con xkit thinxtra
Wire.begin();
// iniciar sensores
pinMode(windSensorPin, INPUT);
pinMode(windDirectionPin, INPUT); 
pinMode(UVOUT, INPUT);
pinMode(REF_3V3, INPUT);
dht.begin(); 
// tiempo de envio de mensajes cada 10 minutos
unsigned long sendInterval = 600000;
timer.setInterval(sendInterval, timeIR);
```
Una vez completa la configuración inicial, se procede a realizar el bucle infinito el cual se ejecuta dentro de la función *void loop()* en esta se llaman tres funciones que se encargan de establecer un contador para el envío de mensajes, y ejecutar el watchdog para la prevención ante fallos.

```
timer.run();
wdt_reset();
watchdogCounter = 0;
```
 Dentro del scope de *timer.run()* se ejecuta una función declarada como *Send\_Sensors()* en esta se define la lectura de los sensores y envió de mensaje, para lo cual dentro de esta función se declara las siguientes variables locales UINT16\_t tempt, photo, hum, uv, windVel, wind;

UINT16 es un tipo de variable entero sin signo que permite un máximo de 16 bits de almacenamiento. A continuación, se ejecuta la lectura de los sensores, para la lectura de la irradiancia se tiene el siguiente bloque de código, el valor del voltaje de entrada se encuentra en un rango de 0.99 a 2.8V por lo que se requiere de mapear su valor en base al nivel del voltaje de referencia.

```
// lectura de sensor UV
int uvLevel = averageAnalogRead(UVOUT);
int refLevel = averageAnalogRead(REF_3V3);
float outputVoltage = 3.3 / refLevel * uvLevel;
float uvIntensity = mapfloat(outputVoltage, 0.99, 2.8, 0.0, 15.0);
```
La lectura de la humedad y temperatura ambiental se lo realiza gracias a la

librería dht que permite una lectura directa del valor de temperatura y humedad

empleando las siguientes funciones

```
float h = dht.readHumidity();
float t = dht.readTemperature();
```
Para la toma de datos de los valores de la velocidad y dirección del viento no se

empleó ninguna librería debido a la naturaleza del sensor. Para el anemómetro la

función *windSpeed()* detecta el movimiento y cuenta el número de rotaciones que se

han ejecutado en 3 segundos, dependiendo de este valor la función *windDelay()* realiza

la conversión a km/h.

```
void windDelay(){
  if (analogRead(windSensorPin) < 1000 && timerStart == 1){
    timerDelay.start(3000);
    result = 1, timerStart = 0;
   }
  if (timerDelay.justFinished() && result == 1){
```

```
windSpeed = (1.25 * (pulses/3))*(1.492/2.4);pulses = 0, startTest = 1, timerStart = 1;
   }
}
void WindSpeed(){
  if (analogRead(windSensorPin) < 1000){
     windCounter++;
   }
   if (windCounter > 0 && analogRead(windSensorPin) > 1010 && windTest1 
== 1){
   windPulse += 1, windCounter = 0;
   }
  if (windPulse == 3 && windTest2 == 1){
    pulses += 2, windPulse = 0;
   }}
```
En cuanto a la dirección del viento, dependiendo de la combinación de resistencias internas en la veleta de viento se obtiene un valor de 0 a 1024 en el pin de entrada definido con anterioridad, la función *getDirection()* traduce este valor a una de las direcciones de los distintos puntos cardinales, la Tabla 11 muestra los valores definidos para esta conversión.

getDirection(analogRead(windDirectionPin));

# **Tabla 11**

*Valores para determinar la dirección del viento*

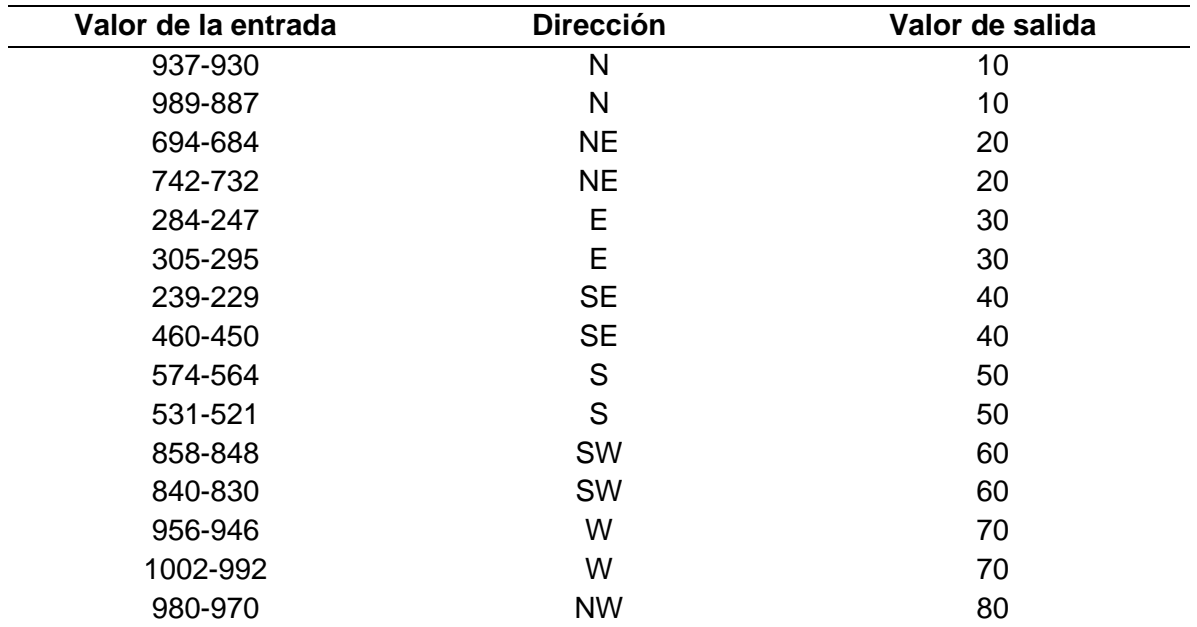

*Nota*: Se estableció como tipo de dato entero al valor de la variable de salida de la

función debido a la facilidad que presenta para él envió del mensaje.

Los valores obtenidos en la lectura de sensores son transformados a UINT\_16 para lo cual previamente se los multiplica por 100 ya que la naturaleza de la variable no permite números flotantes.

```
tempt_number = (uint16_t) ((t+2) * 100);uv.number = (uint16_t) (uvIntensity * 100);hum.number = (uint16_t) ((h-5)*100);
windVel.number = (uint16_t) (windSpeed * 100);
wind.number=(uint16_t) (windDir);
```
 Con los valores de los sensores listos, se procede a realizar la asignación de variables a la trama de envió, la cual está compuesta por un payload de 12 bytes. Se requieren de dos bytes para cada una de las variables que corresponden a un número flotante tales como temperatura, humedad, radiación y velocidad del viento; la variable de dirección del viento requiere únicamente de un byte.

```
const uint8_t payloadSize = 12;
uint8_t buf_str[payloadSize];
buf\_str[0] = temp. bytes[0];buf\_str[1] = temp. bytes[1];buf\_str[2] = hum.bytes[0];buf\_str[3] = hum.bytes[1];buf\_str[4] = uv.bytes[0];buf\_str[5] = uv.bytes[1];buf\_str[6] = windVel.bytes[0];buf\_str[7] = windVel.bytes[1];buf\_str[8] = wind.bytes[0];buf\_str[9] = 0;buf_str[10] = 0;buf_str[11] = 0;
```
Send\_Pload(buf\_str, payloadSize);

Con la trama empaquetada en el payload se procede a enviar la información por

medio de la función *Send\_Pload()*, cabe destacar que se han empleado 9 de los 12

bytes disponibles para el envío de los mensajes.

## *Calibración de los sensores*

Para la correcta medición de los sensores se procedió a realizar una calibración de los valores respecto a sensores patrones que se encontraban previamente en el invernadero.

El valor de la humedad del suelo fue calibrado respecto a los tensiómetros que se encontraban en la misma profundidad (véase figura 50), debido a que la unidad de medida del tensiómetro (kPa o Cbar) no es la misma a la del sensor usado ya que este mide porcentaje de humedad, únicamente se estableció la misma interpretación de la información, es decir mientras mayor sea el valor marcado el suelo se encuentra más seco, consecuentemente un nivel bajo indica un suelo muy húmedo. Esto se realizó debido a que el propósito de este sensor es ser una referencia fácil para conocer el momento adecuado del riego del cultivo, de igual forma es difícil lograr la captura de los valores debido a que el tensiómetro es un sensor análogo.

### **Figura 50**

#### *Tensiómetros del invernadero*

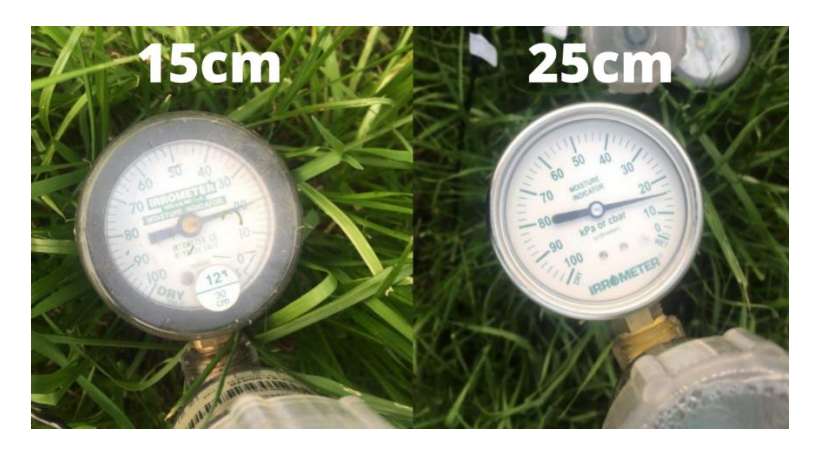

*Nota:* Los valores de los tensiómetros de 15 y 25cm son 20 y 16Kpa respectivamente

El valor de temperatura humedad y presión ambiental fueron calibrados respecto a un mismo equipo, en la Figura 51 se muestra el dispositivo WS-2317, los valores mostrados por estos sensores de referencia se encuentran en el mismo rango y

unidades de los dispositivos implementados. Cabe destacar que esta estación meteorológica también sirve para interpretar los datos captados por los sensores del viento.

# **Figura 51**

*Sensor de temperatura humedad y presión ambiental de referencia*

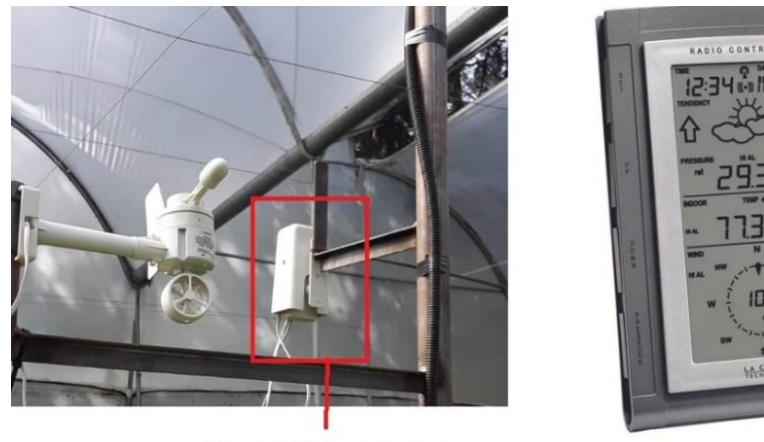

Sensor Hidro-termico

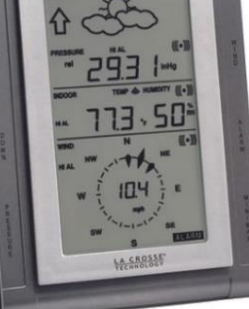

Controlador

*Nota:* El controlador interpreta el valor de la temperatura, humedad, presión velocidad y dirección del viento

Las variables correspondientes al viento (velocidad y dirección) fueron calibradas respecto a la estación meteorológica anteriormente mencionada, la veleta de viento fue puesta en el mismo sentido de la de referencia. Por parte del anemómetro de referencia al tener una turbina de viento, los valores medidos no pueden ser exactamente iguales (véase Figura 52), al ser un lugar cerrado las corrientes de viento son mínimas por lo que la mayoría de los valores captados por ambos anemómetros es un dato continuo de ceros con picos ocasionales de un valor de velocidad.

# **Figura 52**

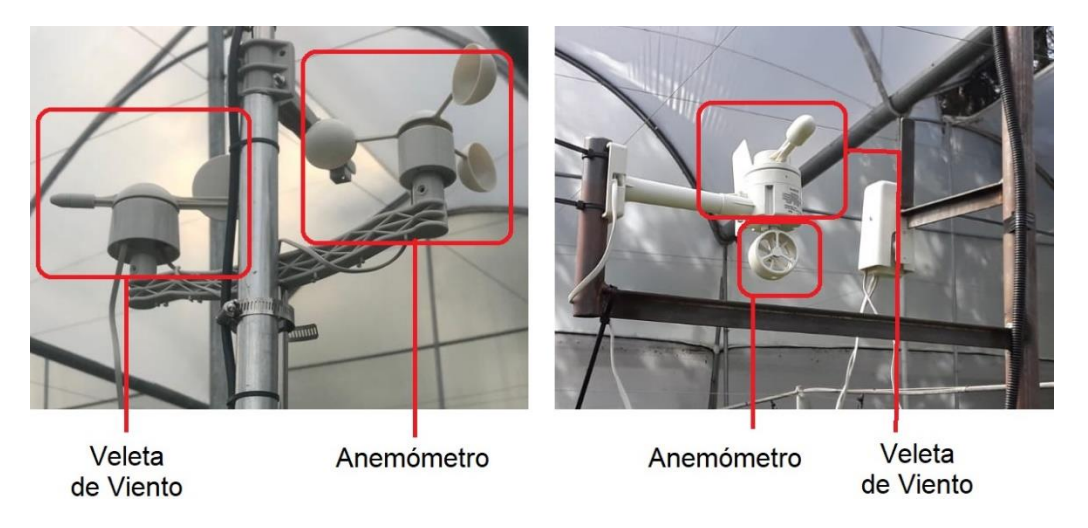

*Sensores implementado(izquierda), sensores de viento de referencia(derecha)* 

Nota: El sensor patrón y el implementado se encuentran a la misma altura

Para el valor de la radiación, el equipo patrón no se encuentra en el mismo rango de resolución que el sensor que se ha implementado. El equipo mostrado en la Figura 53 mide la radiación total con un piranómetro, mientras que el sensor implementado mide la radiación UV, este tipo de sensores no suelen ser de fácil adquisición debido a que la alta sensibilidad que tienen los vuelve equipos costosos con valores a partir de los 400 dólares. De igual forma no existe un sensor de referencia para el valor de la temperatura del suelo por lo que estos valores muestran su información sin un ajuste de nivel.

# **Figura 53**

*Piranómetro para la radiación solar en el invernadero*

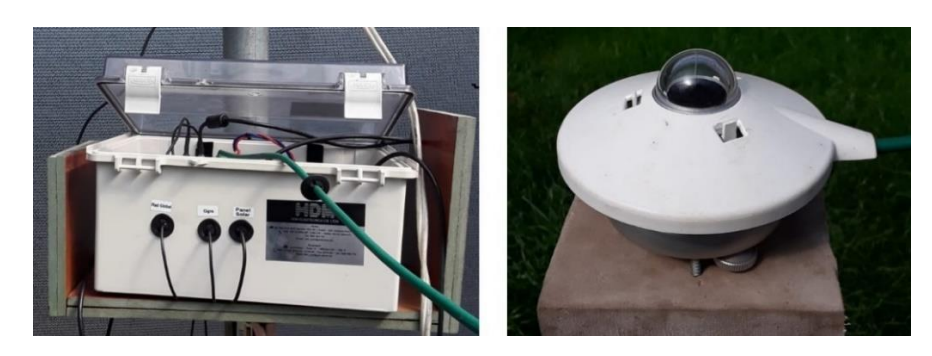

# **Red de Sigfox**

Como se observa en el diagrama de bloques de la Figura 41. los nodos sensores deben enviar los mensajes a la estación base de la red Sigfox más cercana, ya que esta remitirá los mensajes a la plataforma Cloud de Sigfox, mejor conocida como backend de Sigfox, para después mediante un callback redireccionar la información al Servidor de Azure.

### *Cobertura*

Actualmente, la red Sigfox se encuentra desplegada en 75 países del mundo, Ecuador es uno de ellos y cuenta con una mayor cobertura en sectores estratégicos de las principales provincias del país como son Pichincha, Guayas y Azuay (Véase Figura 54).

### **Figura 54**

*Cobertura de la Red Sigfox en Ecuador*

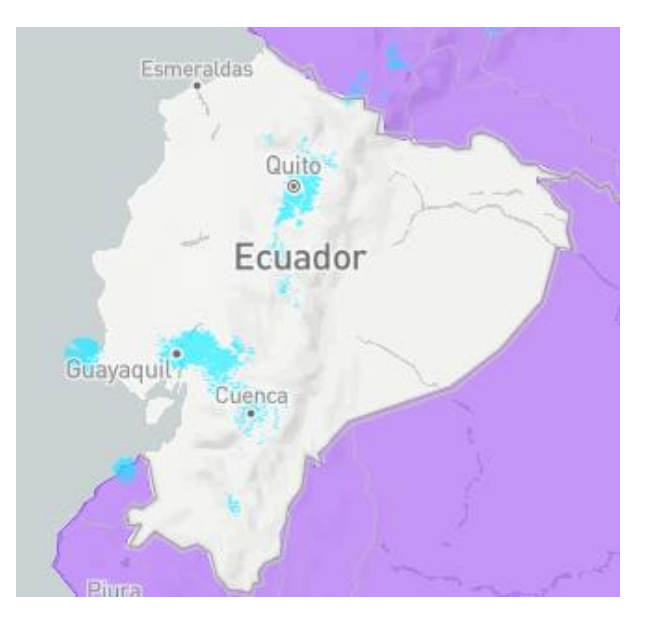

*Nota:* La figura muestra de color azul la cobertura de la red Sigfox en las provincias de Pichincha, Guayas y Azuay.
El Cloud de Sigfox nos presenta un mapa interactivo de cobertura en el cual se puede ingresar las coordenadas de la región de interés e identificar las zonas que cuentan con una, dos o tres estaciones bases como se observa en la Figura 55. Las coordenadas ingresadas pertenecen al invernadero en el que se instaló los dos nodos sensores situado en la "Haciendo el Prado" en el cantón Rumiñahui provincia de Pichincha.

#### **Figura 55**

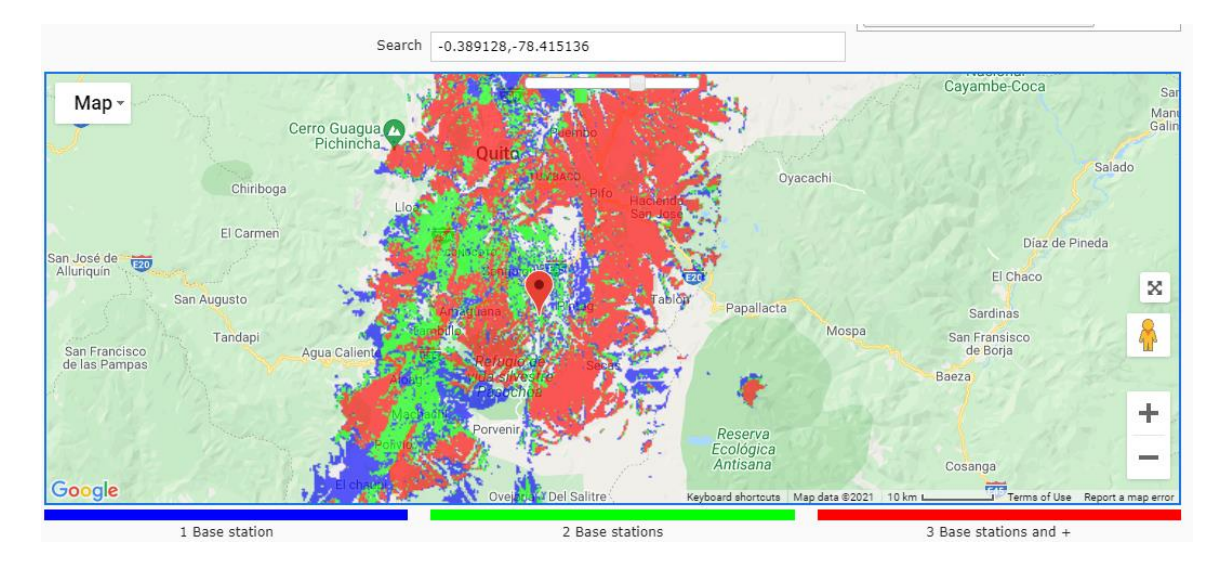

*Mapa interactivo de cobertura de la Red Sigfox*

*Nota:* La figura muestra que la región en la que se encuentran los nodos sensores cuenta con buena cobertura ya que se encuentra de color verde, es decir, en esta región existen dos estaciones base.

#### *Registro de los Equipos*

Para empezar a utilizar el backend de Sigfox es necesario registrar los equipos en su plataforma como indica la Figura 56, para ello el sitio web [\(https://buy.sigfox.com\)](https://buy.sigfox.com/) presenta una opción dedicada para realizar la respectiva activación y registro de los mismos.

sigfox Login with Sigfox Id **Buy Sigfox Connectivity** for your IoT devices Are you developping your own loT device?<br>Do you have Sigfox Ready™ devices? Have a DevKit with a prepaid Sigfox<br>subscription bundled in? n buy up to 10000 subscriptions he the place to activate your subscription Buy Connectivity > Activate my DevKit > All included. No hidden costs

*Página para el registro y Activación de Equipos*

*Nota:* La Opción "*Activate my Devkit"* es la que se utilizará para registrar los equipos en el backend de Sigfox.

A Continuación, como se observa en la Figura 57 se debe completar una serie de cuatro pasos para el registro de los dispositivos en la red lo cual requiere el ingreso de los siguientes parámetros:

- 1. Country: Se inicia seleccionando el país y verificando si la red se encuentra disponible y en estado *active*.
- 2. Devkit: Una vez seleccionado el país, se debe ingresar el ID y PAC del dispositivo que se desea registrar, estos son identificadores únicos de cada dispositivo establecidos por el fabricante con las normas respectivas de Sigfox. El identificador del nodo1 es 4145B2 y del nodo2 es 4177F9.
- 3. Account: Posteriormente, se especifica la información con la que se creará la cuenta en el backend de Sigfox, se rellena los campos con datos personales e información de la empresa o institución a la que se pertenece.

4. Confirmation: Finalmente, saldrá un resumen de los campos que previamente se completó, y se confirmará o no el registro de los equipos en la cuenta mencionada en el paso tres.

# **Figura 57**

*Pasos para el registro de equipos en el Backend de Sigfox*

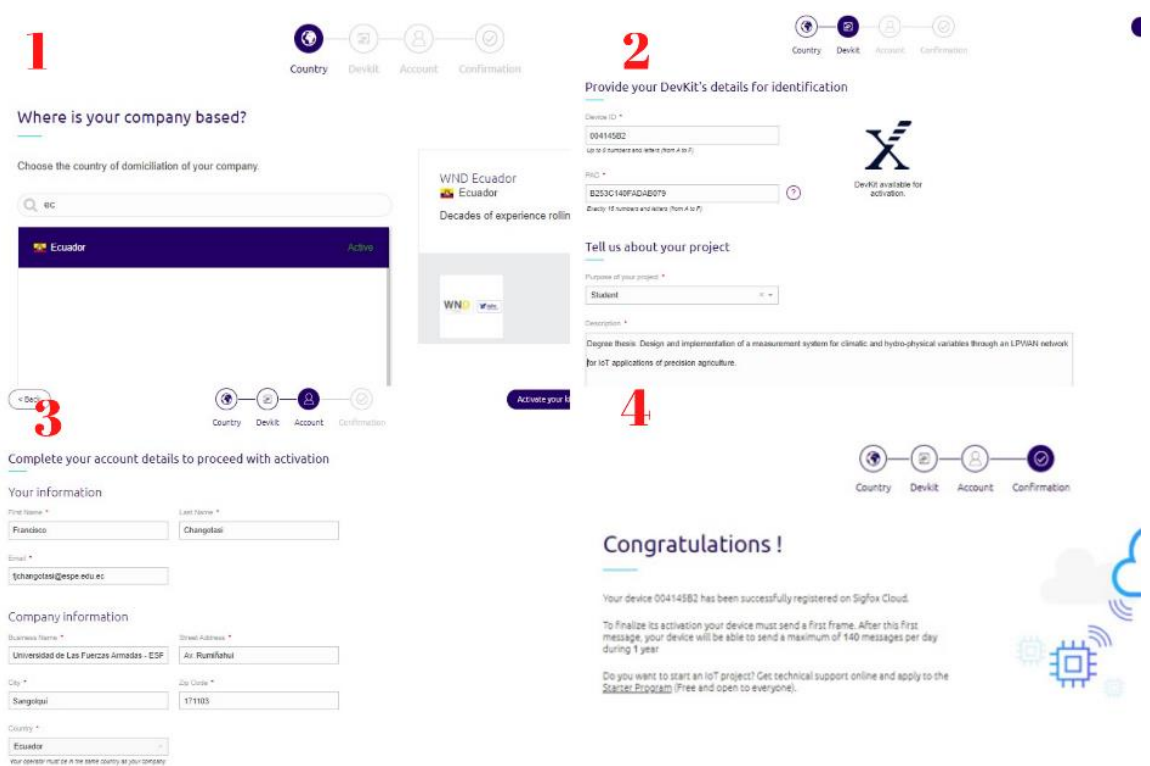

*Nota:* El gráfico muestra una compilación de las diferentes ventanas que se despliegan al realizar el registro de equipos en el Backend de Sigfox.

### *Backend de Sigfox*

Una vez finalizado el registro los equipos en el backend de Sigfox, se accede a la cuenta con las respetivas credenciales. En la pestaña *Device Type* se verifica que efectivamente se encuentran los dispositivos que fueron registrados (véase Figura 58), se visualiza diferentes detalles del dispositivo como nombre, descripción y el grupo de dispositivos al que pertenece.

**Device type - List** 

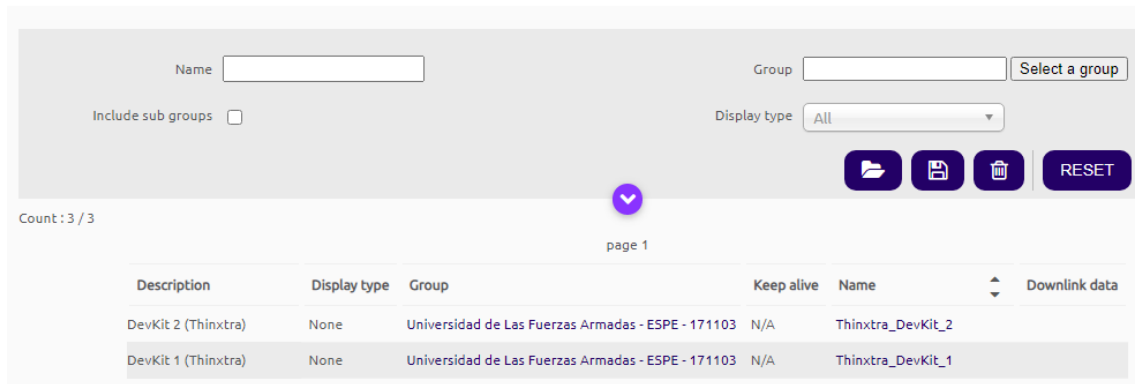

*Dispositivos Registrados en el Backend de Sigfox*

# *Nota:* Se puede visualizar que los dispositivos correspondientes al nodo1(Devkit1) y nodo2(Devkit2) de la red se encuentran activos en el Backend de Sigfox.

# *Configuración del Callback*

El Callback de Sigfox permite redireccionar los mensajes que recibe de los diferentes dispositivos por medio de solicitudes HTTP con mensajes tipo GET o POST para el uso de un servidor o un envió directo mediante el uso de plataformas basada en la nube. Para configurar esta funcionalidad se debe ingresar a la opción *DEVICE TYPE > Nombre del Dispositivo según corresponda > Callbacks > New,* en esta pestaña se visualiza las diferentes opciones de configuración para entornos IoT como es el caso de Microsoft Azure (véase Figura 59).

*Microsoft Azure en el callback de Sigfox*

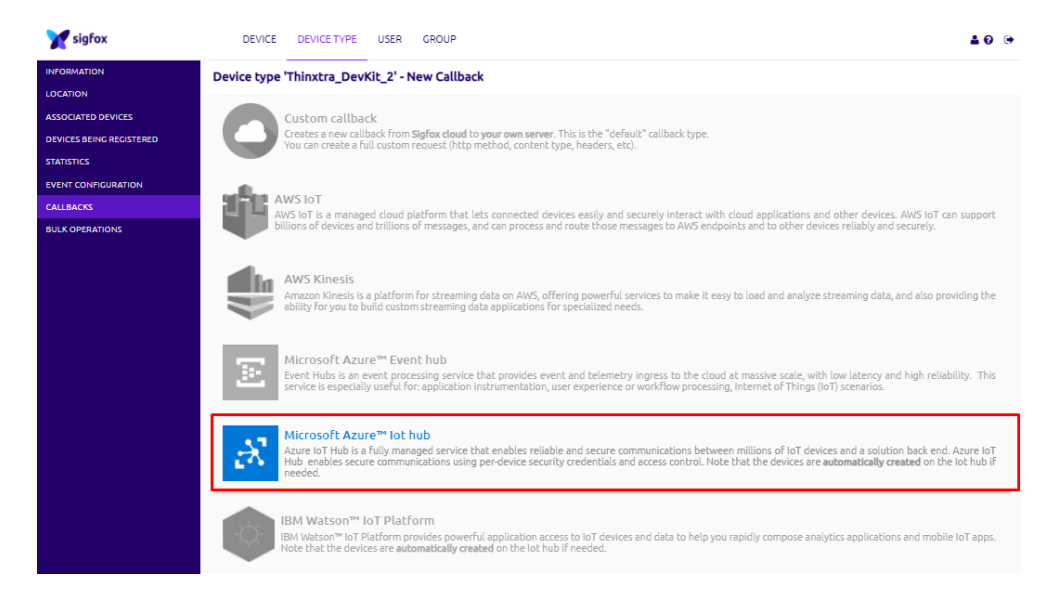

*Nota:* La figura muestra las diferentes opciones de configuración de un callback en el Backend de Sigfox, entre ellas Microsoft Azure.

Una vez seleccionada la opción de Microsoft Azure IoT Hub, se despliega una ventana en la cual se debe configurar ciertos parámetros que se los describe y se muestra en la Figura 60, esta configuración se la realizó para cada uno de los nodos presentes en la red de sensores:

- Tipo de Callback: Corresponde al tipo de solicitud que se atenderá, puede seleccionar entre Data o Service como también elegir el tipo de comunicación ya sea Uplink o Bidir (Downlink), para el caso pertinente se selecciona la opción *Data* y una comunicación *Uplink.*
- Custom Payload Config; En este campo se establece la decodificación del mensaje de 12 bytes, en este se especifica las variables a utilizarse y el tipo de datos que se está recibiendo, en este caso es *uint:16:little-endian*.
- Connecction String: Es una cadena de que corresponde al servidor web o plataforma que está realizando la solicitud para recibir los mensajes, en este caso es Microsoft Azure, esta cadena se la encuentra en la configuración del recurso IoT-Hub que se lo verá posteriormente.
- JSON Body: En esta casilla se coloca en formato JSON las variables previamente decodificadas en el payload y se elige la información que se desea enviar al servidor o plataforma.

#### *Configuración de Callback para IoT-Hub de Microsoft Azure*

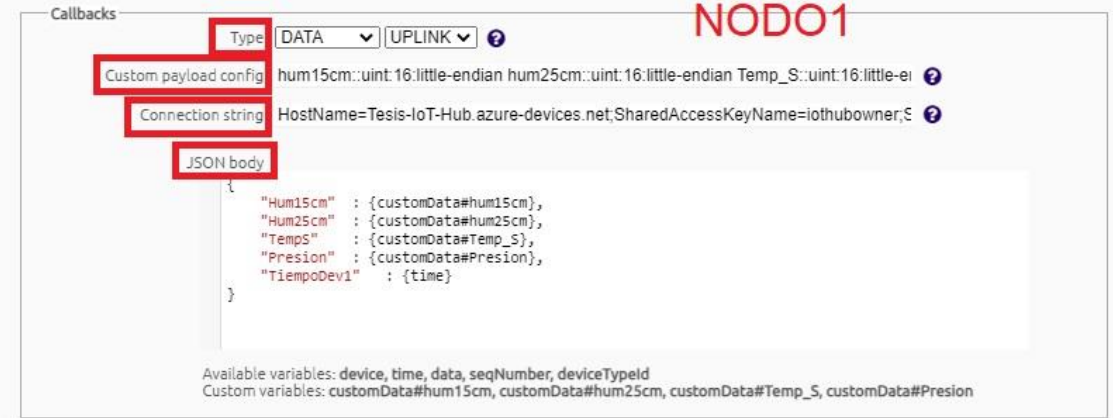

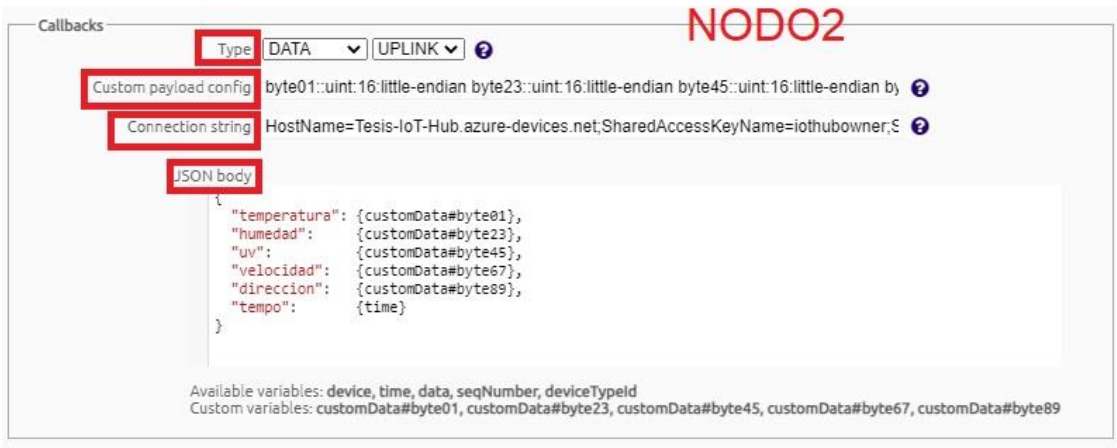

*Nota:* La Figura muestra la configuración de los diferentes parámetros para el callback del recurso IoT-Hub en Microsoft Azure.

# **Servidor en la Nube**

Como se explicó en el capítulo anterior, Microsoft Azure es una plataforma que ofrece servicios en la nube y nos brinda muchas ventajas como escalabilidad, acceso remoto, estructura de pago, seguridad y muchas más, el servidor tiene la finalidad de Servidor interpretar y almacenar la información recolectada por la red de sensores.

#### *Creación cuenta de Microsoft Azure*

Para la creación de la cuenta de Microsoft Azure se utilizó el correo institucional de la Universidad de Las Fuerzas Armadas "ESPE" ya que Microsoft ofrece ciertos beneficios para estudiantes que deseen desarrollar proyectos utilizando esta plataforma, uno de los principales beneficios que se recibe es un saldo inicial de 100 dólares para utilizarlos sin la necesidad de ingresar un método de pago (véase Figura 61).

#### **Figura 61**

*Cuenta de Azure para Estudiantes*

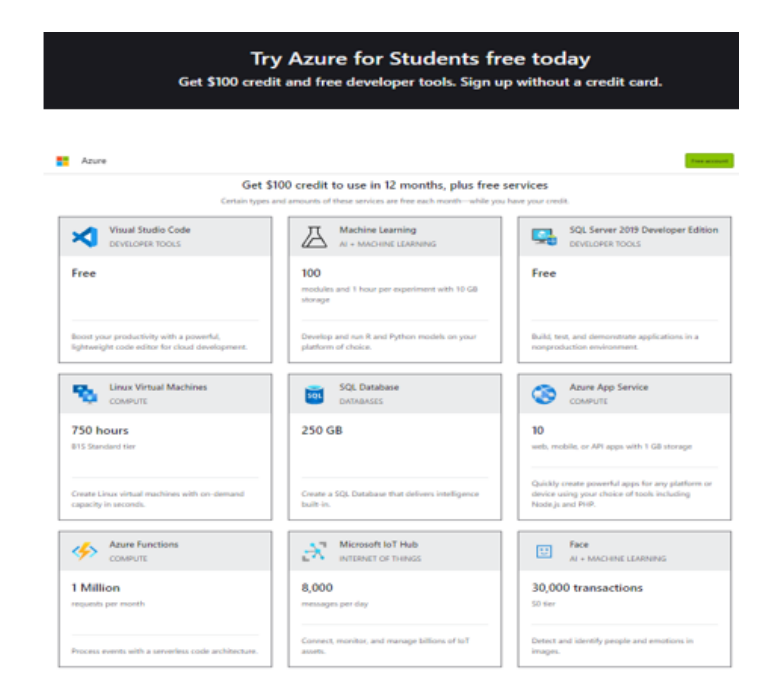

*Nota:* La figura muestra algunos de los beneficios que ofrece Microsoft Azure a estudiantes.

El registro es sencillo, y para obtener estos beneficios se lo realiza obligatoriamente con un correo institucional educativo es decir con dominio de correo electrónico del tipo: *ejemplo@instutución.edu.ec.*

#### *Creación grupo de recursos*

Una vez creada la cuenta en Microsoft Azure, se debe especificar y crear un grupo de recursos, este funcionará como un contenedor de todos los recursos, servicios y herramientas que se utilice para el proyecto a desarrollarse. Para ello dentro del portal de Azure se ingresa a la opción *Inicio > Grupo de Recursos > Crear Grupo de Recursos*  (véase Figura 62). En la nueva ventana se completa la información solicitada como es el caso de: la suscripción que se utilizará, un nombre para el grupo y la región en la que se desea trabajar; es importante que el grupo de recursos y los recursos agregados se encuentren en la misma región para garantizar el correcto funcionamiento, reducción de costos, compatibilidad y rendimiento del servidor.

#### **Figura 62**

*Creación del grupo de Recursos en Microsoft Azure*

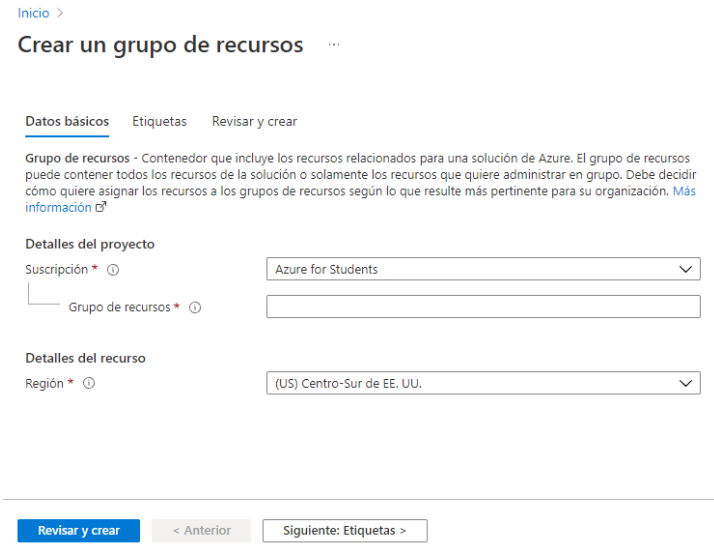

*Nota:* La figura muestra los parámetros a completar para crear un grupo de recursos en Microsoft Azure.

#### *Configuración IoT Hub*

El primer recurso que se configuró fue *IoT Hub* este recurso funciona como un contenedor de los mensajes enviados desde el backend de Sigfox hacía Azure. Para crear este recurso se debe ingresar al portal de Azure y dirigirse a la opción I*nicio > más servicios > Internet de las Cosas > Centro de IoT (IoT Hub).* Se abrirá una nueva ventana en la que se debe configura parámetros básicos resumidos en la Tabla 13.

# **Tabla 12**

*Propiedades para la creación del recurso IoT Hub*

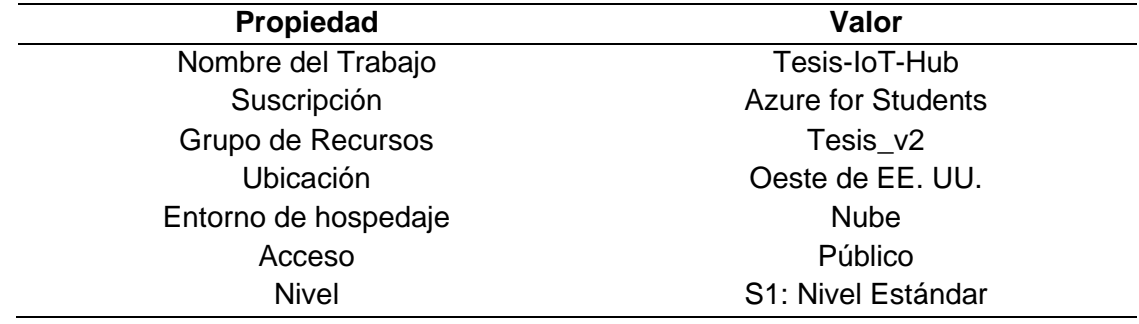

Una vez creado el recurso en la opción *devices* se registra el ID único de cada uno de los dispositivos (4145B2 para el nodo1 y 4177F9 para el nodo2) de los cuales se recibirá los mensajes enviados desde el backend de Sigfox (véase Figura 63).

#### **Figura 63**

*Registro de Dispositivos en IoT Hub*

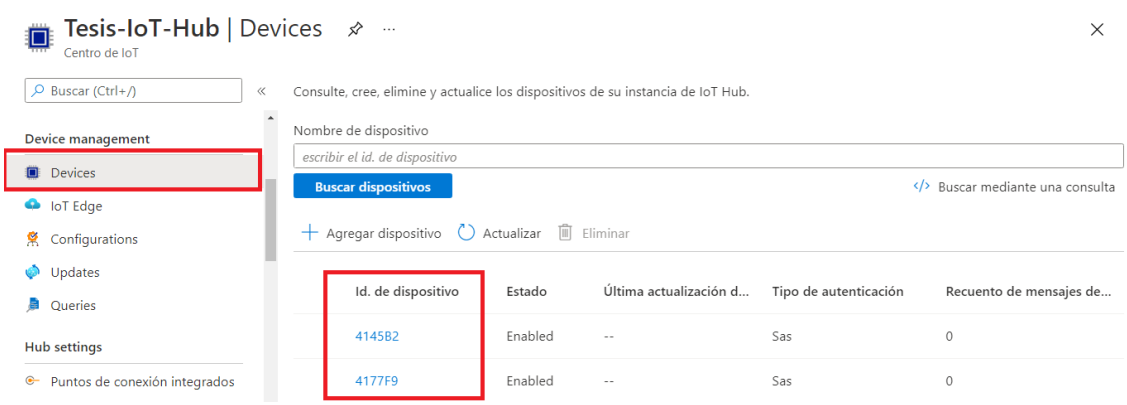

*Nota:* La figura muestra los dispositivos registrados en el recurso IoT Hub que correspondientes a los dos nodos sensores que se utilizó.

Finalmente, para terminar la configuración de este recurso se debe copiar la cadena de conexión y pegarla en la configuración del callback en el backend de Sigfox, con esto se establece la comunicación desde el backend al recurso IoT Hub de Microsoft Azure (véase Figura 64). Esta cadena puede ser visualizada dentro del recurso en la opción *Directivas de Acceso Compartido > iothubowner > Cadena de conexión principal*.

# **Figura 64**

*Cadena de configuración IoT Hub – Callback Sigfox*

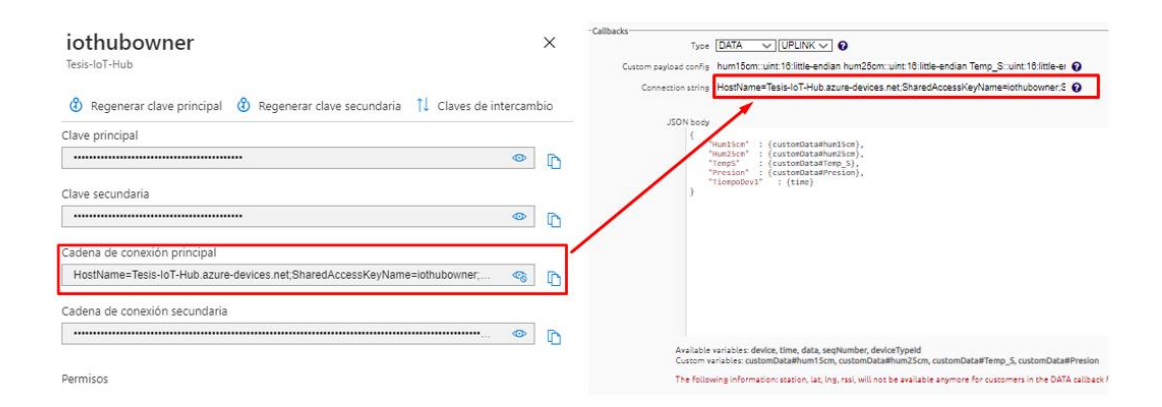

*Nota:* La Figura muestra la cadena de conexión el recurso IoT Hub copiada en la configuración del callback de Sigfox.

#### *Configuración Base de Datos SQL*

Se ha desarrollado una base de datos relacional con el objetivo de almacenar los valores recibidos de los dos nodos sensores, se utilizó el recurso denominado SQL Database. Para crear este recurso en el portal de Microsoft Azure hay que dirigirse a la opción de *Inicio > más servicios > Bases de Datos > SQL Database.* Una vez iniciado el proceso de creación del recurso, este se debe configura en base a las propiedades resumidas en la Tabla 13 y para finalizar se selecciona opción *Crear.*

#### **Tabla 13**

*Propiedades para la creación del recurso SQL Database*

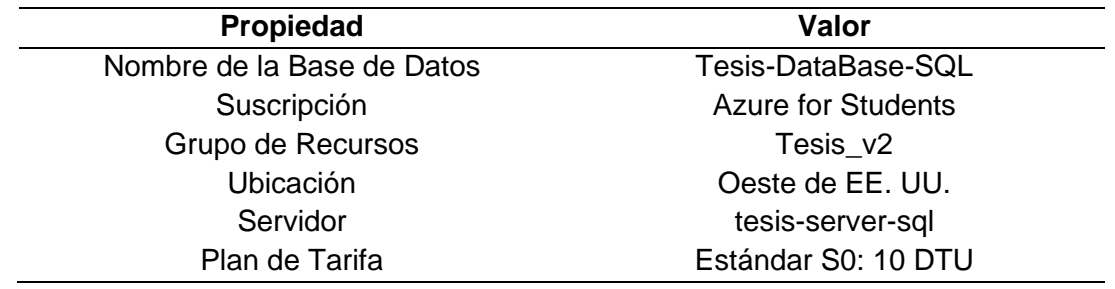

*Nota:* La tabla muestra los parámetros principales que son editables para la creación del recurso SQL Database, se omitieron propiedades que no pueden ser editables debido a temas de alcance, región, etc.

En el proceso de creación de este recurso se genera automáticamente un recurso adicional denominado *SQL Server* que es el contenedor de la base de datos donde hay que especificar ciertas propiedades que se muestran en la Tabla 14, este recurso permite la interacción de usuarios externos con la información almacenada por lo que se debe configurar ciertos parámetros de seguridad para realizar consultas y también permitir que otros recursos dentro del grupo puedan interactuar con la base de datos.

#### **Tabla 14**

*Propiedades para la creación de un nuevo SQL Server*

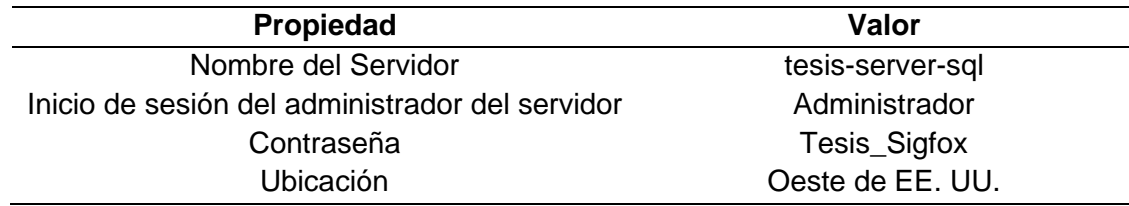

Los parámetros de seguridad que fueron configurados dentro del recurso de SQL Server son los siguientes:

- 1. En la opción *Firewall y Redes Virtuales* se debe habilitar la opción *"Permitir que los servicios y recursos de Azure accedan a este servidor"* que por defecto viene desactivada (véase Figura 65).
- 2. En la misma opción *Firewall y Redes Virtuales* se agrega las direcciones IP externas de la red o redes desde las que se desea acceder a la base de datos y realizar las respectivas consultas

# **Figura 65**

*Configuraciones adicionales en SQL Server*

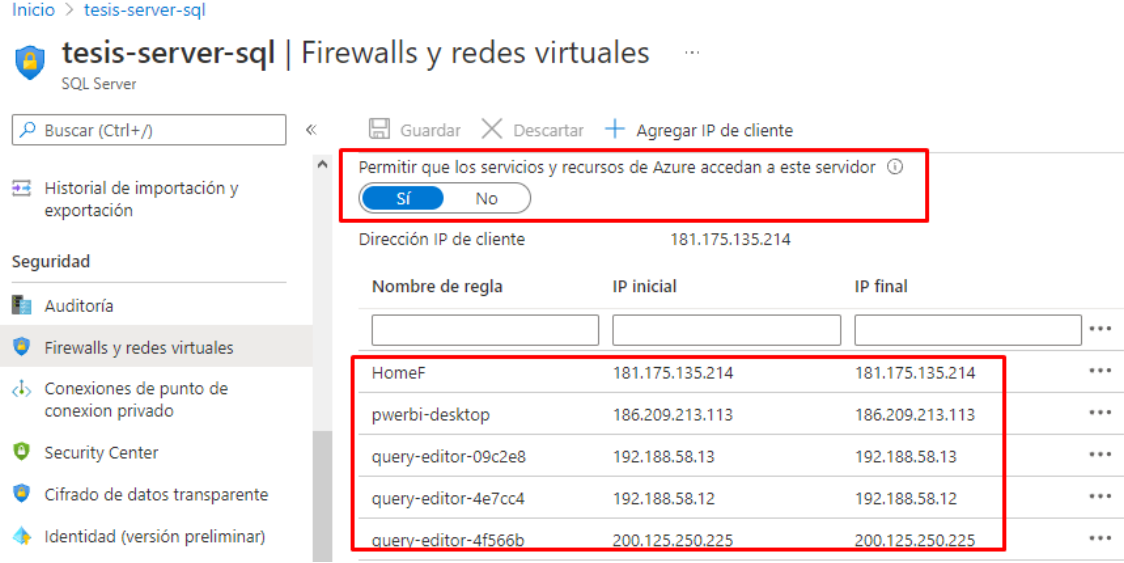

*Nota:* Estas configuraciones son indispensables para el correcto funcionamiento e interacción de la base de datos con el resto de los recursos en Microsoft Azure.

#### **Entidades y atributos de la base de datos**

Para el almacenamiento de la información se ha realizado dos tablas dentro de la base de datos, para el diseño de cada una de estas primero se ha establecido un diagrama de entidad relación (ER) considerando cada una de las variables que se

tienen que almacenar, la Figura 66 muestra el diagrama ER de las tablas de la base de datos.

# **Figura 66**

*Diagrama de entidades y atributos de la base de datos*

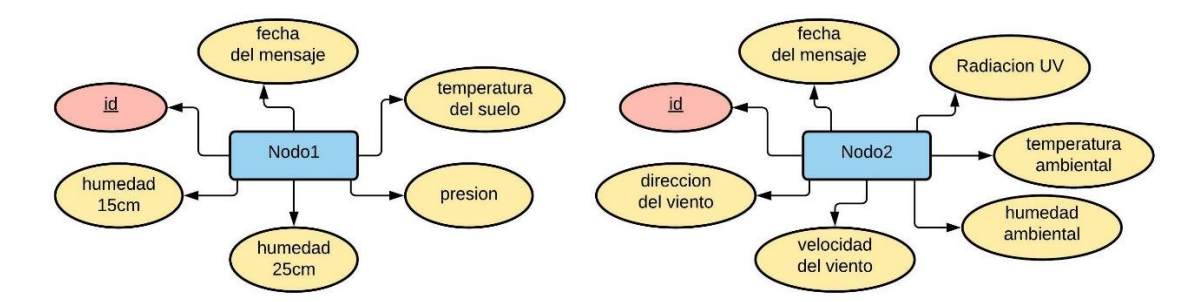

*Nota:* El atributo id es el identificador, para este caso es el número de mensaje enviado

Las entidades son independientes una de otra, consecuentemente no existe una relación entre los atributos planteados. Una vez definidas las entidades y atributos, se procede a especificar las tablas con sus respectivas columnas, la Tabla 15 muestra los nombres y propiedades de cada una de las columnas de las tablas realizadas.

#### **Tabla 15**

*Tablas y columnas definidas para la base de datos*

| <b>Tabla</b> | Columna            | Tipo de dato | Descripción                          |
|--------------|--------------------|--------------|--------------------------------------|
| Tabla1       | id                 | entero       | Numero de mensaje recibido           |
|              | humedad15          | flotante     | Humedad del sensor del suelo a 15 cm |
|              | Humedad25          | flotante     | Humedad del sensor del suelo a 25cm  |
|              | temperaturasuelo   | flotante     | Temperatura del suelo                |
|              | presión            | flotante     | Presión atmosférica                  |
|              | fecha1             | datetime     | Fecha y hora de la toma del valor    |
| Tabla2       | id                 | entero       | Numero de mensaje recibido           |
|              | temperaturaaire    | flotante     | Temperatura del ambiente             |
|              | humedadaire        | flotante     | Humedad del ambiente                 |
|              | radiacionuv        | flotante     | Irradiancia                          |
|              | velocidad          | flotante     | Velocidad del viento                 |
|              | dirección          | nvarchar     | Dirección del viento                 |
|              | fecha <sub>2</sub> | datetime     | Fecha y hora de la toma del valor    |

**Creación de las tablas de la base de datos.** Para realizar cualquier acción en la base de datos tenemos que acceder al editor de consultas y tal como se muestra en la figura 67 en el editor se puede ejecutar cualquier bloque de código basado en SQL en el apartado de Consulta, además se puede exportar la información de los resultados de los *querys* que se hayan ejecutado. Esta opción facilita el análisis de la información que se almacena en la base de datos.

#### **Figura 67**

#### *Editor de consultas de Azure*

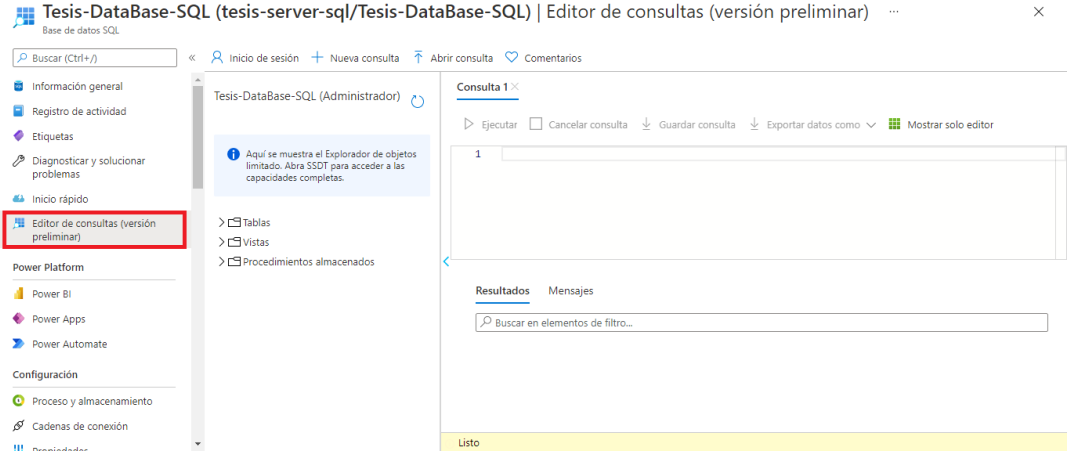

*Nota:* Para el acceso al editor de consultas se debe ingresar con el usuario y contraseña previamente configurado.

Para la creación de las tablas con las columnas previamente establecidas (véase la tabla 15), se ha desarrollado el siguiente bloque de código SQL. En ambas tablas se ha añadido a la columna de id la propiedad de *auto-incremento*, además la propiedad de ignorar datos duplicados en la columna anteriormente mencionada, con esto se garantiza que por cada bloque de mensaje que se agregue automáticamente genere una nueva fila en la tabla correspondiente.

```
CREATE TABLE [dbo].[tabla1] (
 [id] [bigint] IDENTITY(1,1) NOT NULL,
 [humedad15] [float] NULL,
```

```
[humedad25] [float] NULL,
 [temperaturasuelo] [float] NULL,
 [velocidad] [float] NULL,
 [presion] [int] NULL,
 [fecha] [varchar] NULL,
 CONSTRAINT [PK_tabla1] PRIMARY KEY CLUSTERED
 ([id] ASC) 
WITH (PAD_INDEX = OFF, STATISTICS_NORECOMPUTE = OFF, IGNORE_DUP_KEY = 
OFF, ALLOW_ROW_LOCKS = ON, ALLOW_PAGE_LOCKS = ON) ON [PRIMARY]
) ON [PRIMARY]
CREATE TABLE [dbo].[tabla2] (
 [id] [bigint] IDENTITY(1,1) NOT NULL,
 [temperaturaA] [float] NULL,
 [humedadA] [float] NULL,
 [radiacionUV] [float] NULL,
 [velocidad] [float] NULL,
 [direccion] [varchar] NULL,
 [fecha] [varchar] NULL,
 CONSTRAINT [PK_tabla2] PRIMARY KEY CLUSTERED 
([id] ASC) 
WITH (PAD_INDEX = OFF, STATISTICS_NORECOMPUTE = OFF, IGNORE_DUP_KEY =
OFF, ALLOW_ROW_LOCKS = ON, ALLOW_PAGE_LOCKS = ON) ON [PRIMARY]
) ON [PRIMARY]
```
La figura 68 muestra el resultado de la ejecución del código planteado. Un punto

importante que mencionar, es la propiedad de *null* en las columnas de valores, esto se

definió para incluir mensajes que por algún motivo hayan perdido algún valor de las

columnas en la toma de datos, con esto se evitan posibles errores en la carga de la

información.

#### **Figura 68**

*Resultado de las tablas creadas en la base de datos*

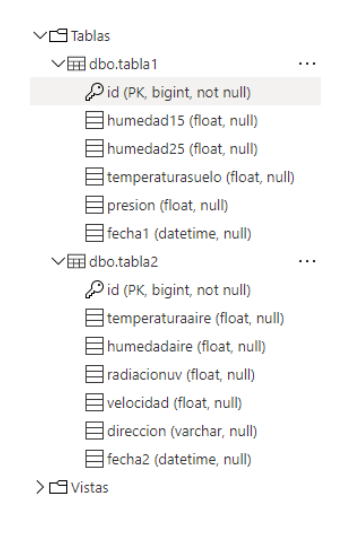

#### *Configuración de Stream Analytics*

Como se ha mencionado con anterioridad, Stream Analytics es un recurso que cumple con el objetivo de analizar la secuencia de mensajes proporcionada por IoTHub o cualquier otro recurso que genere información en tiempo real. Para crear el recurso se siguió la siguiente secuencia de pasos:

- 1. Seleccionamos crear un nuevo recurso
- 2. En el Marketplace de recursos buscamos y seleccionamos Trabajo de Stream Analytics.
- 3. A continuación, se presentará una nueva ventana donde especificaremos las propiedades resumidas en la Tabla 16.
- 4. Seleccionamos el botón crear y comenzará la ejecución. Al terminar Azure cambiará de ventana automáticamente mostrando el nuevo recurso creado (véase Figura 69).

#### **Tabla 16**

*Propiedades para la creación del recurso de Stream Analytics*

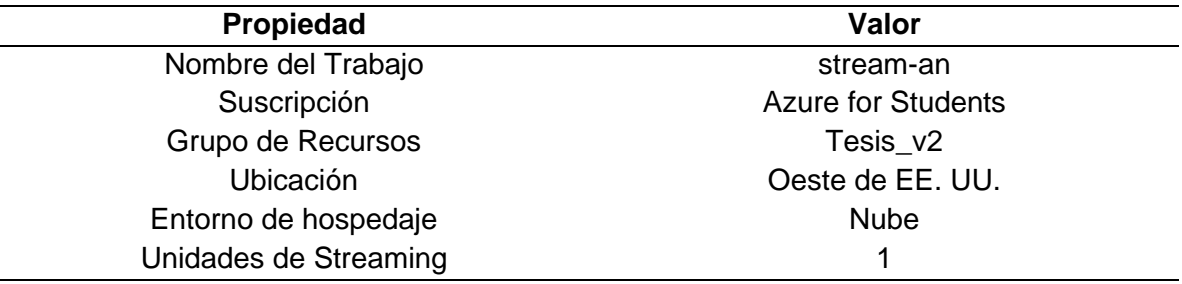

*Nota*: Elevar las unidades de streaming mejora el desempeño del recurso de igual forma

el costo incrementa proporcionalmente.

# *Recurso de Stream Analytics*

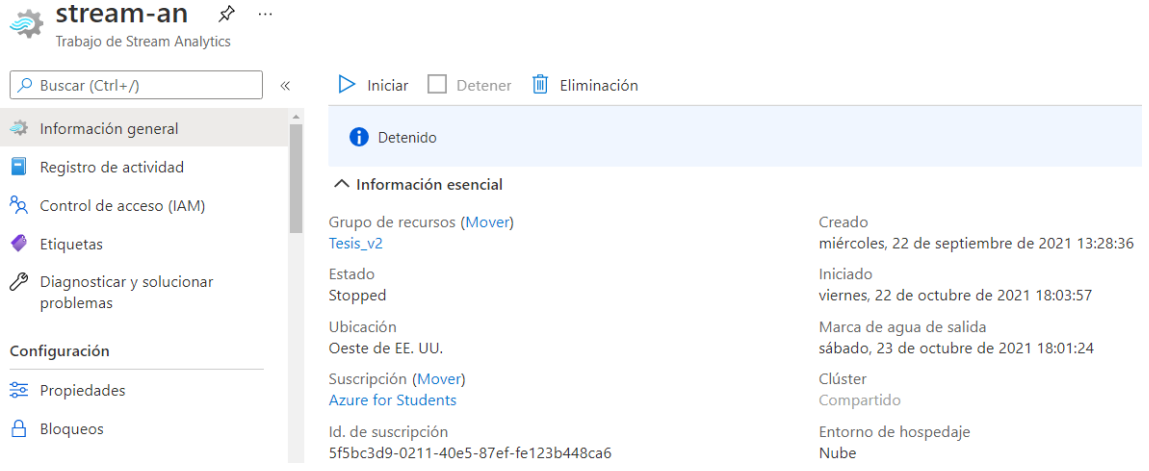

### **Entradas y Salidas**

Una vez creado el recurso, se debe definir las entradas y las salidas de la información previa a la configuración de la consulta. Para definir una entrada en Stream

Analytics se procedió con la siguiente secuencia de pasos:

- 1. En la sección de topología de trabajo se selecciona la opción de entrada
- 2. En la nueva ventana desplegada se selecciona la opción *Agregar entrada de flujo > centro de IoT.*
- 3. Se despliega una nueva ventada en donde se generó la entrada en base a los parámetros de la Tabla17.
- 4. Para finalizar se selecciona la opción de crear nueva entrada.

#### **Tabla 17**

*Propiedades para la configuración de la entrada de datos*

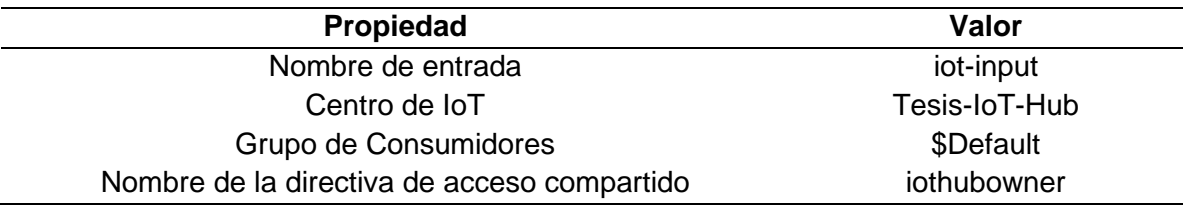

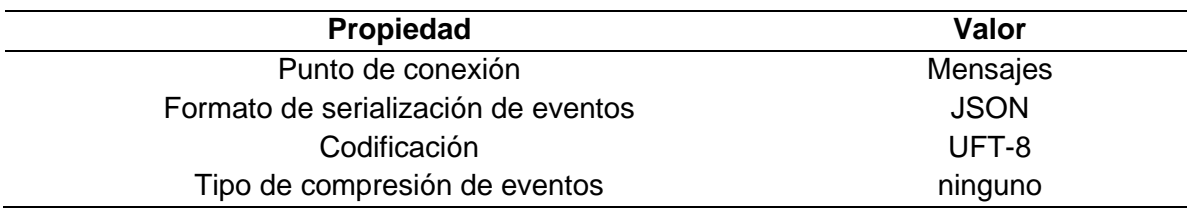

Para comprobar que la entrada de datos está correctamente configurada, nos dirigimos al apartado de consultas y observamos que los datos de entrada sean los correctos (véase figura 70).

#### **Figura 70**

#### *Mensajes captados en la entrada de Stream Analytics*

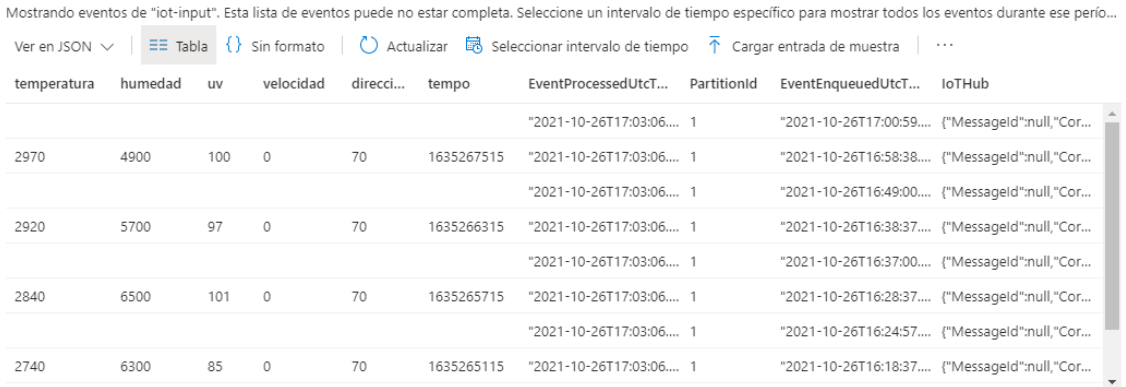

*Nota:* La imagen muestra los valores captados por el nodo2, las filas en blanco corresponden a los mensajes recibidos por el nodo1, pero al no tener el mismo nombre de columna estas muestran espacios vacíos.

Las tablas anteriormente creadas en la base de datos serán las salidas que debe redireccionar Stream Analytics por lo que necesitaremos una salida independiente por cada tabla creada. Para definir una salida seguimos los pasos:

- 1. En la sección de topología de consulta se selecciona la opción de Salidas
- 2. En la nueva ventana desplegada se selecciona la opción *Agregar salida > Sql Database*
- 3. Se despliega una nueva ventana en donde se generó cada una de las salidas en base a los parámetros mostrados en la Tabla 18.
- 4. Para finalizar se selecciona el botón de crear nueva salida

# **Tabla 18**

*Propiedades para la configuración de la salida de datos*

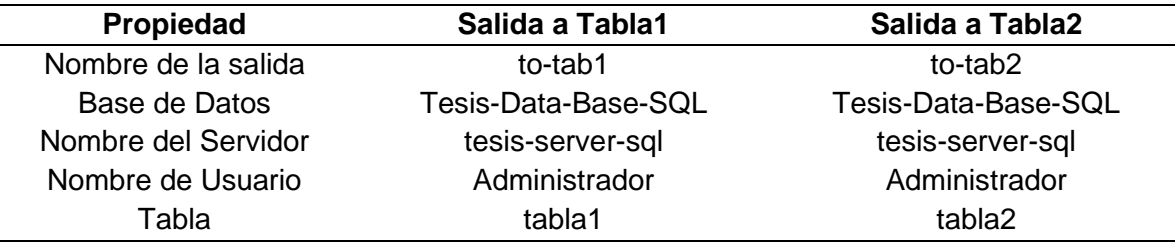

### **Consulta**

Para generar el pipeline de manejo de la información se debe especificar un

script en donde indique: la fuente de la información, como los datos van a agruparse y

a que salida van a ser redireccionados, este script se basa en el lenguaje de consultas

de SQL, aunque tiene sus modificaciones; además se pueden generar funciones

basadas en JavaScript para realizar acciones mucho más complejas; todos estos

cambios se deben realizar con el servicio de Stream Analytics detenido, el código

desarrollado fue el siguiente:

```
WITH dev as (
SELECT
     GetMetadataPropertyValue([iot-input], 'IoTHub.ConnectionDeviceId') 
as devID,
 (CAST (Hum15cm as float)) as humedad15,
 (CAST (Hum25cm as float)) as humedad25,
 (CAST (TempS as float)/100) as temperaturasuelo,
 (CAST (Presion as float)*3/100) as presion,
 (CAST (temperatura as float)/100) as temperaturaaire,
     (CAST (humedad as float)/100) as humedadaire,
 (CAST (uv as float)) as radiacionuv,
 (CAST (velocidad as float)/100) as velocidad,
     UDF.getdirection(direccion) as direccion
FROM
     [iot-input] 
) SELECT
     humedad15,
     humedad25,
     temperaturasuelo,
```

```
 presion,
     System.Timestamp() as fecha1
TNTO
     [to-tab1] 
FROM dev
WHERE devID='4145B2';
SELECT
     temperaturaaire,
     humedadaire,
     radiacionuv,
     velocidad,
     direccion,
     System.Timestamp() as fecha2
INTO
     [to-tab2]
FROM dev
WHERE devID='4177F9'
```
La consulta basa su funcionamiento en las siguientes sentencias: FROM para

especificar el origen de datos, WITH para especificar cuáles serán las variables seleccionadas del origen de datos, SELECT para conformar una nueva tabla que debe ser idéntica a la que se especificó en la base de datos e INTO para especificar la salida de los datos. Cabe destacar que se ha realizado un tratamiento a la información para

cambiar los datos de enteros a flotantes por medio de la sentencia CAST, de igual

forma se traduce el valor de la dirección del viento para generar una variable categórica

```
por medio de la función UDF.getdirection(), que se muestra a continuación:
```

```
function getdirection(num) {
 var direccion;
 if (num==10){ 
 direccion="N";
    }else if(num==20){ direccion="NE"; }
 else if(num==30){ direccion="E"; }
 else if(num==40){ direccion="SE"; }
 else if(num==50){ direccion="S"; }
 else if(num==60){ direccion="SW"; }
 else if(num==70){ direccion="NW"; }
 else if(num==80){ direccion="W"; }
    return direccion;
```

```
}
```
Para finalizar, se tiene que guardar la consulta generada para que el recurso quede configurado correctamente y luego se procede a iniciar el recurso como se muestra en la figura 71, de esta manera se puede guardar y visualizar la información en tiempo real.

#### *Inicio del Trabajo de Stream Analytics*

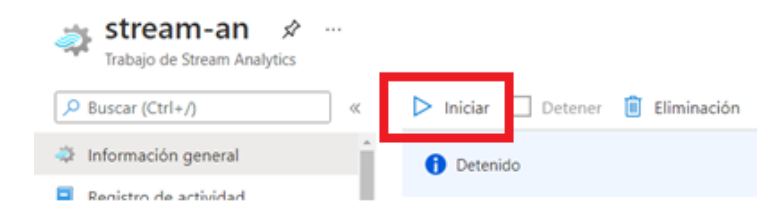

#### **Presentación de la Información**

Para la realización de las gráficas del dashboard y la aplicación móvil, como se ha mencionado con anterioridad, en el proyecto se emplea Power BI, al ser una herramienta de Microsoft la integración con Azure y que es relativamente sencilla. Para añadir la base de datos a un nuevo archivo se debe seguir los siguientes pasos:

- 1. En Power BI se selecciona un nuevo origen de datos
- 2. En las opciones que se muestran elegimos *Azure>Base de datos SQL*
- 3. Se desplegará una nueva ventana donde tendremos que especificar el link de la base de datos que es *tesis-server-sql.databse.windows.net*
- 4. A continuación, especificar el nombre de usuario y contraseña de la base de datos.
- 5. Una vez conectado, se seleccionan las tablas con la que se van a trabajar (véase figura 72).

#### **Figura 72**

*Base de datos conectada con el servicio de PowerBI desktop*

#### Navegador

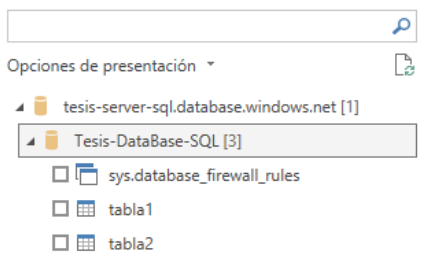

Power BI permite la exportación de los reportes generados por medio de códigos embebidos como se mencionó en el capítulo anterior, con esto se puede implementar las gráficas o dashboards generados a otras plataformas, teniendo así aplicaciones o páginas web mucho más dinámicas. Para utilizar esta función se debe seguir los siguientes pasos:

- 1. Abrir el informe que se desea publicar en la web y seleccionar el botón *Archivo>Insertar Informe>Publicar en la web (público)*
- 2. En la ventana se selecciona la opción crear código.
- 3. Elegimos el tamaño de la página en pixeles.
- 4. Finalmente, la ventana mostrará una dirección URL pública y un código HTML listos para ser copiados e insertados (véase Figura 73).

# *Figura 73*

*Código embebido generado por Power BI*

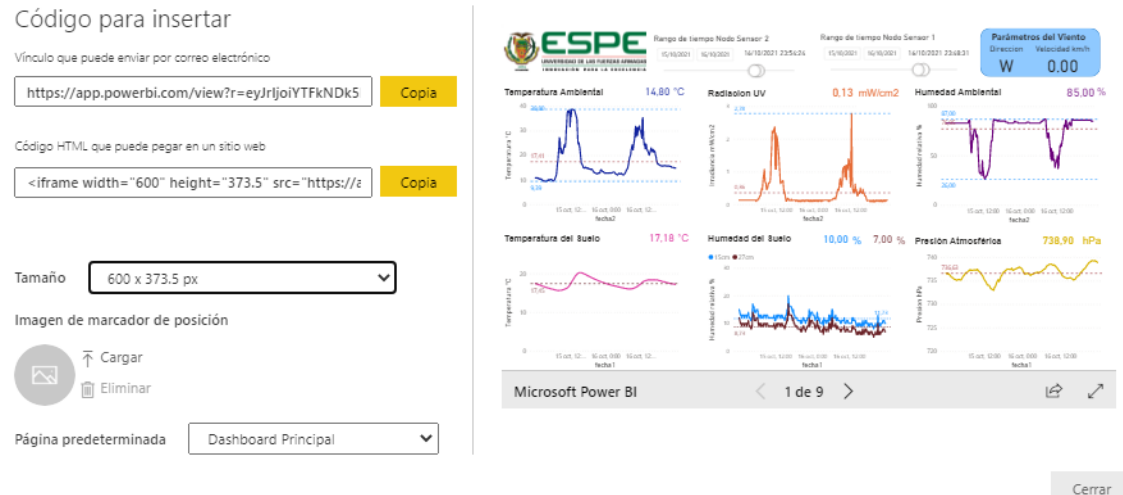

*Nota:* Se genera una dirección web publica y un código HTML que puede ser utilizado en otras aplicaciones.

#### *Dashboard*

Para el dashboard, se ha desarrollado un reporte que consta de 9 páginas con el objetivo de que el usuario pueda tener acceso de una manera más personalizada a toda la información. La figura 74 muestra el dashboard principal correspondiente a la primera página del reporte, ésta se mostrará por defecto cuando se inicialice la visualización. La página indica un resumen de todas variables recolectadas en función del tiempo, por defecto las gráficas muestran los datos del último día, pero tiene la posibilidad de cambiar la fecha de visualización.

#### **Figura 74**

#### *Dashboard Principal*

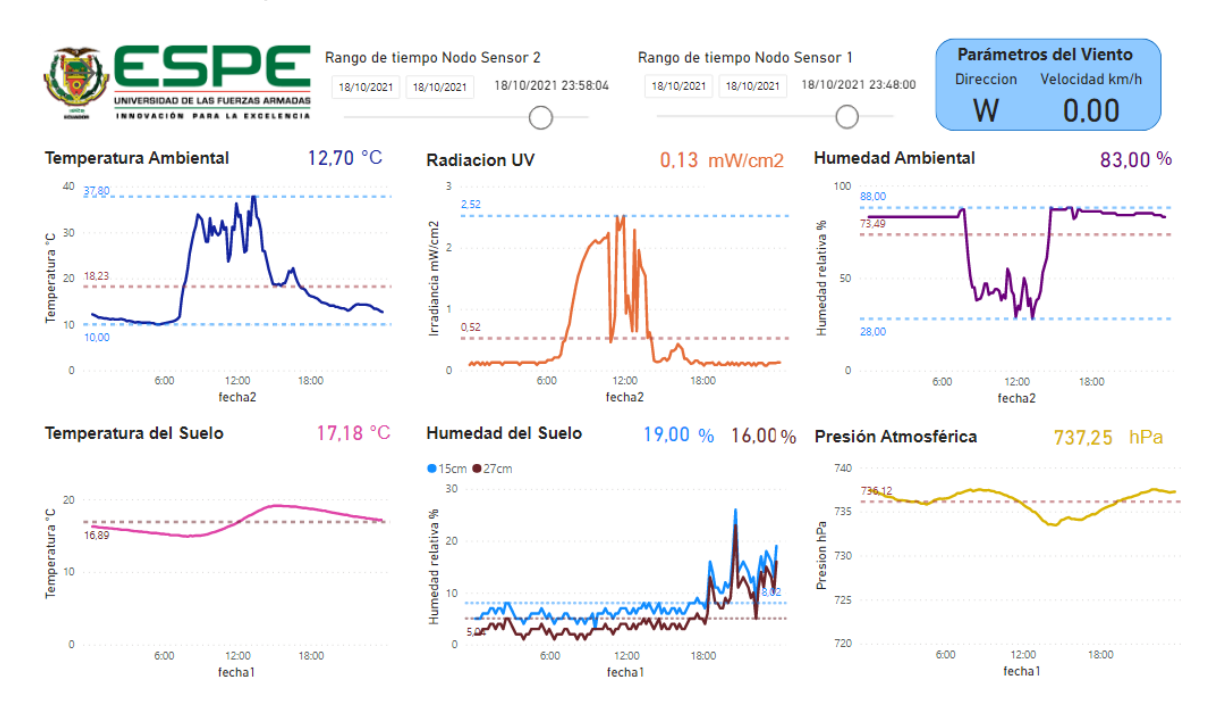

*Nota:* Existen dos rangos de tiempos debido a que estos afectan a las variables recolectadas por su nodo sensor.

En la segunda página se ha realizado un dashboard secundario donde se muestra el ultimo valor que se ha obtenido, conjuntamente se indica la fecha del último envío de mensaje que se ha receptado por cada uno de los nodos sensores. La figura 74 muestra esta página del dashboard.

#### **Figura 75**

*Dashboard Secundario información en tiempo real*

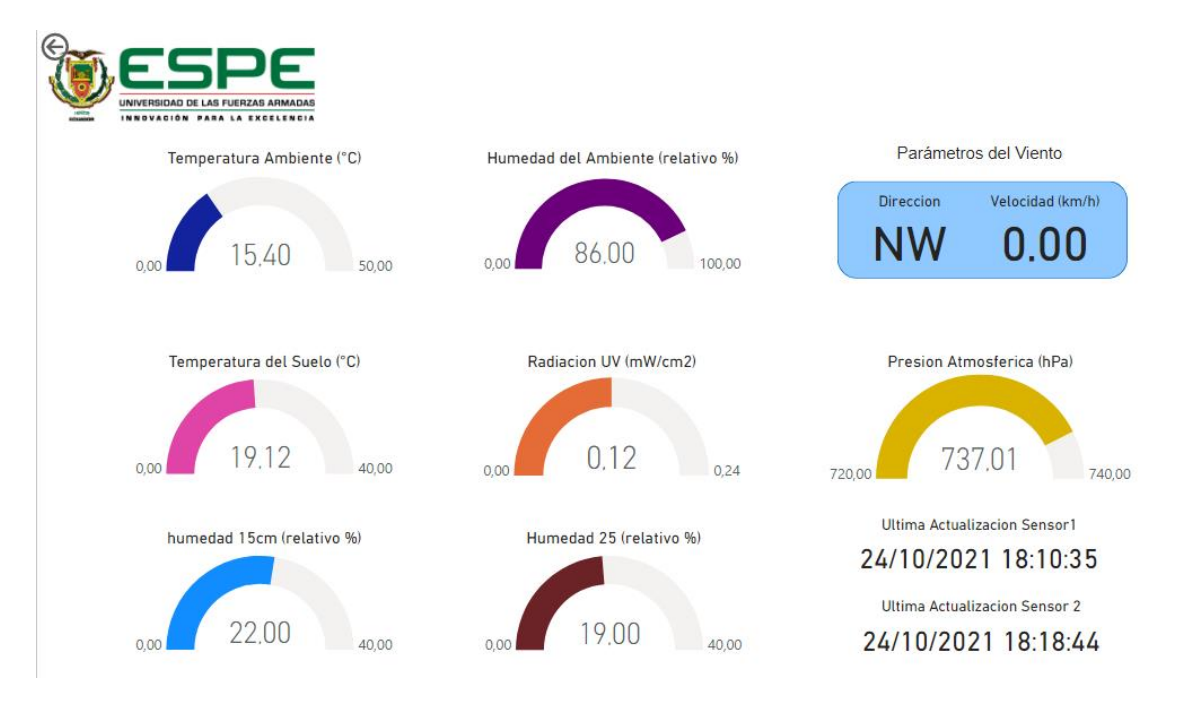

*Nota:* No existe un selector de tiempo ya que esta página está diseñada para mostrar el ultimo valor ingresado en la base de datos

El resto de las páginas del dashboard, a excepción de la última, indican cada una de las gráficas obtenidas de manera individual, esto se ha realizado con el propósito de que el usuario pueda interpretar grandes cantidades de información de una manera mucho más sencilla ya que tiene la opción de especificar el rango de tiempo para ser visualizado de manera dinámica. La Figura 76 muestra la página con el reporte de la temperatura ambiental con una visualización de los datos de la semana del 11 de octubre de 2021. Todas las gráficas individuales cuentan con indicadores de valores máximos y mínimos, además un indicador del promedio de los datos que sean elegidos para la visualización.

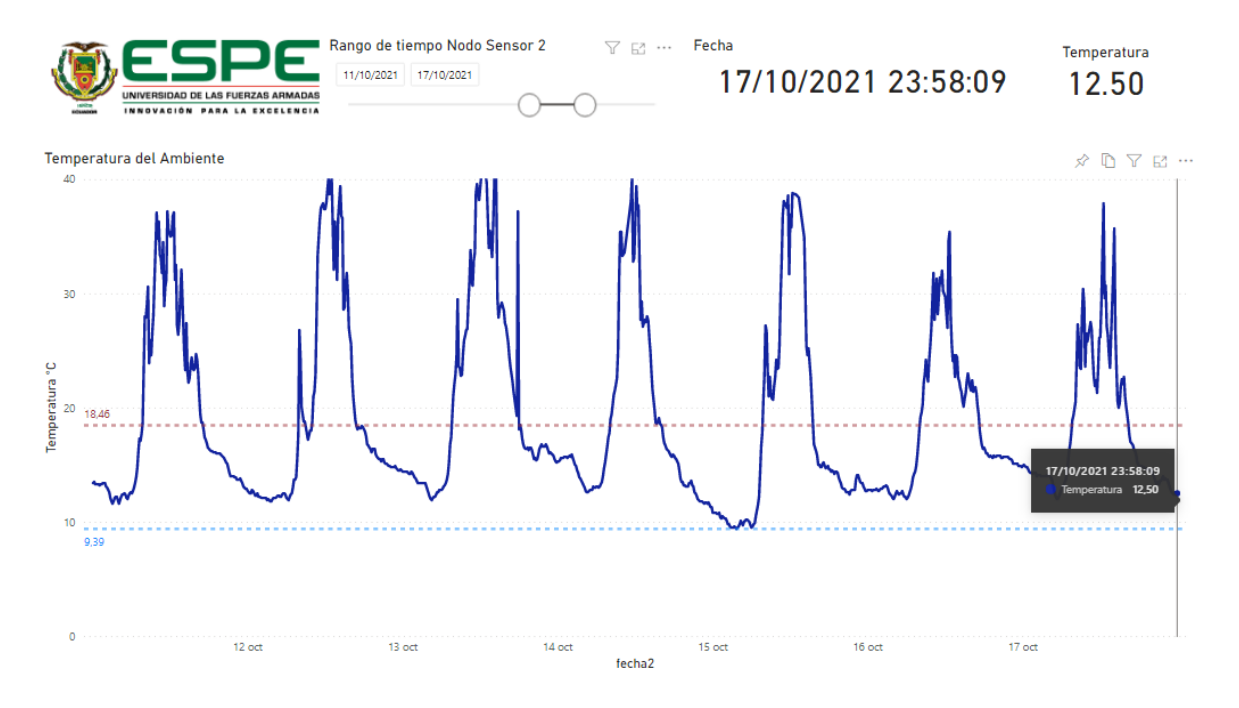

#### *Grafica en pantalla completa para el valor de la temperatura ambiental*

En la última página del reporte se tiene la opción de comparar las gráficas previamente mostradas, de igual forma se puede especificar un rango de tiempo para la muestra de la información, se han realizado comparaciones entre:

- Temperatura ambiental Radiación UV
- Humedad ambiental Radiación UV
- Humedad Temperatura Ambiental
- Temperatura del Suelo Humedad del Suelo
- Presión Humedad del Suelo
- Temperatura del Suelo Presión

Cabe mencionar que la comparación de variables únicamente se puede realizar con datos que hayan sido tomados por el mismo nodo sensor. La Figura 77 muestra la gráfica comparativa entre la humedad y temperatura del ambiente

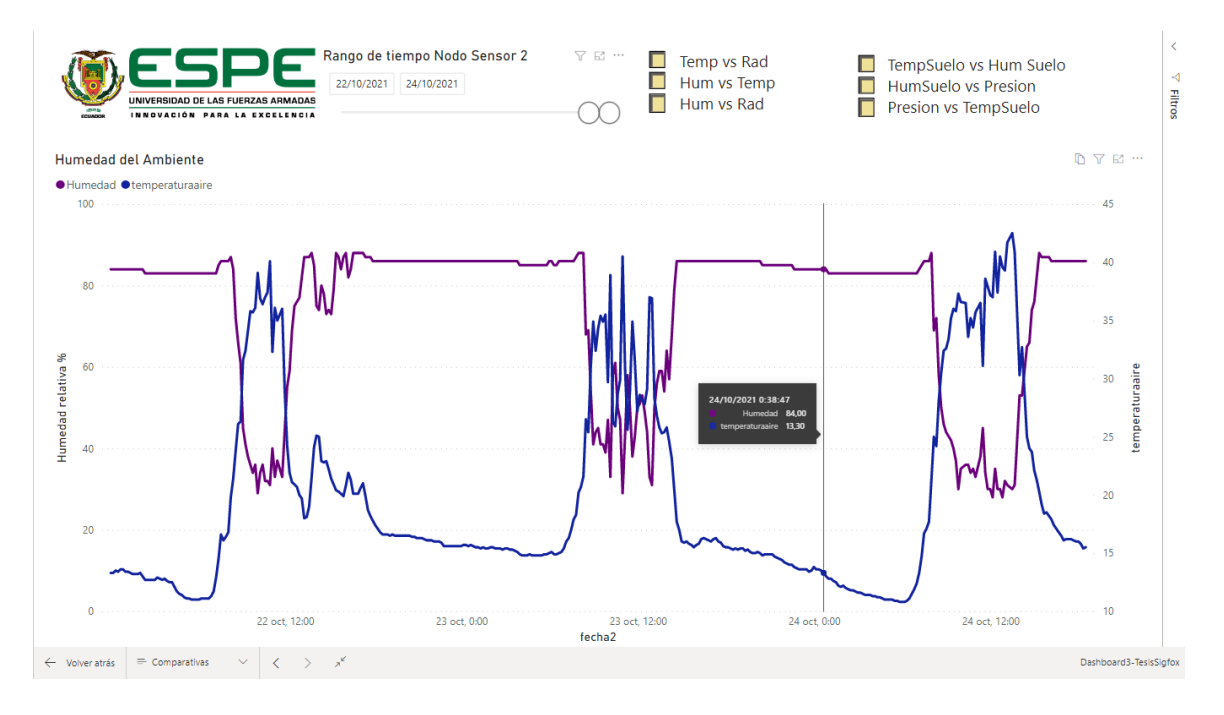

#### *Comparación entre Humedad y Temperatura ambiental*

*Nota:* Para cambiar de grafica se debe seleccionar a los recuadros con los nombres de las opciones disponibles

#### *Aplicación móvil*

La aplicación móvil desarrollada para sistema operativo Android denominada *APP\_SIGFOX* cuenta con 10 Screens de navegación. Al abrir la aplicación, por temas de seguridad y confidencialidad de la información se colocó en la primera screen que contiene una ventana de login en la cual se debe ingresar usuario y contraseña para poder acceder a la ventana principal (véase Figura 78). El usuario y contraseña será validado con las credenciales previamente programadas en el entorno de desarrollo y en caso de ingresar credenciales erróneas, la aplicación mostrará un mensaje notificando "credenciales incorrectas" y no tendrá acceso de ninguna manera a la ventana principal.

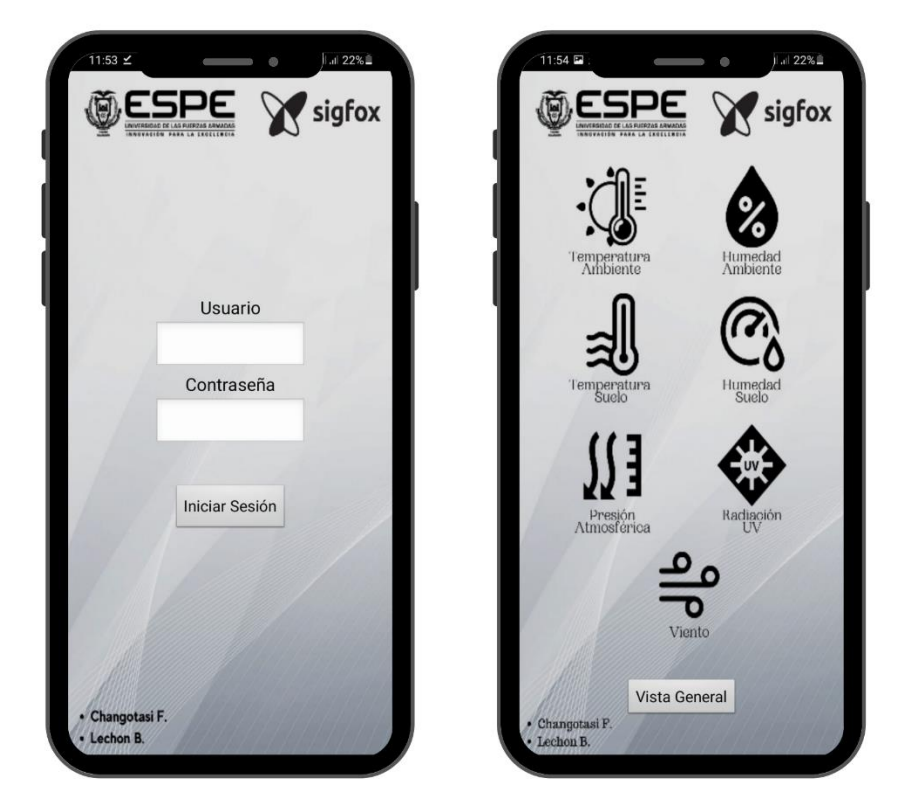

*Inicio de sesión y Pantalla Principal de la aplicación Android*

*Nota:* La figura muestra la ventana de inicio de sesión en la cual se ingresa el usuario y contraseña correspondiente para acceder a la ventana principal de navegación.

En la ventana principal existen 8 botones correspondientes y relacionados a cada uno de los sensores que se implementó, mismos que pueden ser identificados fácilmente ya que cuentan con íconos y textos descriptivos. Al hacer clic en cada botón se abrirá una nueva ventana la cual contiene la gráfica en tiempo de los valores sensados en los tres últimos días (véase Figura 79), la información que se muestra en estas gráficas es procesada e interpretada gráficamente en Power BI, cumpliendo así con la arquitectura planteada del proyecto.

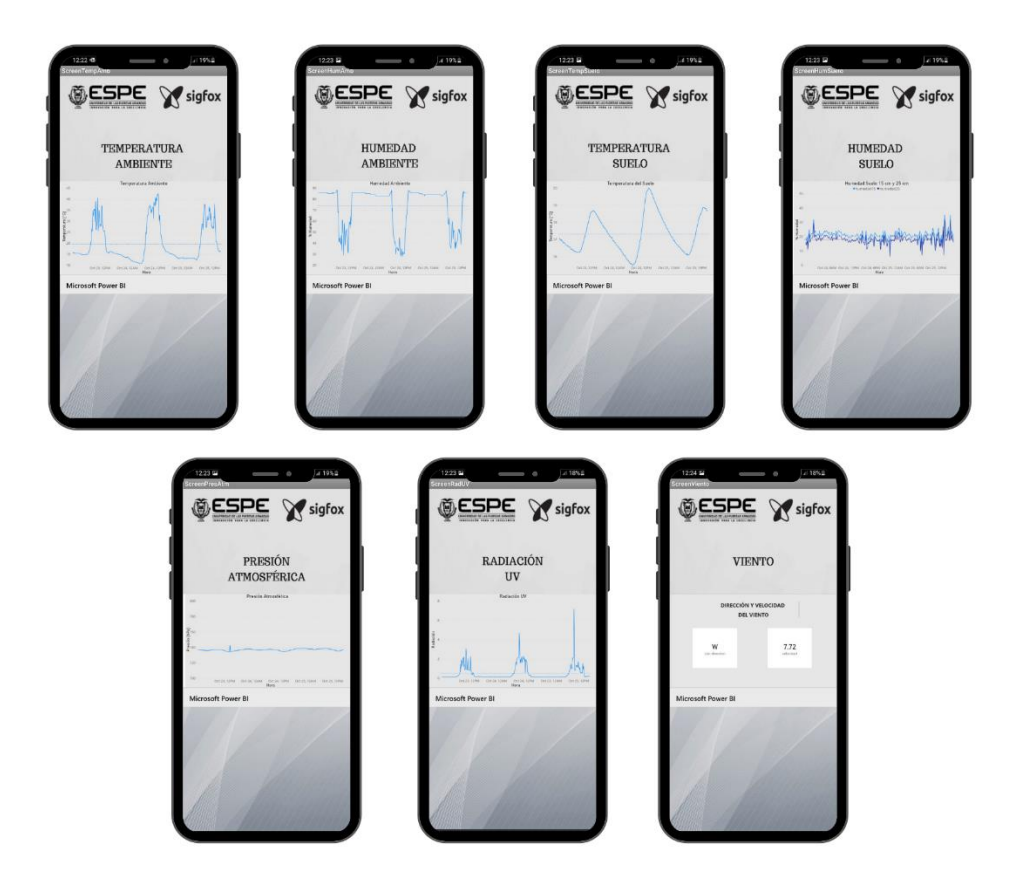

*App Android: Gráficas en tiempo de las variables sensadas*

*Nota:* La Figura muestra las capturas de pantalla que se ejecutan al seleccionar cada uno de los botones de ventana principal.

Finalmente, en la ventana principal se colocó un botón denominado como *Vista*  General el cual abre una visualización de los últimos valores que fueron almacenados en la base de datos correspondientes a todos los sensores utilizados en el proyecto (véase Figura 80). La verificación de cambios en la base de datos se realiza cada 15 minutos.

*App Android: Vista general de los últimos valores de los sensores*

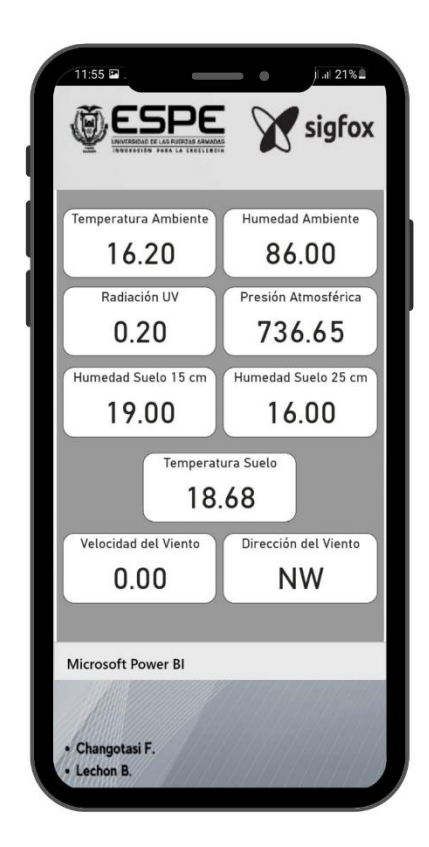

*Nota:* La pantalla muestra los últimos valores almacenados en la base de datos de todos los sensores.

# **Pruebas de la red**

La red ha estado en funcionamiento continuo desde su instalación y calibración tomando datos sin interrupciones desde el 22 de septiembre hasta el 24 de octubre de 2021 obteniendo alrededor de más de 4000 mensajes por nodo sensor.

#### *Envió de mensajes*

Como se puede observar en la figura 81 para el rango de tiempo del 26 de septiembre al 24 de octubre de 2021 por parte del Nodo2 se ha tenido un máximo de 36 mensajes recibidos al backend de Sigfox y un mínimo de 26 mensajes por cada seis

horas, con lo cual se puede determinar que existen un máximo de 10 mensajes perdidos en este intervalo de tiempo.

# **Figura 81**

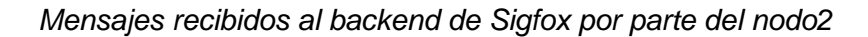

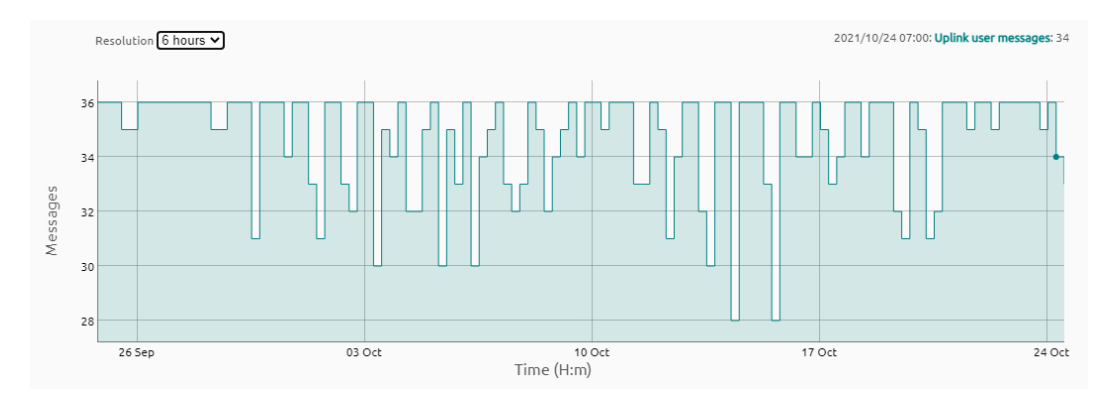

*Nota:* La escala de tiempo de la gráfica corresponde a cada 6 horas

El Nodo1 como lo muestra la Figura 82, para el mismo rango de tiempo mencionado, se ha obtenido un máximo de 30 mensajes y un mínimo de 28 mensajes por lo que el máximo número de mensajes perdidos por cada seis horas es de 2 lo cual indica un mejor rendimiento respecto al sensor 2.

# **Figura 82**

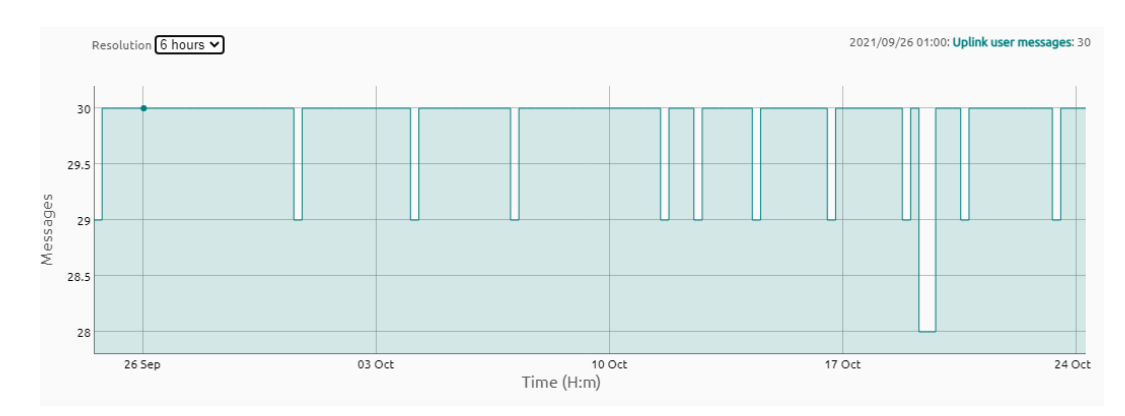

*Mensajes recibidos al backend de Sigfox por parte del Nodo1*

Nota: La escala de tiempo de la gráfica corresponde a cada 6 horas

# *Comparación de los valores sensados respecto a los valores de los equipos de referencia*

Con el objetivo de verificar que los datos reportados por los sensores corresponden a valores adecuados y ajustados a la realidad, se realizó una comparación de los mismos, con los datos obtenidos por la estación meteorológica instalada por el personal técnico agrícola. Los datos comparados corresponden a la semana del 04 al 10 de octubre de 2021. En la Figura 83 se muestra lo indicado.

# **Figura 83**

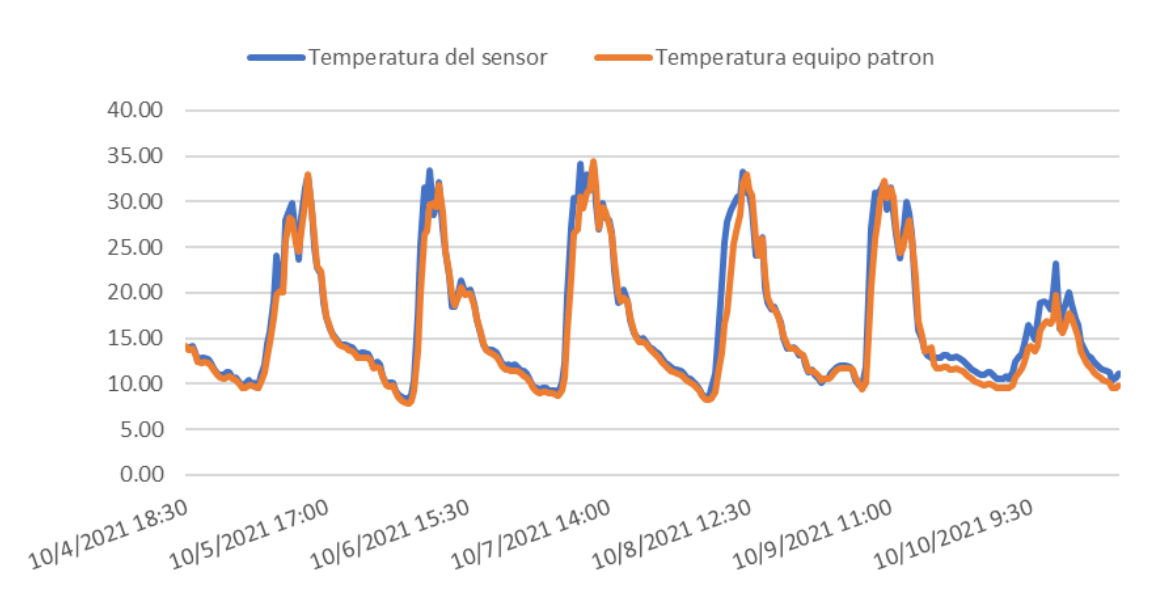

*Valores de temperatura respecto al equipo de referencia*

*Nota:* La escala del eje X se encuentra en grados Celsius

Respecto a la variable de humedad ambiental, de la misma manera se realizó una comparación entre los datos obtenidos por el sensor y los datos de la estación meteorológica instalada por el personal técnico agrícola. Se puede observar en la figura 84 que la medición del equipo de referencia presenta un mayor rango en la medición efectuada, mientras que lo reportado por el sensor, si bien tiene la misma tendencia de

medición, debido a la menor precisión del sensor, no se logra obtener resultados totalmente similares.

# **Figura 84**

*Valores de Humedad Ambiental respecto al equipo de referencia*

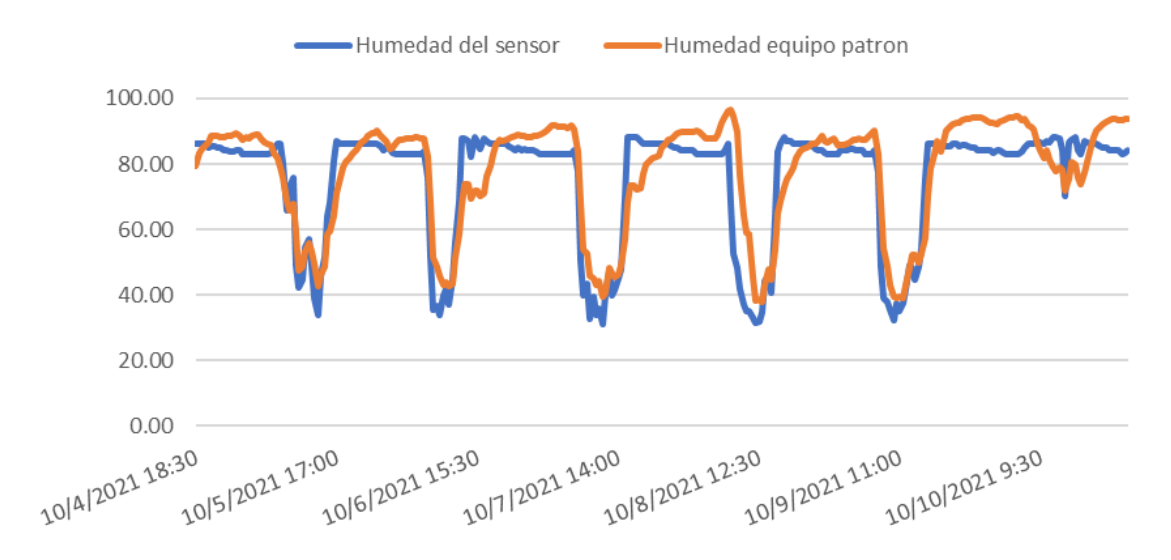

*Nota:* La escala del eje X de la gráfica se encuentra en porcentaje de Humedad relativa

#### **Capítulo V**

#### **Análisis de resultados**

#### **Datos obtenidos**

El periodo de captura de datos para el análisis de información fue del 22 de septiembre al 24 de octubre de 2021 teniendo un total de 33 días ininterrumpidos de datos. Se ha extraído toda esta información de la base de almacenamiento para el análisis de la evapotranspiración que se abordará en los siguientes ítems del presente capítulo, las tablas 19 y 20 indican una pequeña muestra de la información obtenida por el nodo1 y nodo2 respectivamente.

#### **Tabla 19**

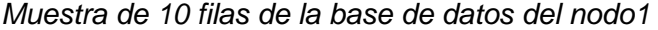

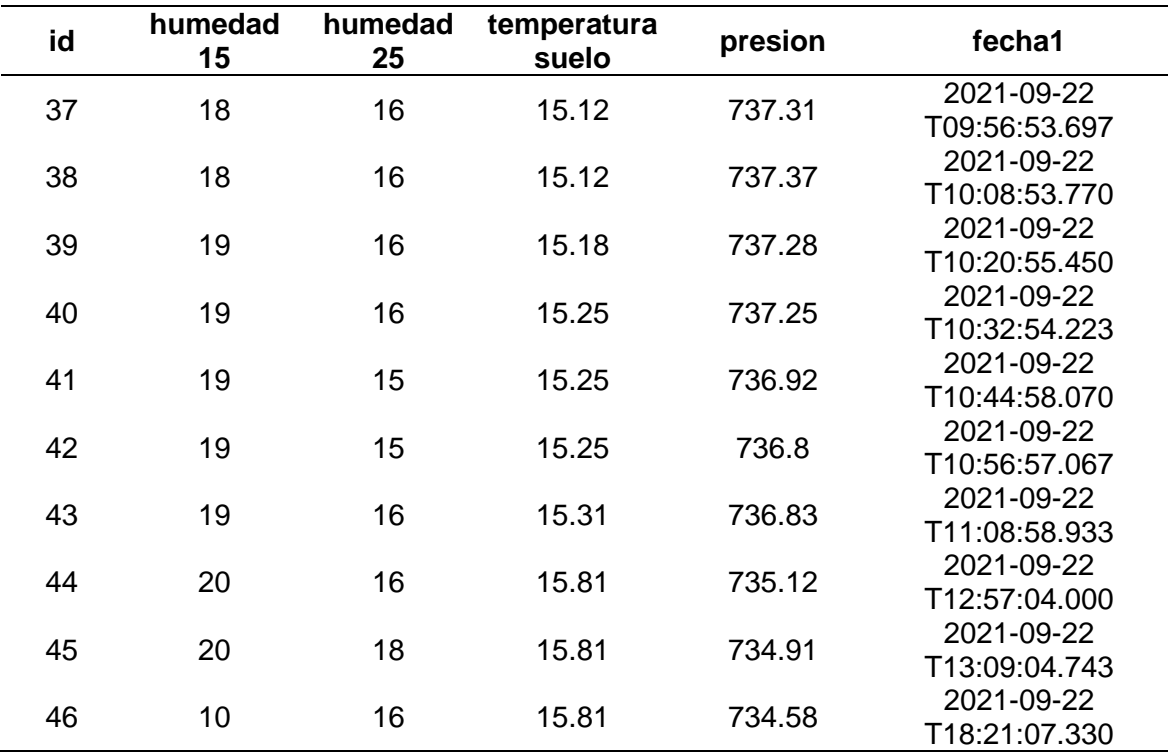

La cantidad completa de datos recibidos se encuentran en el siguiente

repositorio [https://www.kaggle.com/brayanlechon/tesisdatos-nodos-sensores,](https://www.kaggle.com/brayanlechon/tesisdatos-nodos-sensores) de esta

manera se colabora con estudiantes y profesores de la comunidad universitaria que requieran de este tipo de información para sus investigaciones.

#### **Tabla 20**

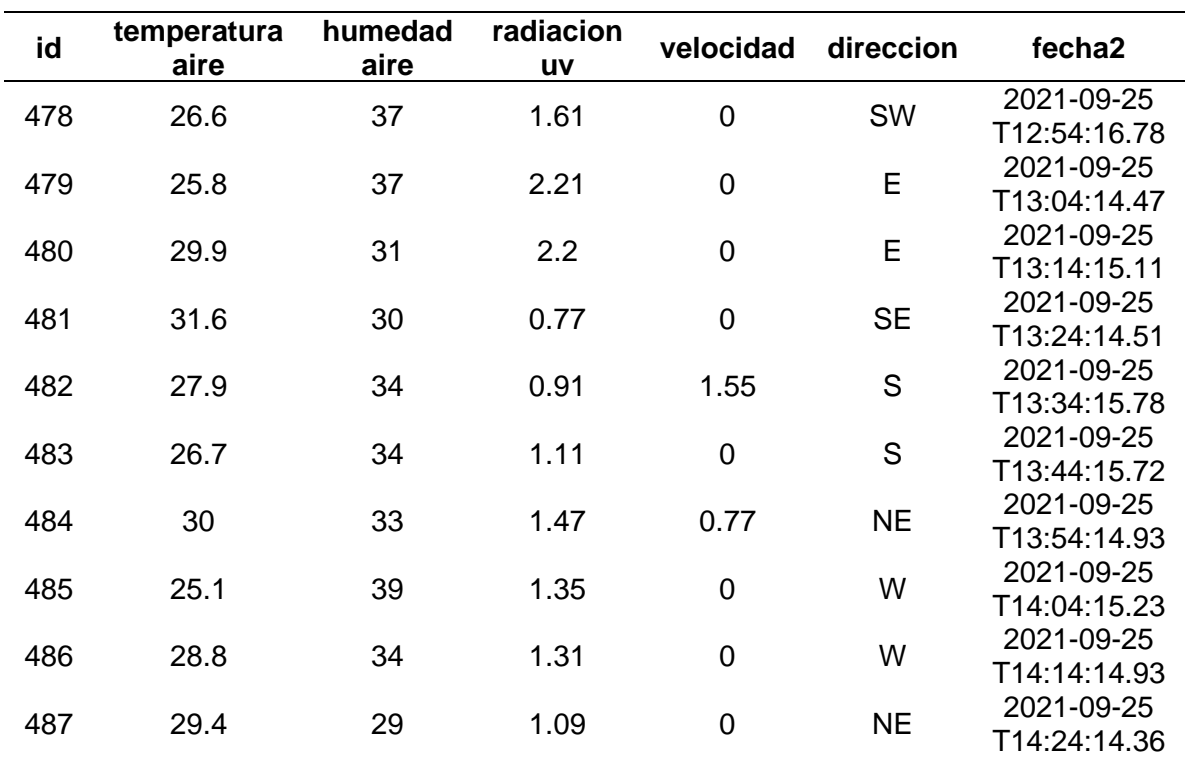

#### *Muestra de 10 filas de la base de datos del nodo2*

#### **Calidad del enlace**

Para determinar la calidad del enlace implementado, en el Backend de Sigfox existe la posibilidad de exportar los parámetros de rendimiento que este almacena y se ha realizado un filtrado de la información obteniendo únicamente los parámetros de relevancia en el periodo de tiempo anteriormente mencionado. La Tabla 21 muestra los datos filtrados por día para poder realizar un análisis general de la calidad del enlace.

# **Tabla 21**

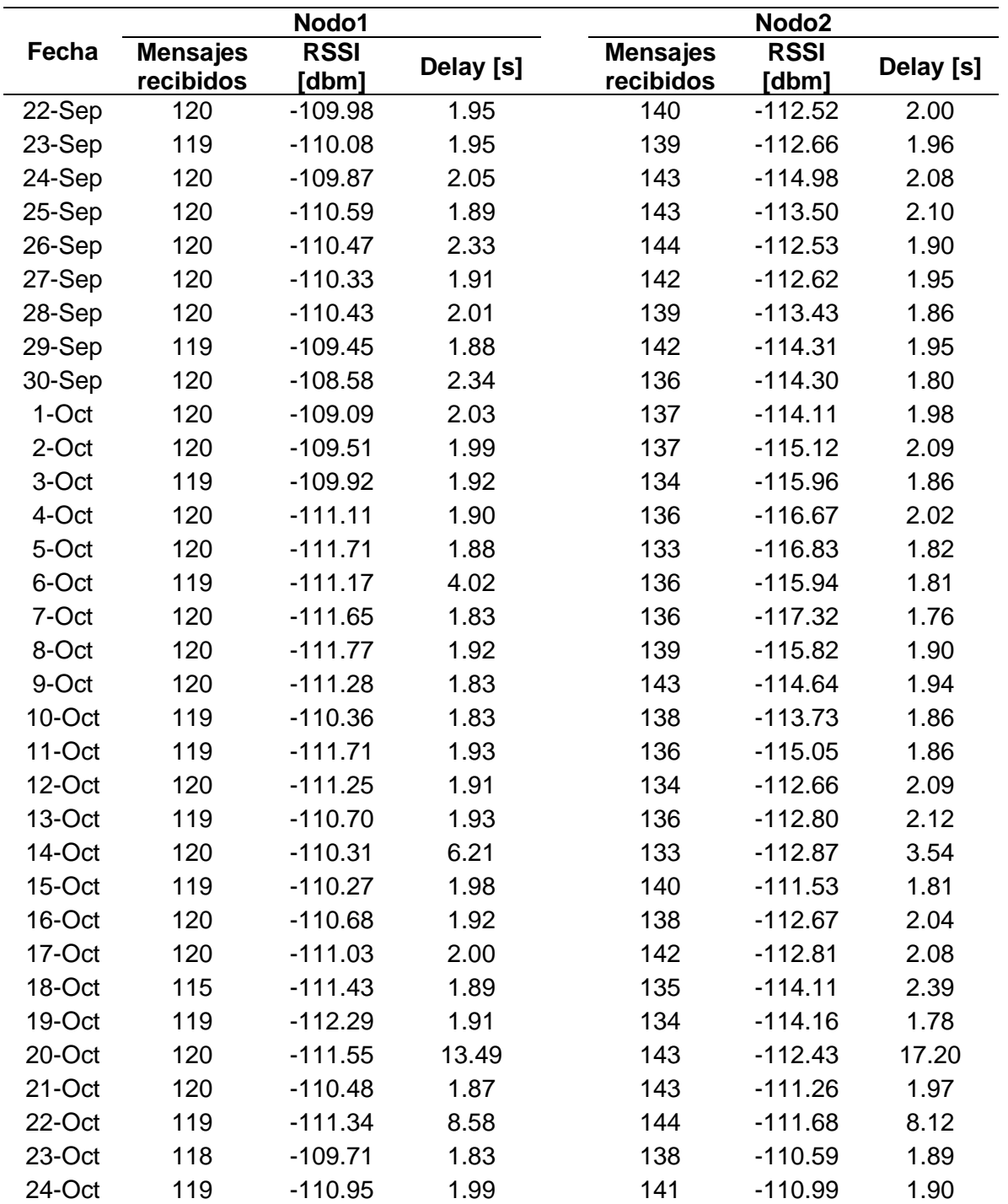

*Parámetros de rendimiento extraídos del Backend de Sigfox*

*Nota:* La columna delay y RSSI indican el promedio diario, la columna mensajes recibidos indica el total por día.

#### *Mensajes Enviados*

Como se ha mencionado con anterioridad cada nodo sensor tiene un tiempo de muestreo diferente lo cual influye en el número máximo de mensajes por día. Se ha determinado que para el nodo1 y nodo2 se tiene un máximo de 120 y 144 mensajes por día respectivamente. Se han contabilizado la cantidad total de mensajes perdidos y recibidos para cada uno de los nodos sensores como se puede apreciar en la Tabla 22.

# **Tabla 22**

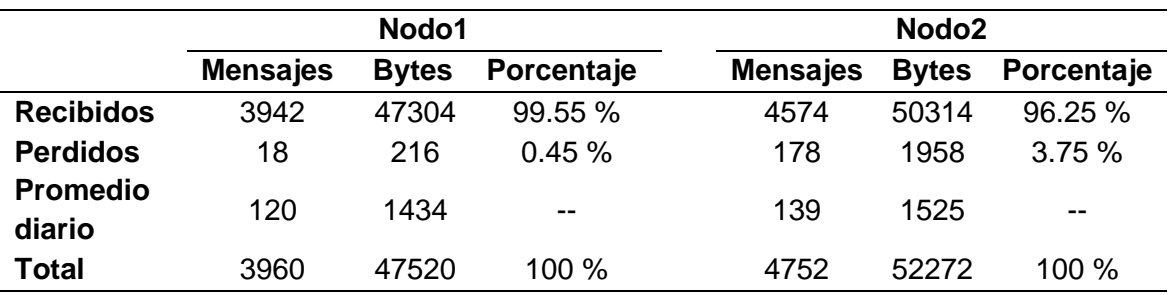

*Total de mensajes recibidos y perdidos*

*Nota:* El promedio se lo ha realizado respecto al número de mensajes enviados.

Para el nodo1 se ha determinado que existe una pérdida total de 18 mensajes en el rango de tiempo de estudio. Como se puede apreciar en la Figura 85, la pérdida de mensajes es menor que el 1% respectó al total de los mensajes enviados. Consecuentemente con el número de mensajes enviados se puede determinar la cantidad de bytes que se ha usado como muestra la Tabla 22. El promedio diario es de 120 mensajes y 1343 bytes. En este caso el promedio es igual al máximo de mensajes al día ya que la pérdida de mensajes es ocasional para este nodo sensor mostrando un rendimiento casi perfecto.
# **Figura 85**

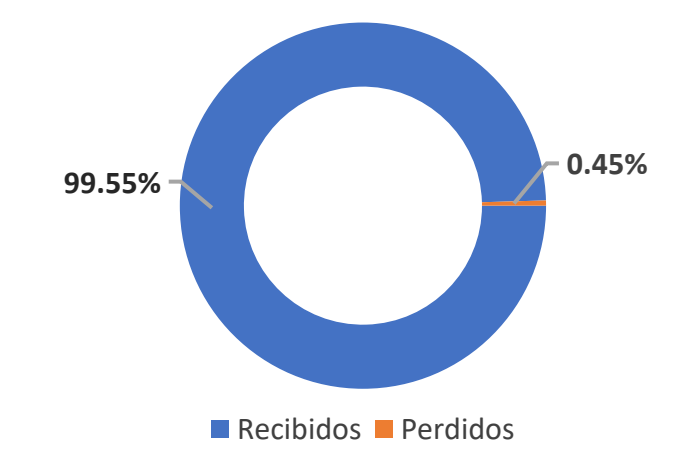

*Mensajes recibidos y perdidos por el nodo1*

Para el nodo2 se puede apreciar que existe una mayor pérdida de mensajes respecto al nodo1, con un total de 178 mensajes perdidos, pero a pesar de esta condición, el porcentaje respecto al total de mensajes enviados no supera el 4%. La Tabla 22 muestra el total de bytes enviados, además se puede apreciar que existe un promedio diario de 139 mensajes y 1525 bytes.

# **Figura 86**

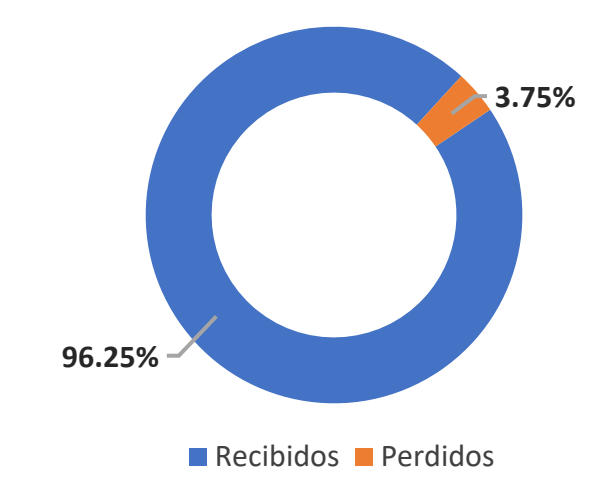

*Mensajes recibidos y perdidos por el nodo2*

El motivo por el cual se el nodo 2 ha perdido una mayor cantidad de mensajes es debido a su nivel de RSSI que es 3dB menor respecto al nodo 1, este comportamiento se abordará con más detalle en los siguientes ítems de este capítulo.

## *Delay*

El delay o retardo en este caso se interpreta como el tiempo que le toma al mensaje viajar desde la placa del Devkit de Thinxtra pasando por la red hasta el backend de Sigfox. La Figura 87 muestra el comportamiento del retardo del nodo1 y el comportamiento en general es muy lineal a excepción de la última semana del análisis, en donde se puede apreciar picos aproximado de 13.49 y 8.58 segundos. A pesar de estos altos retardos, se tiene una media de 2.6 segundos, lo cual es adecuado para esta aplicación de IoT orientada a agricultura de precisión.

#### **Figura 87**

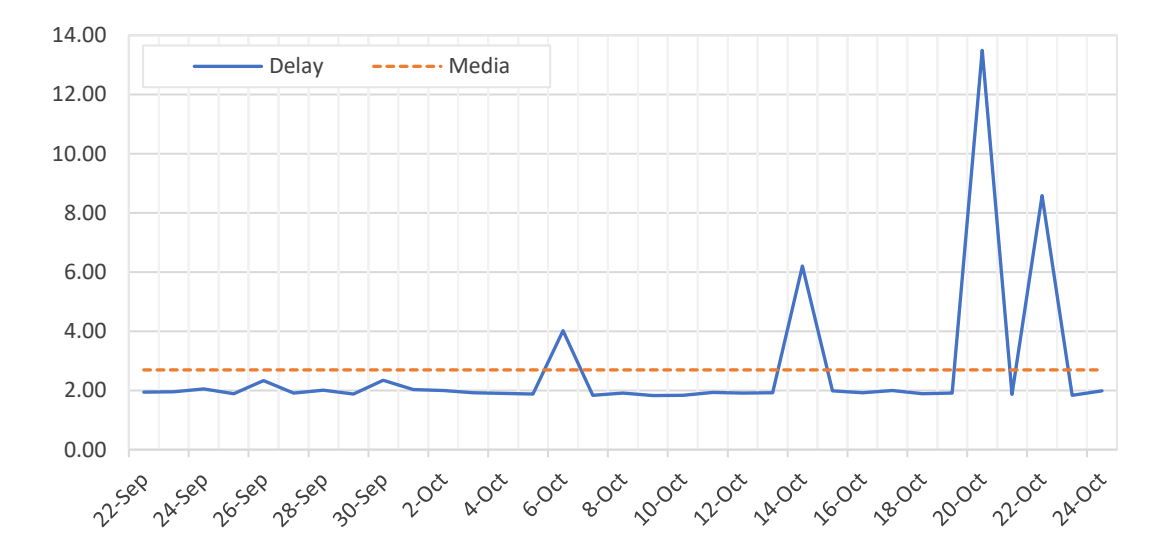

#### *Delay nodo1*

#### *Nota:* La grafica usa los valores del promedio diario

La Figura 88 muestra el retardo del nodo2, como se puede apreciar se mantiene en su mayoría con un comportamiento lineal en los 2 segundos a excepción de la última semana donde se pueden apreciar picos de 17.20 y 8.2 segundos. A pesar de estos

altos retardos, se tiene una media de 2.3 segundos, lo cual es adecuado para esta aplicación de IoT orientada a agricultura de precisión.

# **Figura 88**

## *Delay del nodo2*

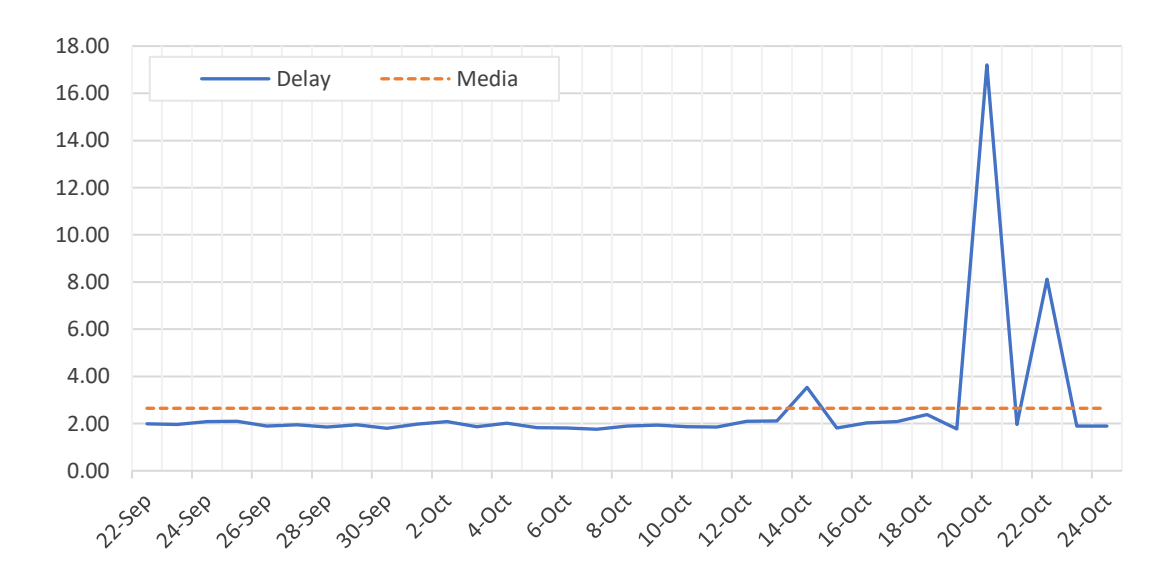

*Nota:* La grafica utiliza el valor promedio diario

Se puede apreciar una correlación en los picos de retardo en ambos nodos sensores en los días 20 y 22 de octubre. El motivo de este incremento se debe a los tiempos de procesamiento dentro de los servicios de backend de Sigfox. El propósito principal del proyecto es la recolección de información y bajo esta premisa, Sigfox presenta un retardo o delay bajo y adecuado para este tipo de aplicaciones de agricultura de precisión.

### *RSSI*

El RSSI es un valor que indica el nivel de potencia de la señal de la red, este valor se encuentra expresado en dBm. Como se puede apreciar en la Figura 89, para el nodo1 se tiene un RSSI que varía entre -108dBm hasta los -113dBm aproximadamente, con una media de -110.5 dBm.

# **Figura 89**

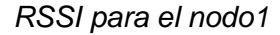

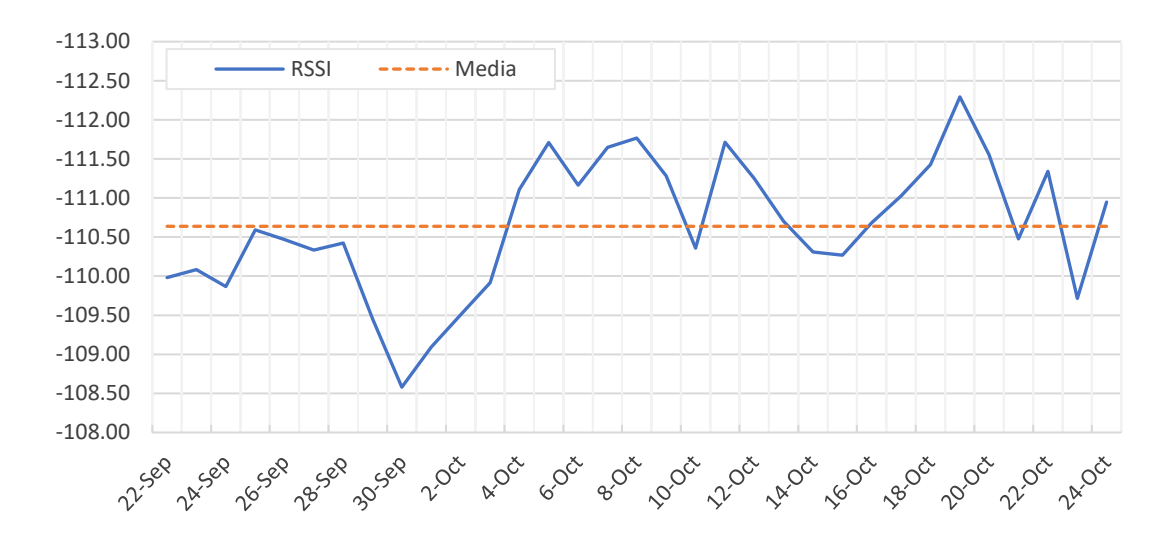

*Nota:* La grafica usa los valores del promedio diario

Para el nodo 2 como se puede apreciar en la Figura 90, se tiene un RSSI que varía entre -110dBm y 117dBm, con una media de -114dBm.

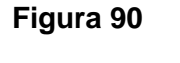

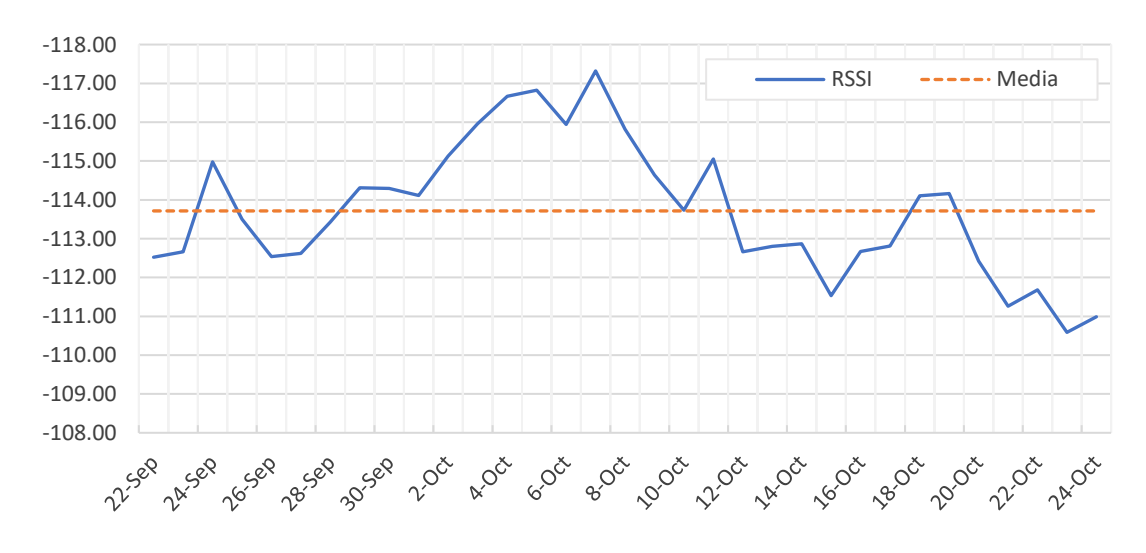

## *RSSI para el nodo2*

*Nota:* La grafica usa los valores del promedio diario

Como se pudo apreciar en el envío de mensajes el nodo 2 tiene una mayor pérdida respecto al nodo 1, este comportamiento está justificado debido al valor promedio de RSSI, el nodo 1 tiene -110.5 dBm mientras que el Nodo 2 muestra un promedio de -114 dBm. La diferencia entre ambos es de alrededor de 3dB, lo que en términos de potencia indica que el nodo 1 tiene el doble de potencia en la red respecto al nodo 2.

### *Link Quality Indicator*

La calidad del enlace o LQI (del inglés *link quality indicator*), es una media que Sigfox calcula en base a los indicadores de señal establecido en la Tabla 23. Esta información se encuentra registrada y disponible en el Backend de Sigfox por cada mensaje que ha sido enviado y recibido.

### **Tabla 23**

*Calidad del enlace para las zonas RC2 y RC4*

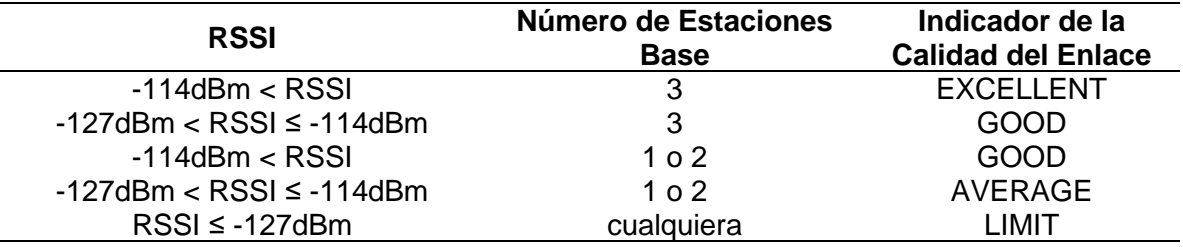

*Nota:* Adaptado de Sigfox (2017)

La Tabla 24 muestra el número de mensajes dependiendo de las estaciones base que se necesitaron para él envió de los mensajes, es decir para el Nodo 1 se tuvieron 1587 mensajes que usaron únicamente una estación base, 1692 mensajes usaron 2 estaciones base y 662 mensaje fueron enviados pasando por 3 estaciones base. Para el Nodo 2 se tiene que 2430 mensajes se enviaron directamente, 2139 mensajes usaron 2 estaciones base y 5 mensajes necesitaron de 3 estaciones base para él envió de mensajes.

## **Tabla 24**

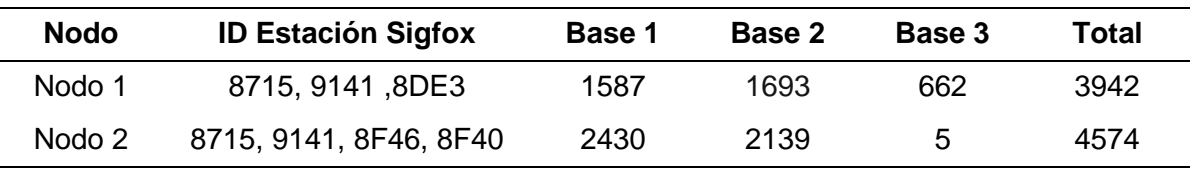

*Numero de mensajes enviados dependiendo de las estaciones base*

*Nota:* El total de mensajes coincide con el numero indicado en la Tabla 4.

La Figura 91 muestra la calidad del enlace o LQI para el Nodo 1. El enlace tiene la calidad de Good (Buena) en un 93.4% y Average (Promedio) en un 6.68%, no existe ningún mensaje recibido con un indicador que se encuentre en Limit (límite). Por tal motivo, en términos generales, la calidad del enlace del nodo1 es buena.

# **Figura 91**

*Calidad del enlace del nodo 1*

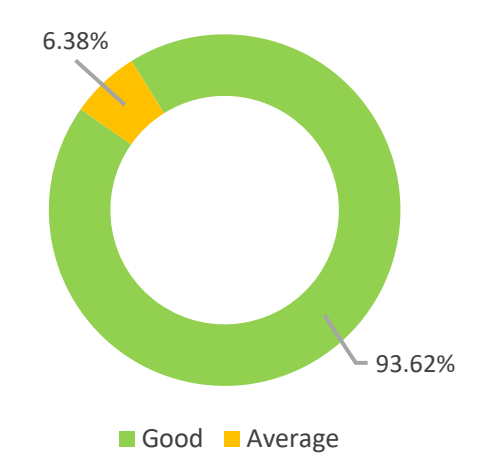

El LQI para el nodo2 se muestra en la Figura 92, se puede apreciar un nivel de calidad del enlace de 53.87% para Good (Buena), un 46.10% para Average (promedio) y apenas un mensaje con la peor calidad que representa el 0.02%. En términos generales, se puede observar que la calidad el enlace para el nodo2 varía entre buena y promedio.

## **Figura 92**

#### *Calidad del enlace nodo2*

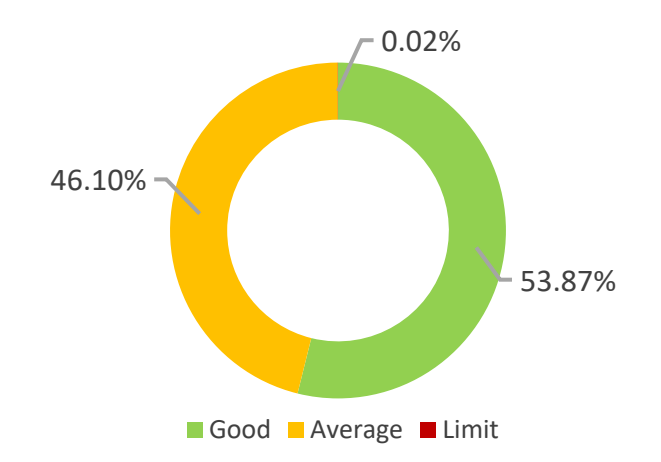

El motivo por el cual, el nodo 2 tiene un menor rendimiento en comparación al nodo 1 se encuentra relacionado a temas de cobertura de la señal y radiofrecuencia. Ambos nodos sensores están en la misma estación central, pero la caja de metal que protege a los equipos podría estar generando una Jaula de Faraday con una mayor afectación para el nodo 2. A pesar de los inconvenientes ambos equipos ofrecen un desempeño adecuado para esta aplicación de IoT orientada a agricultura de precisión.

## **Cálculo de la Evapotranspiración**

Como se ha mencionado en el segundo capítulo de este trabajo de investigación, la evapotranspiración es una medida que ayuda en el cálculo de cantidad de agua necesaria para un cultivo. El proyecto fue desplegado en un invernadero con un cultivo de pasto y sin restricciones al momento de riego. El valor de la evapotranspiración, en este caso, se la denomina evapotranspiración de cultivo de referencia (ETo) ya que de esta se puede determinar el valor del riego para otros tipos de cultivos.

Para determinar la ETo se puede implementar diversas ecuaciones que usan como parámetros de entrada las variables como temperatura, humedad, radiación y

presión ambiental. A continuación, se va a explorar varios métodos para determinar el valor de la ETo.

### *Método de Blane y Criddle*

$$
ETo_{b-c} = \rho * (0.46 * Tm + 8.13) \tag{2}
$$

Donde:  $ETo_{b-c}$  es la evapotranspiración expresada en milímetros de agua por

mes (mm/m),  $\rho$  es el porcentaje de horas mensuales y  $Tm$  es la temperatura media (°C)

(Doorenbos & Pruitt, 1977).

Este método únicamente requiere del valor de la temperatura ambiental y el porcentaje de horas mensuales se determina en base a la ubicación de la estación meteorología. La Tabla 25, resume los valores correspondientes al hemisferio sur.

# **Tabla 25**

|     |  |  |  |  |  | LAT. Ene Feb Mar Abr May Jun Jul Ago Sep Oct Nov Dic                       |  |
|-----|--|--|--|--|--|----------------------------------------------------------------------------|--|
|     |  |  |  |  |  | 0 8.50 8.49 8.21 8.50 8.22 8.50 8.50 7.66 8.49 8.21 8.50 8.22              |  |
|     |  |  |  |  |  | 10 8.86 8.71 8.25 8.34 7.91 8.10 8.13 7.47 8.45 8.37 8.81 8.60             |  |
|     |  |  |  |  |  | 15  9.05  8.83  8.28  8.26  7.75  7.88  7.94  7.36  8.43  8.44  8.98  8.80 |  |
|     |  |  |  |  |  | 20 9.25 8.96 8.30 8.18 7.58 7.66 7.74 7.25 8.41 8.52 9.15 9.00             |  |
|     |  |  |  |  |  | 25  9.45  9.09  8.32  8.09  7.40  7.42  7.53  7.14  8.39  8.61  9.33  9.23 |  |
| .30 |  |  |  |  |  | 9.67 9.22 8.33 7.99 7.19 7.15 7.30 7.03 8.38 8.72 9.53 9.49                |  |
|     |  |  |  |  |  | 35  9.93  9.37  8.36  7.87  6.97  6.86  7.05  6.88  8.35  8.83  9.76  9.77 |  |

*Porcentaje de horas mensuales para el hemisferio sur*

*Nota:* Adaptado de Monsalve, (1995)

Se ha realizado un análisis mensual y todos los parámetros de entrada para este método y el valor de la ETo se resumen en la Tabla 26. Se obtiene como resultado para el mes de septiembre y octubre el valor de la ETo media en un valor de 4.50 y 4.02 milímetros de agua por día respectivamente.

#### **Tabla 26**

*ETo mediante el método de Blane y Criddle* 

| Mes | Temperatura media |      | $E_{\text{To}_{h-c}}$ (mm/m) | $E_{\text{To}_{h-c}}$ (mm/d) |
|-----|-------------------|------|------------------------------|------------------------------|
| Sep | 16.88             | 8.49 | 134.96                       | 4.50                         |
| Oct | 15.35             | 8.21 | 124.72                       | 4.02                         |

*Nota:* Para determinar el valor de la ETo diaria (mm/d) se requiere dividir el valor de la ETo mensual (mm/m) entre el número de días del mes.

### *Método de Método de Hargreaves-Samani*

$$
ETo_{H-S} = 0.013 * Rs(Tp + 17.8)
$$
\n(3)

Donde:  $ETo_{H-S}$  es la evapotranspiración expresada en milímetros de agua por día (mm/d),  $Tp$  es la temperatura media (°C) y  $Rs$  es la radiación solar entrante de onda corta (mm/d) (Hargreaves & Samani, 1985).

Si no se dispone del valor de radiación en la ecuación 3, este parámetro se puede calcular mediante la ecuación 4.

$$
Rs = Ro * KT * (T_{max} - T_{min})^{0.5}
$$
 (4)

Donde: KT coeficiente empírico 0.162 para regiones internas y 0.19 en regiones costeras, Ro radiación solar incidente,  $T_{max}$  temperatura máxima por día (°C) y  $T_{min}$ temperatura mínima por día (ºC) (Hargreaves & Samani, 1985).

El valor de la radaciacion solar indicente se determina en base a la ubicación de la estacion meteorologica, dependiendo del hemisferio y el mes del año en el cual se requiere de este valor. La Tabla 27 resume los valores de  $Ro$  el Hemisferio Sur.

## **Tabla 27**

|           | LAT Ene Feb Mar Abr May Jun Jul Ago Sep Oct Nov Dic                    |  |  |  |  |                                                                        |  |
|-----------|------------------------------------------------------------------------|--|--|--|--|------------------------------------------------------------------------|--|
| $\Omega$  |                                                                        |  |  |  |  | 14.8  15.3  15.5  15.0  14.2  13.6  13.8  14.6  15.2  15.3  14.8  14.5 |  |
| 10        |                                                                        |  |  |  |  | 16.1 16.0 15.4 14.1 12.7 11.9 12.2 13.4 14.8 15.7 16.0 16.1            |  |
| <b>20</b> |                                                                        |  |  |  |  | 17.1  16.3  14.9  12.8  10.9  9.8  10.2  11.8  14.0  15.8  16.8  17.2  |  |
|           | 30  17.6  16.2  14.0  11.1  8.7  7.6  8.0  9.9  12.7  15.3  17.1  17.9 |  |  |  |  |                                                                        |  |
| 40.       | 17.7 15.6 12.6 9.1  6.4  5.2  5.7  7.8  11.1 14.4 17.1 18.2            |  |  |  |  |                                                                        |  |
| 50        |                                                                        |  |  |  |  | 17.4 14.5 10.9 6.8 4.1 2.9 3.3 5.5 9.1 13.1 16.6 18.2                  |  |
| 60.       | 16.9 13.2 8.8 4.4 1.8 0.8 1.2 3.1 6.8 11.5 15.8 17.9                   |  |  |  |  |                                                                        |  |
|           |                                                                        |  |  |  |  |                                                                        |  |

*Radiación Solar Extraterrestre para el hemisferio sur*

*Nota:* Las unidades son mm/d. Adaptado de Allen *et al.*, 2006

Allen (1995) menciona que, para mejorar la precisión de la ETo mediante este  $m$ étodo,  $KT$  requiere de un ajuste de nivel en base a los valores de la presión atmosférica,  $KT = 0.17 (P/P_0)^{0.5}$  para regiones interiores y  $KT = 0.2 (P/P_0)^{0.5}$  para regiones en costa. Donde  $P$  es la presión atmosférica en el lugar y  $P_0$  es la presión atmosférica de referencia a nivel del mar.

Se ha realizado una estimación mensual donde todos los valores implementados y el resultado mediante la ecuación de Hargreaves se resumen en la Tabla 28. Se han obtenido para el mes de septiembre y octubre de 2021 un valor de la ETo de 4.69 mm/d y 4.82 mm/d respectivamente.

### **Tabla 28**

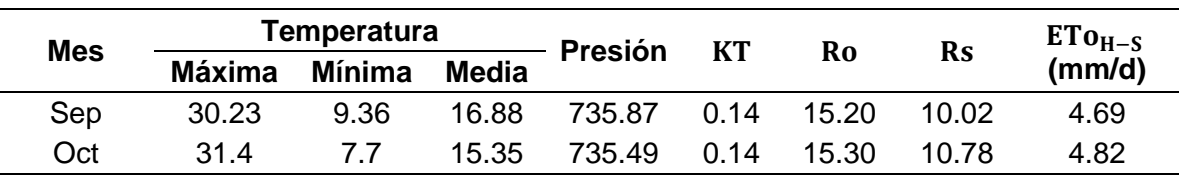

*ETo mediante el método de Hargreaves-Samani*

Nota:  $KT$  se lo obtuvo con el valor de presión atmosférica de referencia  $P_0$ 

correspondiente a Guayaquil

### *Método de Jensen–Haise*

$$
ETo_{J-H} = Rs * (0.025 * T + 0.078)
$$
 (5)

Donde:  $Rs$  es la radiación solar entrante de onda corta (mm/d) y  $T$  es la temperatura media (ºC) (Allen *et al.*, 2006).

El valor de la radiación solar se lo ha determinado con anterioridad en el método de Hargreaves-Samani. La Tabla 29 resume los parámetros de entrada para una estimación mensual, los resultados obtenidos para el mes de septiembre y octubre de 2021 el valor es de 5.01 mm/d y 4.98 mm/d respectivamente.

#### **Tabla 29**

*ETo mediante el método de Jense-Haise*

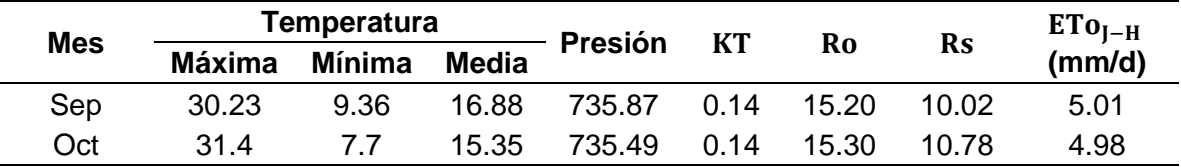

Nota:  $KT$  se lo obtuvo con el valor de presión atmosférica de referencia  $P_0$ 

correspondiente a Guayaquil

#### *Método de Penman-Monteith*

$$
ETo_{P-M} = \frac{0.408 * \Delta * (Rn - G) + \gamma * \frac{900}{T + 273} * U_2 * (e_s - e_a)}{\Delta + \gamma * (1 + 0.34 * U_2)}
$$
(6)

Donde:  $ETo_{P-M}$  es la evapotranspiración de referencia expresada en milímetros de agua por día (mm/d),  $Rn$  la radiación neta en la superficie del cultivo (MJ  $\,$  \*  $\mathrm{m}^{-2}$  \*  $d^{-1}$ ), *G* flujo de calor de suelo (MJ  $* m^{-2} * d^{-1}$ ), *T* temperatura media del aire a 2 m de altura (°C),  $U_2$  velocidad del viento a 2 metros de altura ( $m/s$ ),  $e_s$  presión de vapor de saturación (kPa),  $e_a$  presión real de vapor (kPa),  $\Delta$  pendiente de la curva de variación de presión (kPa/°C), constante psicométrica (kPa/°C) (Allen *et al.*, 2006).

La ecuación 93 es la recomendada y reconocida por la FAO para el cálculo de la ETo, por lo cual se han desarrollado varios programas para determinar este valor de una manera mucho más sencilla ya que depende de varios factores de entrada, como la presión real de vapor o la pendiente de la curva de variación de presión. En este trabajo de investigación se utilizó la calculadora de la ETo que se encuentra en el siguiente repositorio de la FAO [https://www.fao.org/land-water/databases-and-software/eto](https://www.fao.org/land-water/databases-and-software/eto-calculator/es/)[calculator/es/](https://www.fao.org/land-water/databases-and-software/eto-calculator/es/), y cuya interfaz es la siguiente:

# **Figura 93**

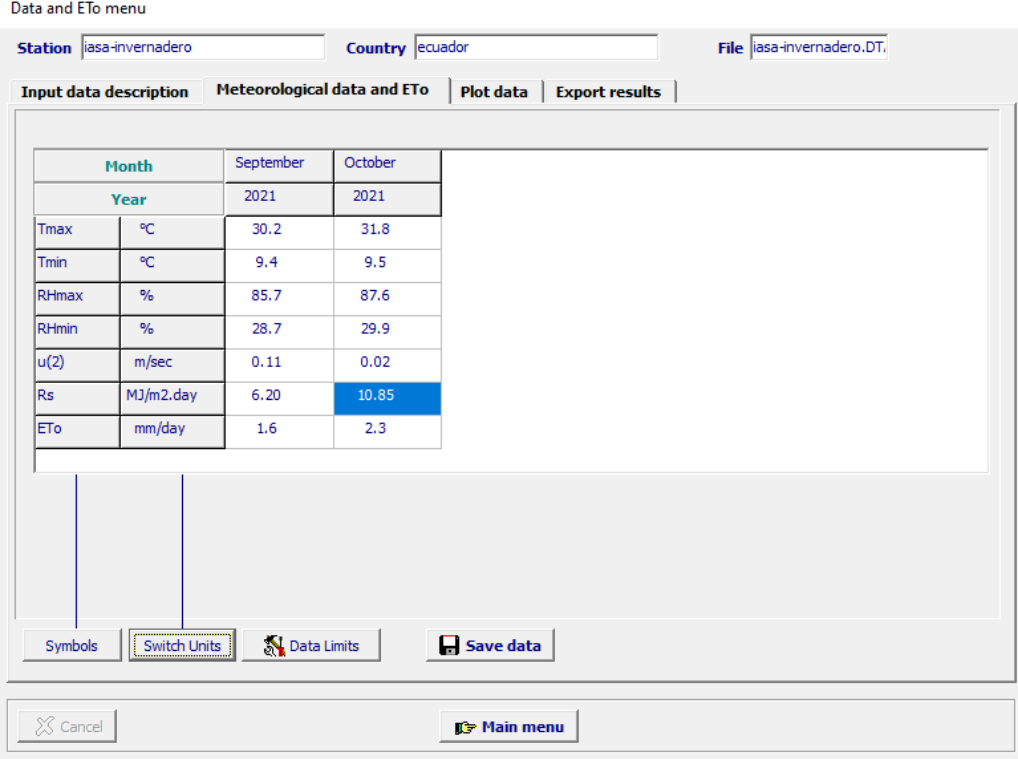

*Calculadora FAO para el método de Penman-Monteith*

Para calcular el valor de la ETo, el programa permite ingresar diversos tipos de variables climatológicas, para este caso se ha usado los valores de: temperatura, humedad, radiación y velocidad del viento, además requiere de la latitud y longitud de la estación meteorológica. La Tabla 30 muestra los valores ingresados y el resultado de la

ETo bajo este método obteniendo un valor de 1.6 mm/d y 2.3 mm/d para los meses de septiembre y octubre de 2021 respectivamente.

### **Tabla 30**

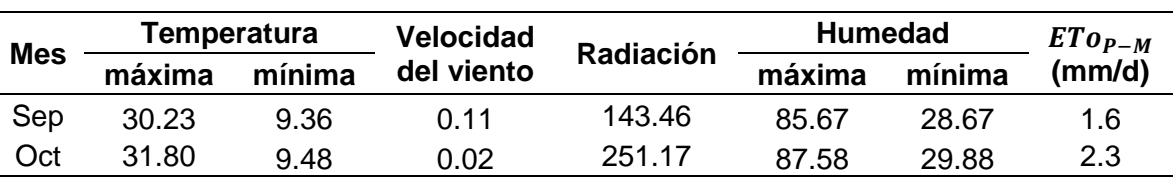

*ETo mediante el método de Penman-Monteith*

#### **Interpretación de la ETo**

En la Figura 94 se comparan los valores de la ETo obtenidos en las ecuaciones anteriormente descritas y adicionalmente como punto de referencia, se tomó los resultados obtenidos en el proyecto *"Determinación de la evapotranspiración de referencia diaria bajo invernadero con el empleo de métodos directos e indirectos, en el periodo agosto-octubre, hcda. El prado"* estudio realizado por Diego Huera estudiante del IASA en la misma locación del presente trabajo de investigación. El estudio usa diversos métodos directos e indirectos para el cálculo de la ETo como el tanque evaporímetro clase A, en el cual se determinó que la evapotranspiración de referencia en el mes de septiembre y octubre de 2021 fue de 1.73 y 1.70 respectivamente.

Se puede apreciar que los resultados obtenidos por los métodos de Blane-Criddle, Hargreaves-Samani y Jensen–Haise difieren considerablemente respecto al valor obtenido por el tanque clase A, en contraste el valor obtenido mediante el método de Penman-Monteith que es el que más se ajusta al valor real de evapotranspiración; este comportamiento se justifica debido a que el método de Penman-Monteith, a diferencia de los otros, añade el valor de la radiación solar para su cálculo, lo cual en ambientes cerrados como invernaderos influyen significativamente en la ecuación.

### **Figura 94**

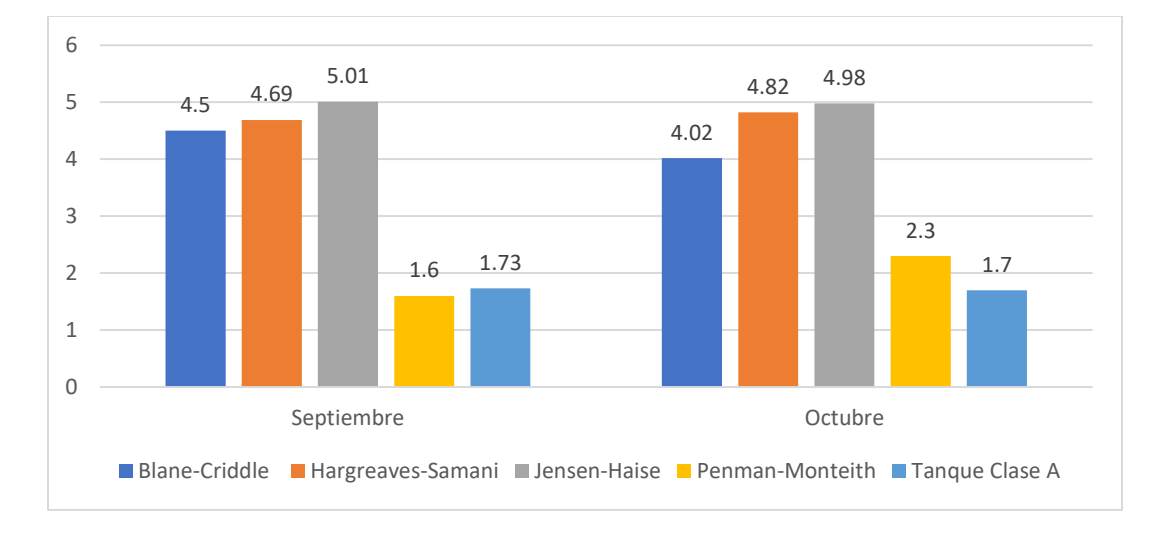

### *Valores calculados de evapotranspiración*

*Nota:* La figura muestra los valores de evapotranspiración calculados por los cuatro métodos mencionados en la sección anterior y añade el valor obtenido por un tanque evaporímetro clase A*.*

Por motivos de estudio se utilizará el promedio de los valores de ETo obtenidos en el método de Penman-Monteith para realizar la interpretación de este parámetro, ya que este método es el recomendado por la FAO y a su vez el más utilizado. La desviación estándar que existe entre el valor obtenido en el método de Penman-Monteith respecto al valor de ETo del tanque clase A, que fue tomado como referencia para este cálculo, es de apenas 0.1661, siendo este un valor muy cercano a cero, lo cual corrobora que los resultados obtenidos en el presente proyecto son aceptables.

### *Evapotranspiración en el Dashboard*

Como se ha visto en este análisis, el valor de la evapotranspiración que más se acerca a la realidad, es el obtenido por el método de Penman-Monteith, siendo el proceso para generar este valor de la siguiente forma:

- Extracción de la información de la base de datos
- Análisis de las variables en la hora de interés (6am 6pm)
- Uso de la calculadora de la FAO para determinar el valor de la ETo

Las ecuaciones de Blane-Criddle, Hargreaves-Samani y Jensen–Haise, muestran un sobredimensionamiento por lo cual se han descartado par la muestra final en el Dashboard, debido a que podrían generar un perjuicio y confusión al usuario. Se ha generado un nuevo espacio donde el usuario podrá ver el valor de la ETo de los meses anteriores como se muestra en la Figura 95.

# **Figura 95**

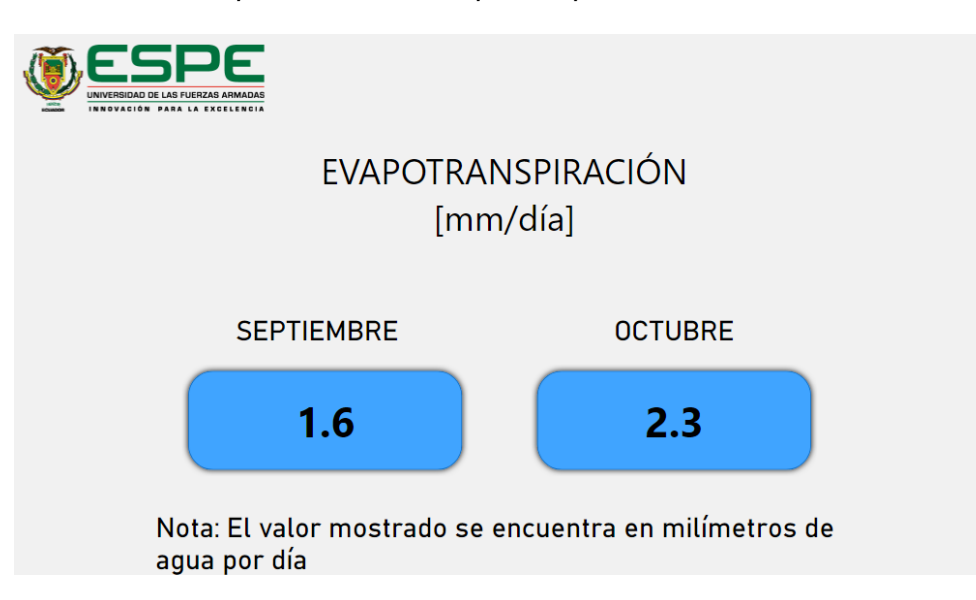

*Pagina del Dashboard que muestra la evapotranspiración*

## *Evapotranspiración del cultivo y Demanda Neta del Agua*

Una vez que se conoce el valor de la evapotranspiración de referencia (ETo), es posible calcular el valor de evapotranspiración de cultivo (ETc), que no es más que un valor similar, pero focalizado según el tipo de cultivo, en este caso, pasto. Este parámetro es posible calcularlo mediante la ecuación 7.

$$
ETc = K_c * ETo \tag{7}
$$

Donde:  $ETc$  es la evapotranspiración del cultivo (mm/día),  $Kc$  es el coeficiente del cultivo (adimensional) y  $E T o$  es la evapotranspiración del cultivo de referencia (mm/día).

Por lo general, el valor de  $Kc$  viene definido en tablas, en las que data un valor específico según el tipo de cultivo como se observa en la Tabla 31.

## **Tabla 31**

*Valores del coeficiente Kc.*

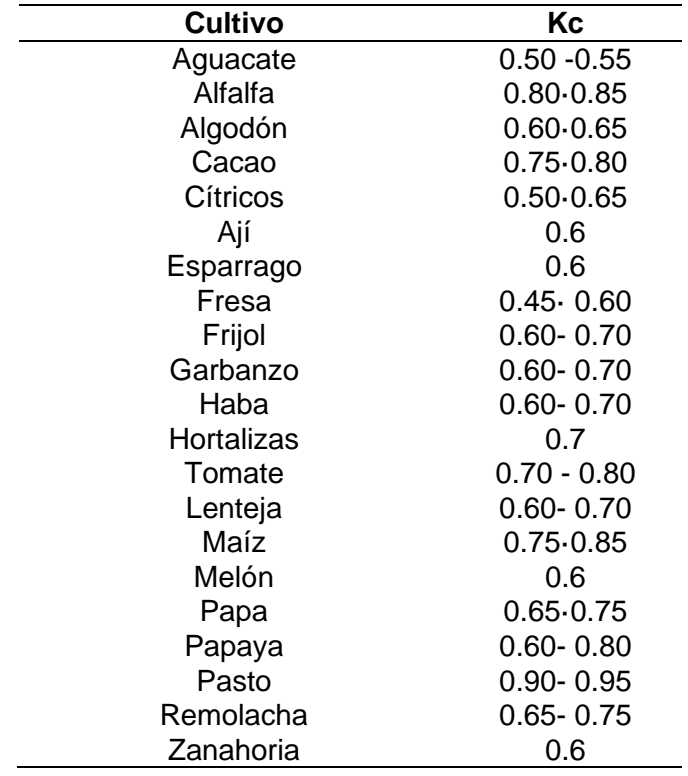

*Nota:* La tabla muestra los diferentes valores de Kc para cada tipo de cultivo. Adaptado de Aparicio, 2004.

El cultivo del invernadero en el que se implementó el proyecto es pasto, pero se puede utilizar el valor de la ETo obtenido para cualquier tipo de cultivo que se realice en este suelo como se observa en la Tabla 32.

### **Tabla 32**

#### *Valores de ETc para diferentes cultivos*

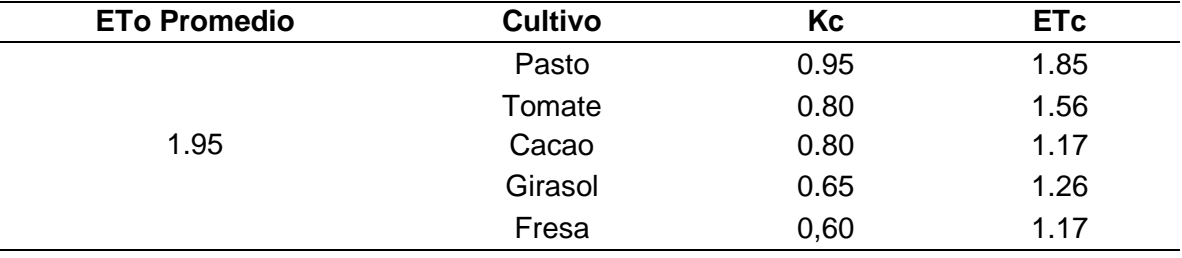

*Nota:* La tabla muestra los valores de ETc obtenidos con coeficientes Kc de diferentes tipos de cultivo que fueron tomados como ejemplo.

Finalmente, una vez calculado el valor de ETc se puede determinar la demanda neta (DN), este valor indica el volumen de agua que está requiriendo el cultivo, siendo así un valor sumamente importante para el agricultor, ya que basado en este resultado se puede definir la cantidad de agua que será destinada cada día para el riego respectivo.

El área neta de cultivo en el invernadero en el que se realizó el proyecto es de 672  $m^2$ , con este valor es posible calcular la demanda neta (DN) con la ecuación 8.

$$
DN = E T c * A \tag{8}
$$

Donde: DN es Demanda Neta  $(l/m^2/dia)$ , ETc es la evapotranspiración de cultivo (mm/día  $\cong$   $(l/m^2)$ /día) y A es el área (m<sup>2</sup>)

Y con la demanda neta (DN) es posible calcular la frecuencia de riego (FR) mediante la ecuación 9.

$$
Fr = DN/ETc \tag{9}
$$

Donde: *Fr* es la frecuencia de riego en días*, DN* es la demanda neta o lámina neta y *ETc* es la evapotranspiración de cultivo.

En la Tabla 33 se ejemplifica algunos tipos de cultivos, su demanda neta de agua y la respectiva frecuencia de riego, valores calculados con el valor de evapotranspiración obtenido en el presente proyecto.

## **Tabla 33**

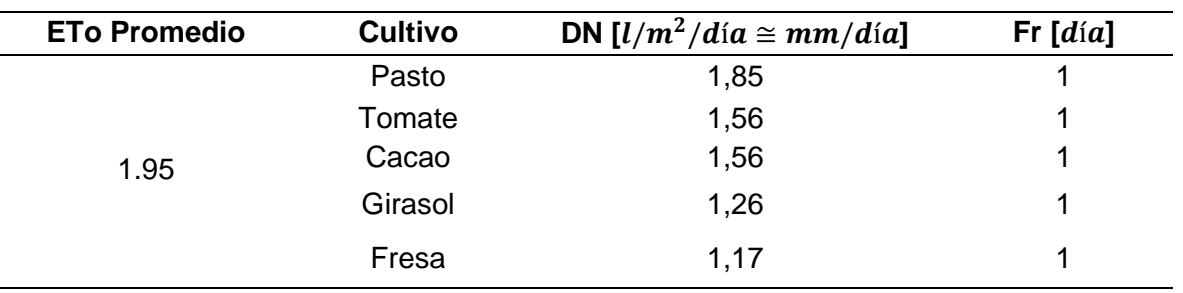

*Ejemplos de demanda neta y frecuencia de riego*

*Nota:* La tabla muestra ejemplos prácticos de la demanda neta de agua y frecuencia de riego calculada para diferentes tipos de cultivo que se podrían realizar dentro del invernadero en el que se realizó el proyecto.

Estos valores colocados como ejemplo se pueden considerar como punto de referencia para el riego de los próximos meses dependiendo del cultivo que se realice, vale la pena recalcar que entre más días o meses se tome datos, el valor de evapotranspiración será más preciso y por ende los valores de la demanda neta y frecuencia de riego serán mucho más acertados. De esta manera se pude optimizar al máximo el uso de un recurso vital como es el agua y a su vez el costo que implica el uso inadecuado de este. Es así como se valida la aplicabilidad de un sistema IoT y el gran aporte a la industria agrícola.

# **Costos del Sistema**

La implementación de este proyecto tuvo dos tipos de gastos, por capital,

correspondientes a todos los materiales utilizados que involucran la instalación de la

estación base, nodos sensores y despliegue de la red; y por operación,

correspondientes al costo de los servicios utilizados en la nube para el respectivo

funcionamiento de la arquitectura planteada, tal como se observa en la Tabla 34 y 35.

# **Tabla 34**

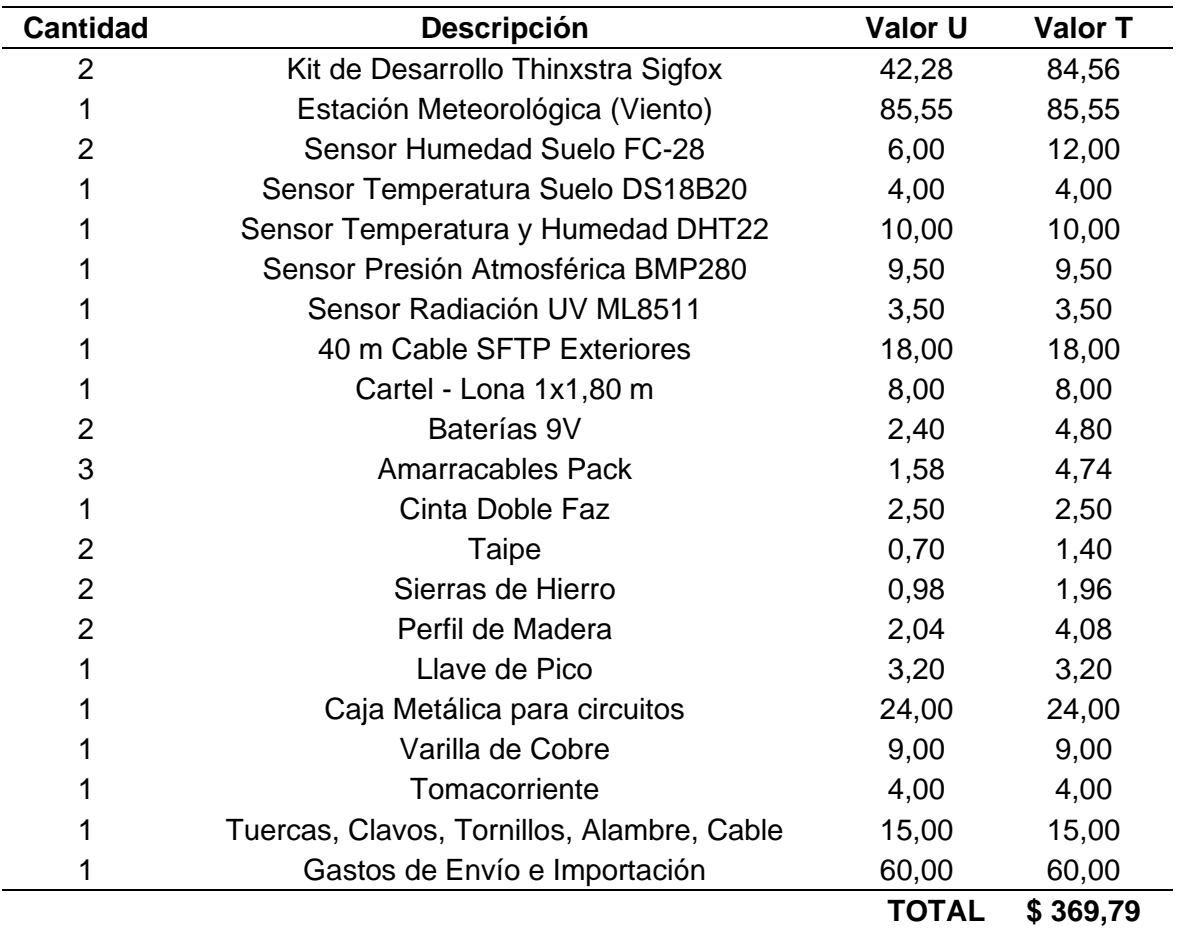

# *Gastos por capital para el desarrollo del proyecto*

*Nota:* La tabla detalla los gastos de todos los materiales utilizados para implementar la estación y desplegar los nodos sensores en el invernadero.

# **Tabla 35**

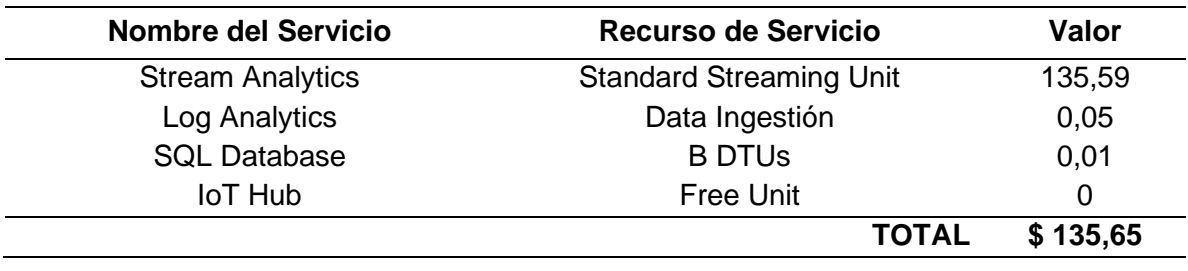

*Gastos por Operación para el desarrollo del proyecto.*

*Nota:* El recurso de Stream Analytics en Microsoft Azure fue el más costoso y prácticamente el único en comparación al resto de recursos utilizados.

#### **Conclusiones y Recomendaciones**

#### **Conclusiones**

Se diseñó e implementó un sistema de medición de variables climáticas e hidrofísicas del suelo, mediante el uso de la red LPWAN Sigfox, para la medición de la ETo como una aplicación de IoT de agricultura de precisión.

Se definieron los sensores y sus características para poder ser utilizados en la implementación del sistema de monitorización de variables climáticas e hidro-físicas del suelo. Los sensores se adaptaron a la placa devkit de Thinxtra que posee un comunicador Sigfox. Se utilizaron dos nodos sensores para efectuar la medición.

Se midió las variables climáticas que corresponden a radiación PAR, radiación UV, humedad ambiental, velocidad del viento, dirección del viento, temperatura ambiental y presión atmosférica. Esto se logró mediante los sensores DHT11 para la temperatura y humedad del ambiente, la estación meteorología 80422 de Sparkfun para la velocidad y dirección del viento, el sensor ML8511 para la radiación UV, el sensor integrado de la placa Thinxtra para la presión ambiental.

Se midió las variables hidro-físicas del suelo, que corresponden a temperatura del suelo y humedad del suelo a 15cm y 25cm de profundidad, empleando los sensores FC-28 para la temperatura del suelo y DS18B20 para la humedad del mismo a distintas profundidades.

Se utilizó los servicios de Cómputo en la Nube de Azure aprovechando los servicios gratuitos que este provee para estudiantes, con lo cual se generó un pipeline de información entre los mensajes almacenados en el backend de Sigfox, una base de datos relacional en Azure y el dashboard de visualización en PowerBI.

Se desarrolló una plataforma web y una aplicación Android, donde se pudo visualizar un dashboard que permitió la monitorización, de manera constante, de los parámetros sensados. Ambas herramientas contaron con un dashboard sencillo y dinámico que permitió al usuario visualizar las grandes cantidades de información de una manera intuitiva, ilustrativa y con la posibilidad de seleccionar la información a detalle eligiendo el periodo de tiempo y variable de interés.

Se observó que existió mayor pérdida de datos en las comunicaciones del Nodo 2, en vista que dicho nodo presentó un nivel de RSSI de la red Sigfox de -114 dBm y cuyo nivel es menor en 3dB respecto al nivel de RSSI detectado por el Nodo 1.

Se calculó la evapotranspiración del cultivo, en base a la ecuación de Penman-Monteith, con la ayuda de la medición de las variables y la calculadora de la FAO. Cabe indicar que este cálculo también se lo realizó aplicando ecuaciones de Blane-Criddle, Hargreaves-Samani y Jensen–Haise, siendo la ecuación de Penman-Monteith la que se acercó al valor real, respecto al tanque evaporímetro Clase A instalado en el invernadero.

Para estudios de evapotranspiración en ambientes controlados como invernaderos, es fundamental el uso de la ecuación de Penman-Monteith ya que de otra manera se tendría un sobredimensionamiento de la evapotranspiración, como se pudo constatar con las ecuaciones de Blane-Criddle, Hargreaves-Samani y Jensen–Haise.

El valor de la evapotranspiración obtenido en el tiempo de estudio fue en promedio de 1.95 milímetros de agua por día. Gracias a este cálculo se pudo dimensionar la misma variable para otros tipos de cultivo como tomate, cacao, girasol o fresa y como consecuencia se llega a determinar el valor de la demanda neta del agua,

siendo este de 1.85 litros de agua por metro cuadrado con una frecuencia de riego diario. Estos valores permiten al agricultor aprovechar al máximo el recurso hídrico.

### **Recomendaciones**

Continuar con el convenio entre la Universidad de la Fuerzas Armadas ESPE y el operador de la red Sigfox.

Analizar el desempeño de otras tecnologías de redes LPWAN como LoRaWAN o Zigbee en el lugar de estudio, para aplicaciones que requieran comunicación bidireccional.

Analizar la posibilidad de instalar una red LPWAN para generar cobertura IoT en el campus universitario del Instituto Superior Agropecuario Andino IASA, de manera que se puedan generar más proyectos IoT orientados a agricultura de precisión.

Continuar con el uso de las aplicaciones de cloud computing de Azure, gracias a su fácil integración y diversidad de herramientas que permiten el desarrollo de arquitecturas de IoT de una manera sencilla.

#### **Referencias**

- Abtew, W., & Melesse, A. (2013). *Evaporation and Evapotranspiration Measurements and Estimations.* New York: Springer.
- AEMET. (2021). *Glosario de Meteorologia*. Obtenido de MeteoGlosario Visual: https://meteoglosario.aemet.es/es/termino/1115\_tanque-de-evaporacion-tanqueevaporimetrico
- Ahrens, C., & Henson, R. (2019). *Meteorology Today: An Introduction to Weather,Climate, and the Environment.* Boston: Cengage.
- Allen, R. (1995). *Evaluation of procedures for estimating mean monthly solar radiation from air temperature.* Rome: United Nations Food and Agricultural Organization (FAO).
- Allen, R., Pereira, L., Raes, D., & Smith, M. (2006). *Evapotranspiración del cultivo.* Roma: FAO.
- Al-Sayyed, R. M., Hijawi, W., & Anwar , M. (2019). An Investigation of Microsoft Azure and Amazon Web. *International Journal of Emerging Technologies in Learning*, 217-241.
- Anshuman, K., Pawani, P., & Liyanage, M. (2020). *IoT Security: Advances in Authentication.* John Wiley & Sons Ltd.
- ARDTECH. (2020). *Smart Connected Health.* Obtenido de Smart Connected Health: https://www.ardtechs.com/smart-systems-solutions/smart-healthcare/

Arduino. (5 de Febrero de 2018). *What is Arduino?* Obtenido de Arduino: https://www.arduino.cc/en/Guide/Introduction

- Arduino. (2021). *Arduino Mega2560 Rev3*. Obtenido de Arduino: https://storeusa.arduino.cc/products/arduino-mega-2560-rev3
- Arduino. (2021). *Arduino UNO*. Obtenido de Arduino CC: https://storeusa.arduino.cc/products/arduino-uno-rev3
- Art of Circuits. (2021). *FC-28 Soil Moisture Sensor Analog and Digital Outputs*. Obtenido de Art of Circuits: https://artofcircuits.com/product/fc-28-soil-moisture-sensoranalog-and-digital-outputs
- Bardyn, P., Melly, T., Seller, O., & Sornin., N. (2016). *IoT : The Era of LPWAN is starting now.*
- Bayer, A., Lersel, M. v., & Chappell, M. (2017). *What is a Weather Station and Can it Benefit Ornamental Growers?*
- Bharat S. Chaudhari , Marco Zennaro, & Suresh Borkar. (2020). LPWAN Technologies: Emerging Application Characteristics, Requirements, and Design Considerations. *Future Internet*.
- Cambra, C., Sendra, S., Lloret, J., & García, L. (2017). *An IoT Service-Oriented System for Agriculture.* Valencia, España: IEEE International Conference on Communications.
- Carrera, R., & García, E. (2019). Análisis predictivo sobre flujo de datos obtenidos de una Wireless Sensor Network. Caso de estudio. *[Tesis de Pregrado.* Universidad de las Fuerzas Armadas "ESPE"],

http://repositorio.espe.edu.ec/handle/21000/18724.

- Célleri , J. P., Andrade, J. G., & Rodríguez, S. Y. (2018). *Cloud Computing para PYMEs.* Machala: UTMACH.
- Chandu, S., & Kumar, M. (2018). A comparative study on various LPWAN and cellular communication Technologies for IoT based Smart Applications. *International Conference on Emerging Trends and Innovations in Engineering and Technological Research*.
- Chaudhari, B., & Zennaro, M. (2020). *LPWAN Technologies for IoT and M2M Applications.* Academic Press.
- Chaudhari, B., Zennaro, M., & Borkar, S. (2020). LPWAN Technologies Emerging Application Characteristics, Requirements, and Design Considerations. *Future Internet*, 12-46. doi:https://doi.org/10.3390/fi12030046
- Chaudhari, B., Zennaro, M., & Borkar, S. (2020). *LPWAN Technologies Emerging Application Characteristics, Requirements, and Design Considerations.*
- Collier, M., & Shahan, R. (2015). *Fundamentals of Azure.* Washington: Microsoft Press.
- Cook, E., & Bramley, G. (1998). Precision agriculture opportunities, benefits and pitfalls of site-specific crop management in Australia. *Australian Journal of Experimental Agriculture*.
- Copeland, M., Soh, J., Puca, A., Manning, M., & Gollob, D. (2015). *Microsoft Azure: Planning, Deploying, and Managing Your Data Center in the Cloud.* Apress.

Cuddley, M. (2016). *Introduction to Micrsosoft Power BI.*

- CXO Community Latam. (2019). *Ciudad Inteligente, pensada inteligentemente por personas inteligente*. Obtenido de Ciudad Inteligente, pensada inteligentemente por personas inteligente: https://www.cxo-community.com/2019/01/ciudadinteligente-pensada.html
- Davis, G. (2018). Precision Agriculture: An Introduction. *Water Quality*.
- Doorenbos, J., & Pruitt, W. (1977). *Crop water requirements.* Rome: Food and Agriculture Organization of the United Nations.

EIT Digital. (2018). *New competences in Smart Energy Systems - From Top Innovations to focus setting in Education*. Obtenido de New competences in Smart Energy Systems - From Top Innovations to focus setting in Education: https://www.eitdigital.eu/newsroom/news/archive/article/new-competences-insmart-energy-systems-from-top-innovations-to-focus-setting-in-education/

Elprocus. (2021). *DHT11 Sensor and Its Working*. Obtenido de Elprocus:

https://www.elprocus.com/a-brief-on-dht11-sensor/

- EOS. (28 de Julio de 2021). *Temperatura Del Suelo Para La Siembra Y El Cultivo.* Obtenido de Earth Observing System : https://eos.com/es/blog/temperatura-delsuelo/
- Fontenot, R. L. (2004). *An evaluation of reference evapotranspiration models in Louisiana.* B.S., Louisiana State University and A&M College, Lousiana. Obtenido de https://digitalcommons.lsu.edu/gradschool\_theses/4253/

Forster, A. (2016). *Introduction to Wireless Sensor Networks.*

- García, E., & Flego, F. (2012). *Agricultura de Precisión.* Buenos Aires: Universidad de Palermo, Tecnología agropecuaria.
- Gomez, C., Chessa, S., & Fleury, A. (2019). *Internet of Things for enabling smart environments: A technology-centric perspective.* Obtenido de Internet of Things for enabling smart environments: A technology-centric perspective: https://content.iospress.com/articles/journal-of-ambient-intelligence-and-smartenvironments/ais180509

Grupo Novelec. (07 de Enero de 2020). *Cajas generales de protección (CGP) Características y normativa.* Obtenido de Novelec:

https://blog.gruponovelec.com/electricidad/cajas-generales-de-proteccion-cgpcaracteristicas-y-normativa/

- Hargreaves, G. H., & Samani, Z. A. (1985). Reference crop evapotranspiration from temperature. *Applied Engineering in Agriculture*, 96-99. doi:https:// doi.org/10.13031/2013.26773
- Hassan, R., Qamar, F., & Kamrul, M. (2020). Internet of Things and Its Applications: A Comprehensive Survey. *Symmetry*, 8.
- Jacto. (10 de Octubre de 2021). *Sensores para agricultura de precisión: aplicaciones y beneficios*. Obtenido de Sensores para agricultura de precisión: aplicaciones y beneficios: https://blogmx.jacto.com/sensores-para-agricultura-de-precision/

JavaTPoint. (2019). *IoT Smart Agriculture Domain*. Obtenido de IoT Smart Agriculture Domain: https://www.javatpoint.com/iot-smart-agriculture-domain

Jimenez, D. (2011). *Cloud computing: retos y oportunidades.* Fundación IDEAS.

- Mekki, K., Bajic, E., Chaxel, F., & Meyer, F. (2017). A comparative study of LPWAN technologies for large-scale IoT deployment. *ICT Express*.
- Mell, P., & Grance, T. (2011). The NIST Definition of Cloud Computing. *National Institute of Standards and Technology*. Obtenido de

https://nvlpubs.nist.gov/nistpubs/Legacy/SP/nistspecialpublication800-145.pdf

Microsoft. (09 de 29 de 2021). *¿Que es Power BI?* Obtenido de Microsoft Docs: https://docs.microsoft.com/es-es/power-bi/fundamentals/power-bi-overview

Microsoft. (2021). *Azure IoT Hub.* Obtenido de Azure: https://azure.microsoft.com/enus/services/iot-hub/#features

Microsoft. (2021). *Azure SQL Database.* Obtenido de Azure:

https://azure.microsoft.com/en-us/products/azure-sql/database/#overview

Microsoft. (2021). *Documentacion de Microsoft.* Obtenido de Introducción a las cuentas de Azure: https://docs.microsoft.com/es-es/learn/modules/intro-to-azurefundamentals/get-started-with-azure-accounts?ns-enrollment-

type=LearningPath&ns-enrollment-id=learn.az-900-describe-cloud-concepts

Microsoft. (2021). *Documentación de Microsoft Azure.* Obtenido de Microsoft Docs: https://docs.microsoft.com/es-es/azure/

Microsoft. (2021). *Introducción a las cuentas de Azure.* Obtenido de Microsoft Docs: https://docs.microsoft.com/es-es/learn/modules/intro-to-azure-fundamentals/getstarted-with-azure-accounts?ns-enrollment-type=LearningPath&ns-enrollmentid=learn.az-900-describe-cloud-concepts

- Microsoft. (2021). *Publish to web from Power BI.* Obtenido de Microsoft Documentation: https://docs.microsoft.com/en-us/power-bi/collaborate-share/service-publish-toweb
- Microsoft. (2021). *Resource access management in Azure.* Obtenido de Microsoft Documentation: https://docs.microsoft.com/en-us/azure/cloud-adoptionframework/govern/resource-consistency/resource-access-management#what-isan-azure-resource
- Microsoft. (15 de Septiembre de 2021). *Serverless apps: Architecture, patterns, and Azure implementation.* Obtenido de Microsoft Docs:

https://docs.microsoft.com/en-us/dotnet/architecture/serverless/

Microsoft. (2021). *SQL Server on Azure.* Obtenido de Azure:

https://azure.microsoft.com/en-us/services/sql-database/campaign/#overview

- Microsoft. (2021). *Welcome to Azure Stream Analytics.* Obtenido de Microsoft Documentation: https://docs.microsoft.com/en-us/azure/stream-analytics/streamanalytics-introduction
- Microsoft. (2021). *What is an Azure resource?* Obtenido de Microsoft Documentation: https://docs.microsoft.com/en-us/azure/cloud-adoptionframework/govern/resource-consistency/resource-access-management#what-isan-azure-resource
- Miserendino, E., & Astorquizaga, R. (s.f.). *Invernaderos: aspectos básicos sobre estructura, construcción y condiciones ambientales.*
- Miserendino, E., & Astorquizaga, R. (s.f.). *Invernaderos: aspectos básicos sobre estructura, construcción y condiciones ambientales.*
- Monk, S. (2017). *Hacking Electronics Learning Electronics with Arduino® and Raspberry Pi.* New York: McGraw-Hill Education.
- Monsalve, G. (1995). *Hidrología en la Ingeniería.* Bogotá: Escuela Colombiana de Ingeniería.
- Naik, N. (2018). LPWAN Technologies for IoT Systems: Choice Between Ultra Narrow Band and Spread Spectrum. *Defence School of Communications and Information Systems*.
- Nandyala, C. S., & Kim, H.-K. (2016). *Green IoT Agriculture and Healthcare Application (GAHA).* Korea: International Journal of Smart Home.
- Natin, N. (2018). LPWAN Technologies for IoT Systems: Choice Between Ultra Narrow Band and Spread Spectrum. *IEEE International Systems Engineering Symposium (ISSE)*. doi:10.1109/syseng.2018.8544414
- Ngombo, A., Fernandes, J., Sinche, S., Raposo, D., Silva, J., & Boavida, F. (2019). *A Unified Solution for IoT Device Management.* Coimbra, Portugal: WPMC.
- Novelec. (07 de Enero de 2020). *Cajas generales de protección (CGP) Características y normativa.* Obtenido de Electricidad:

https://blog.gruponovelec.com/electricidad/cajas-generales-de-proteccion-cgpcaracteristicas-y-normativa/

- Ortiz, R., & Chile , M. (2020). Métodos de cálculo para estimar la evapotranspiración de referencia para el Valle de Tumbaco. *Siembra*, 70-79. doi:https://doi.org/10.29166/siembra.v7i1.1450
- Paez, S. (2021). Evaluación del desempeño de una red de sensores para la monitorización de variables físicas del suelo en un invernadero mediante tecnología Sigfox. *[Tesis de Pregrado.* Universidad de las Fuerzas Armadas "ESPE"], http://repositorio.espe.edu.ec/bitstream/21000/23742/1/T-ESPE-044260.pdf.
- Paredes, J. J. (2012). *Guía para la construcción de invernaderos o fitotoldos.* FAO Bolivia.
- Patel K, K., & Patel S, S. (2016). Internet of Things-IOT: Definition, Characteristics, Architecture, Enabling Technologies, Application & Future Challenges. *IJEC*, 3.
- Patton, E. W., Tissenbaum, M., & Harunani, F. (2019). *MIT App Inventor: Objectives, Design,.* Cambridge: Massachusetts Institute of Technology.
- Ribeiro, A., & Schöff, E. (2011). *The Evapotranspiration in Climate Classification, Evapotranspiration - From Measurements to Agricultural and Environmental Applications.* InTech. Obtenido de https://www.intechopen.com/chapters/22706
- Rojas, I. V., Tovar , A. M., & Martelo, C. D. (2020). La importancia del Cloud Computing en la Educación. *Revista Orinoqu´ıa, Ciencia y Sociedad*, 24-29.
- Salazar, C. (2016). *Internet of Things-IOT: Definition, Characteristics, Architecture, EnablingTechnologies, Application & Future Challenges.*

Schoder, D. (2018). *Introduction to Internet of Things.*

- Seasites. (2019). *Smart Living*. Obtenido de Smart Living: https://www.seasites.info/smart-living?language=es
- Sparkfun. (2021). *ML8511 UV Sensor Hookup Guide*. Obtenido de SparkFun Electronics: https://learn.sparkfun.com/tutorials/ml8511-uv-sensor-hookupguide/all
- Sparkfun. (2021). *Temperature Sensor - Waterproof (DS18B20)*. Obtenido de Sparkfun: https://cdn.sparkfun.com/datasheets/Sensors/Temp/DS18B20.pdf
- Sparkfun. (2021). *Weather Meter Hookup Guide*. Obtenido de Sparkfun Tutorials: https://learn.sparkfun.com/tutorials/weather-meter-hookup-guide#resources-andgoing-further
- Thinxtra. (Noviembre de 2019). *Thinxtra Sigfox Developer Xkit*. Obtenido de thinxtra The IoT Telco: https://thinxtra.com/iot-connectivity/xkit/
- Vejlgaard, B., Lauridsen, M., Nguyen, H., Kovacs, I., Mogensen, P., & Sorensen, M. (2017). Coverage and Capacity Analysis of Sigfox, LoRa, GPRS, and NB-IoT.

doi:10.1109/vtcspring.2017.8108666

Zuñiga, I., & Crespo, E. (2015). *Meteorología y Climatología.* Madrid: Uned.

**Anexos**